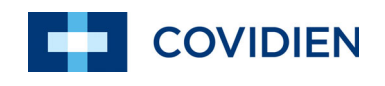

Manuel d'utilisation

## Nellcor<sup>™</sup> Système portable de surveillance de la SpO<sub>2</sub>

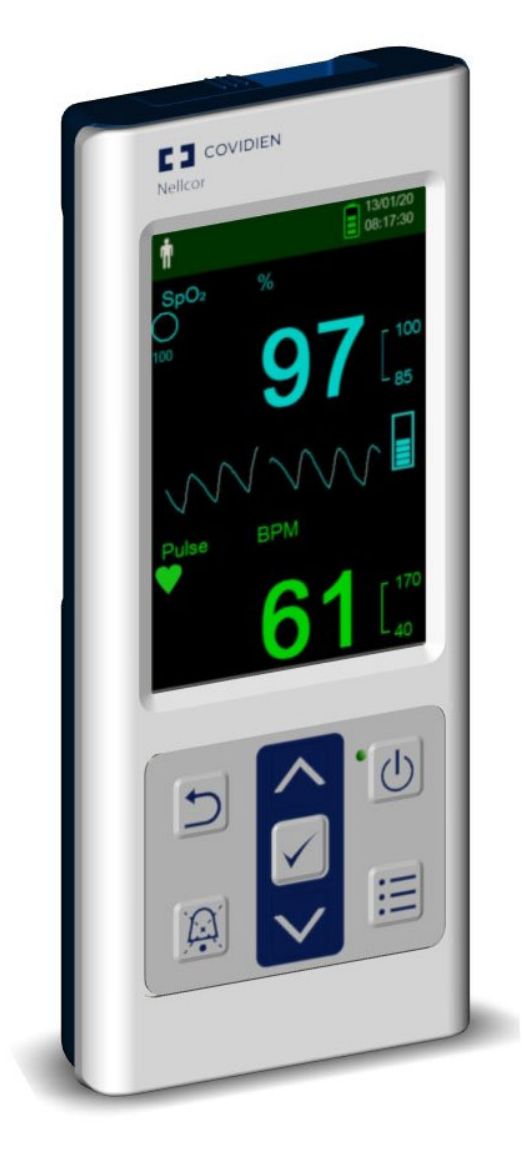

COVIDIEN, COVIDIEN avec le logo, ainsi que le logo Covidien et Positive Results for Life sont des marques déposées aux États-Unis et au niveau international de Covidien AG.

Les marques portant le sigle™\* sont des marques de commerce appartenant à leurs détenteurs respectifs. Les autres marques sont des marques de commerce d'une société Covidien.

©2018 Covidien. Tous droits réservés.

### **Table des matières**

### **[1 Introduction](#page-10-0)**

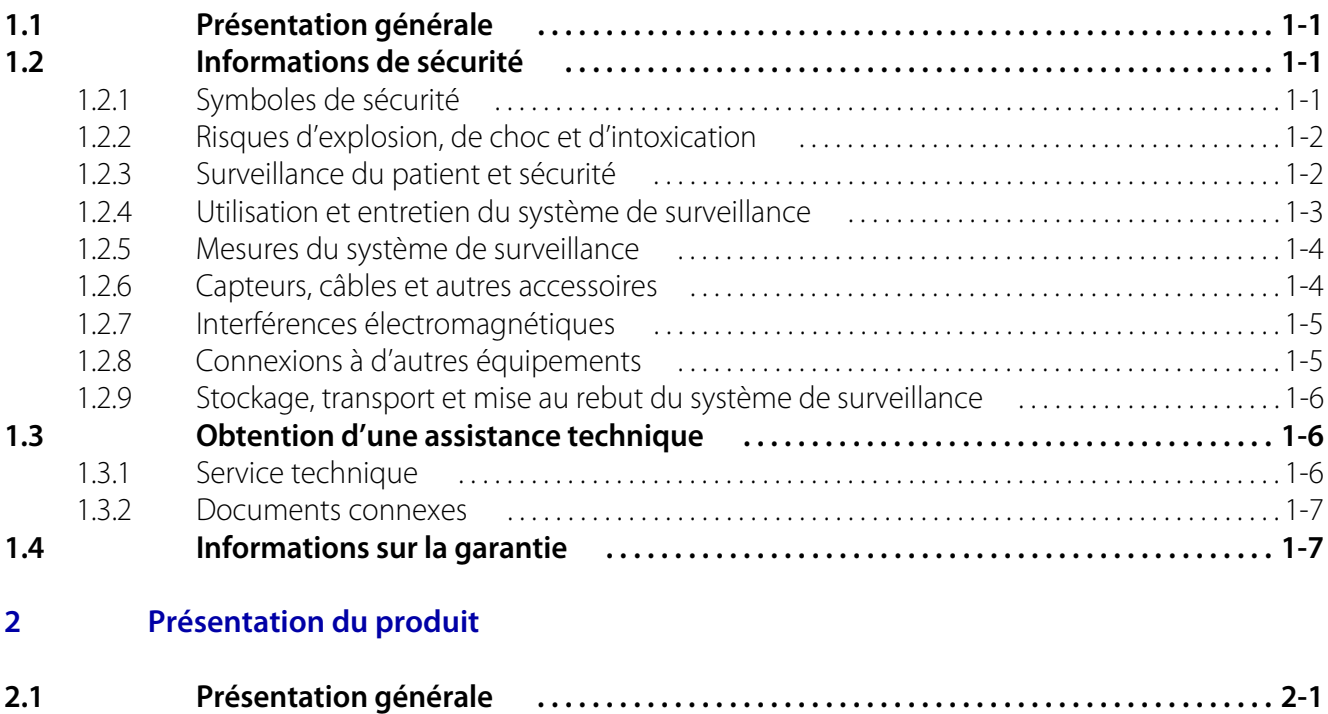

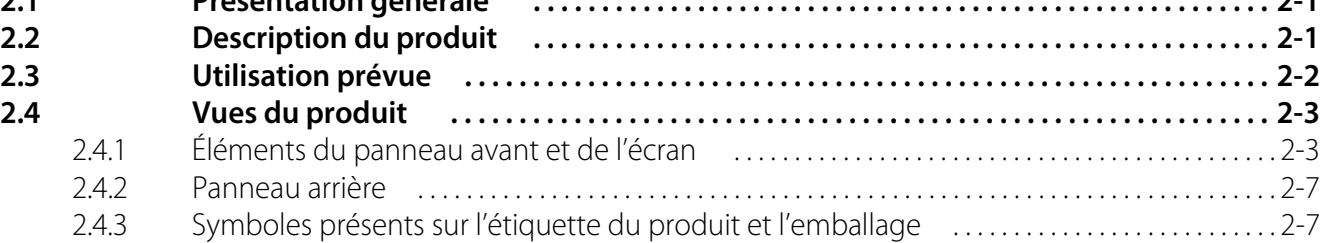

### **[3 Installation](#page-26-0)**

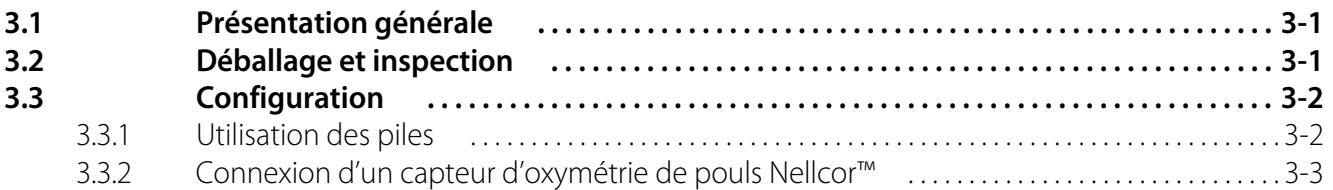

### **[4 Fonctionnement](#page-30-0)**

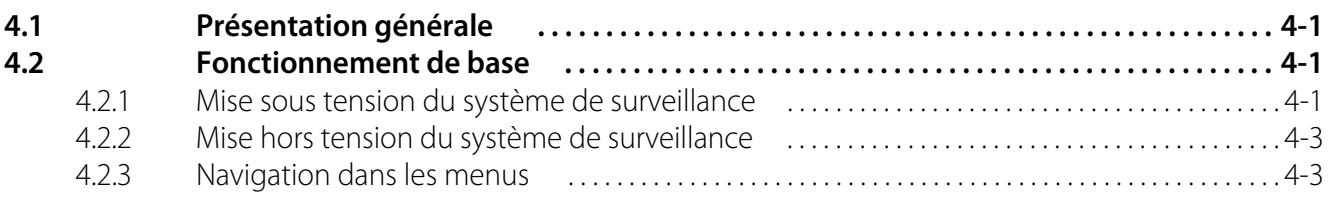

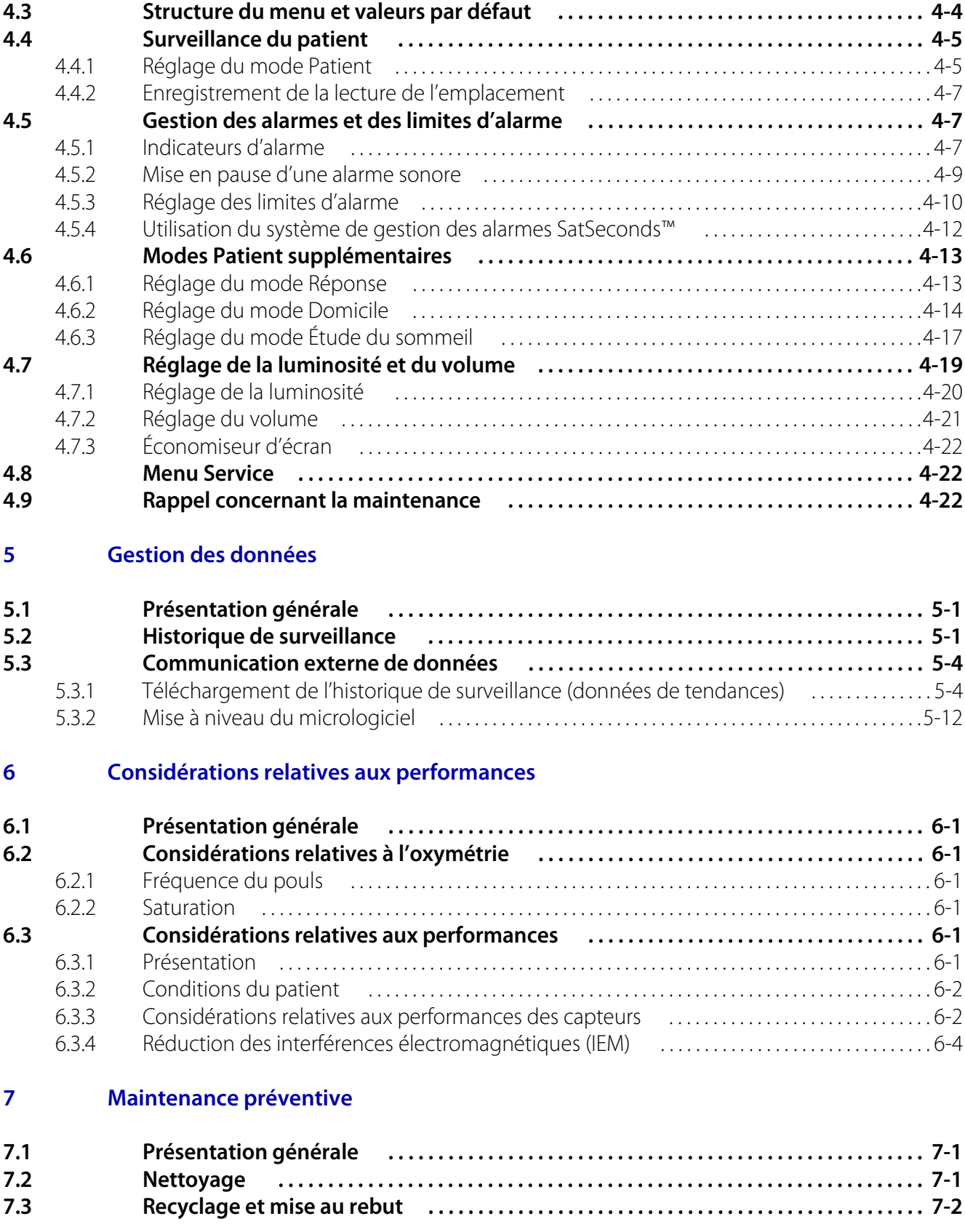

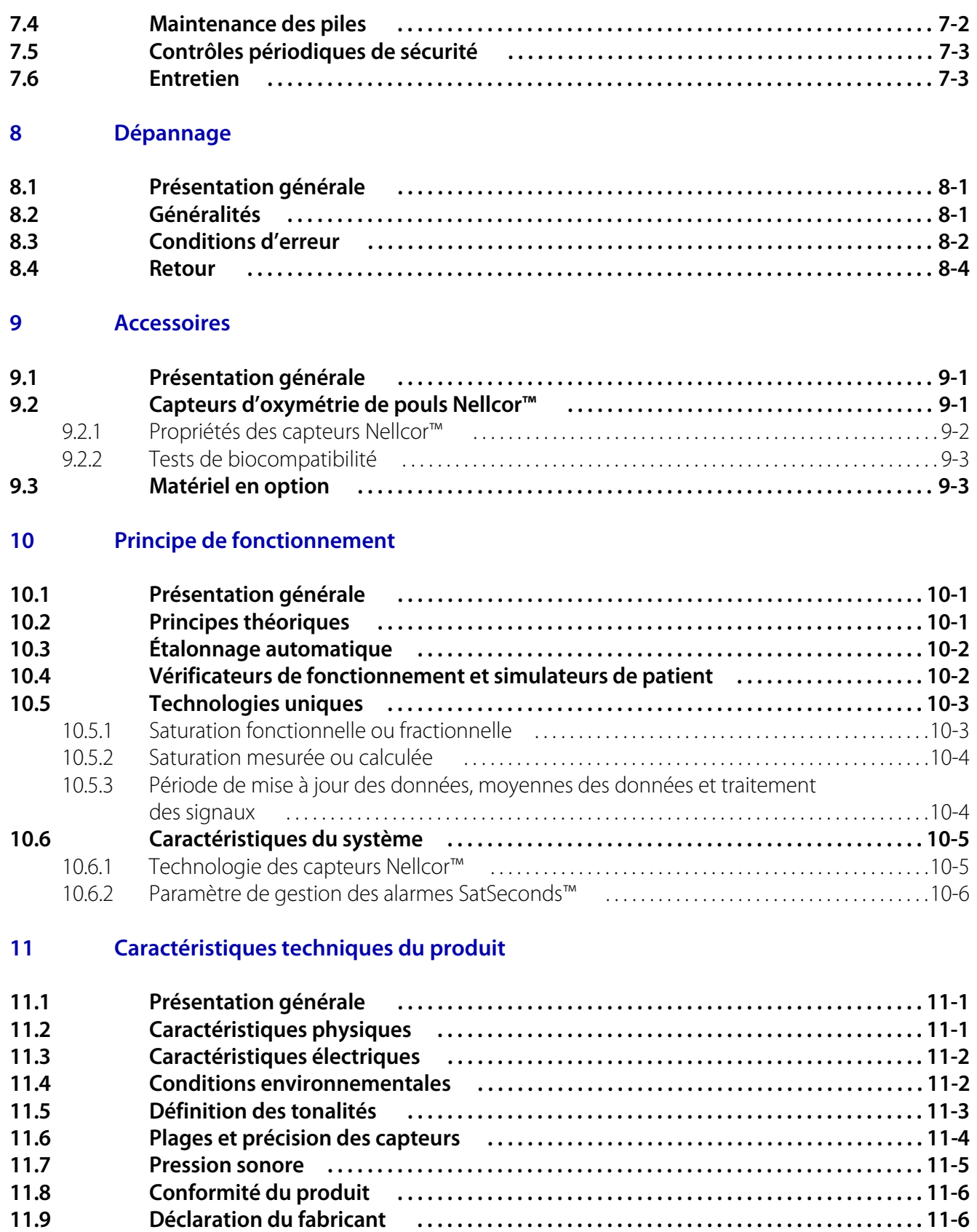

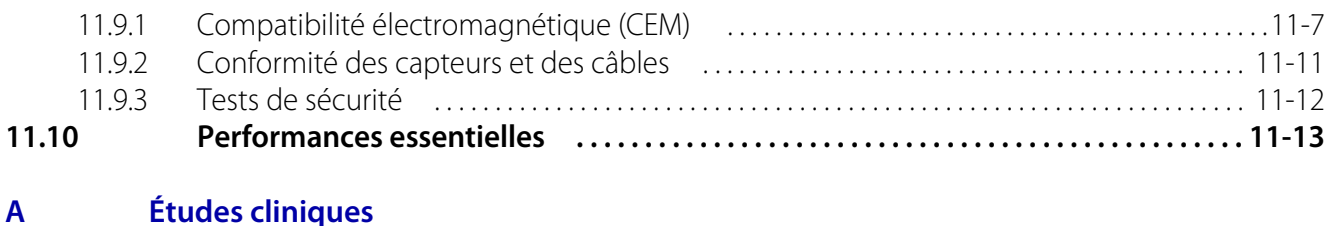

### **[A.1 Présentation . . . . . . . . . . . . . . . . . . . . . . . . . . . . . . . . . . . . . . . . . . . . . . . . . . . . . . . . . . . . . . . A-1](#page-104-1) [A.2 Méthodes . . . . . . . . . . . . . . . . . . . . . . . . . . . . . . . . . . . . . . . . . . . . . . . . . . . . . . . . . . . . . . . . . . A-1](#page-104-2) [A.3 Population étudiée . . . . . . . . . . . . . . . . . . . . . . . . . . . . . . . . . . . . . . . . . . . . . . . . . . . . . . . . . A-2](#page-105-0) [A.4 Résultats de l'étude . . . . . . . . . . . . . . . . . . . . . . . . . . . . . . . . . . . . . . . . . . . . . . . . . . . . . . . . . A-2](#page-105-1) [A.5 Événements indésirables ou écarts . . . . . . . . . . . . . . . . . . . . . . . . . . . . . . . . . . . . . . . . . . A-3](#page-106-0) [A.6 Conclusion . . . . . . . . . . . . . . . . . . . . . . . . . . . . . . . . . . . . . . . . . . . . . . . . . . . . . . . . . . . . . . . . . A-3](#page-106-1)**

### **Liste des tableaux**

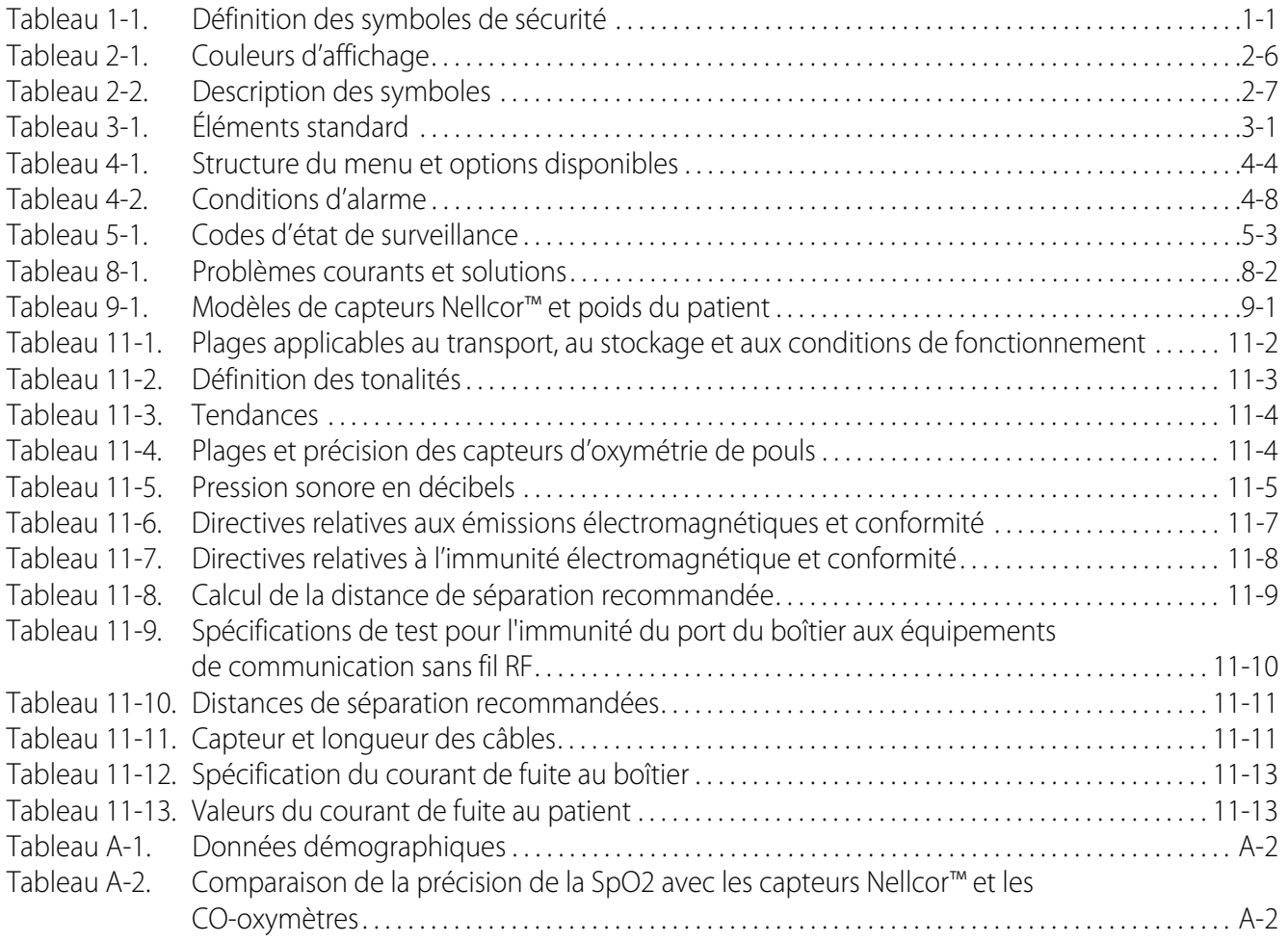

Page laissée volontairement vierge

## **Liste des figures**

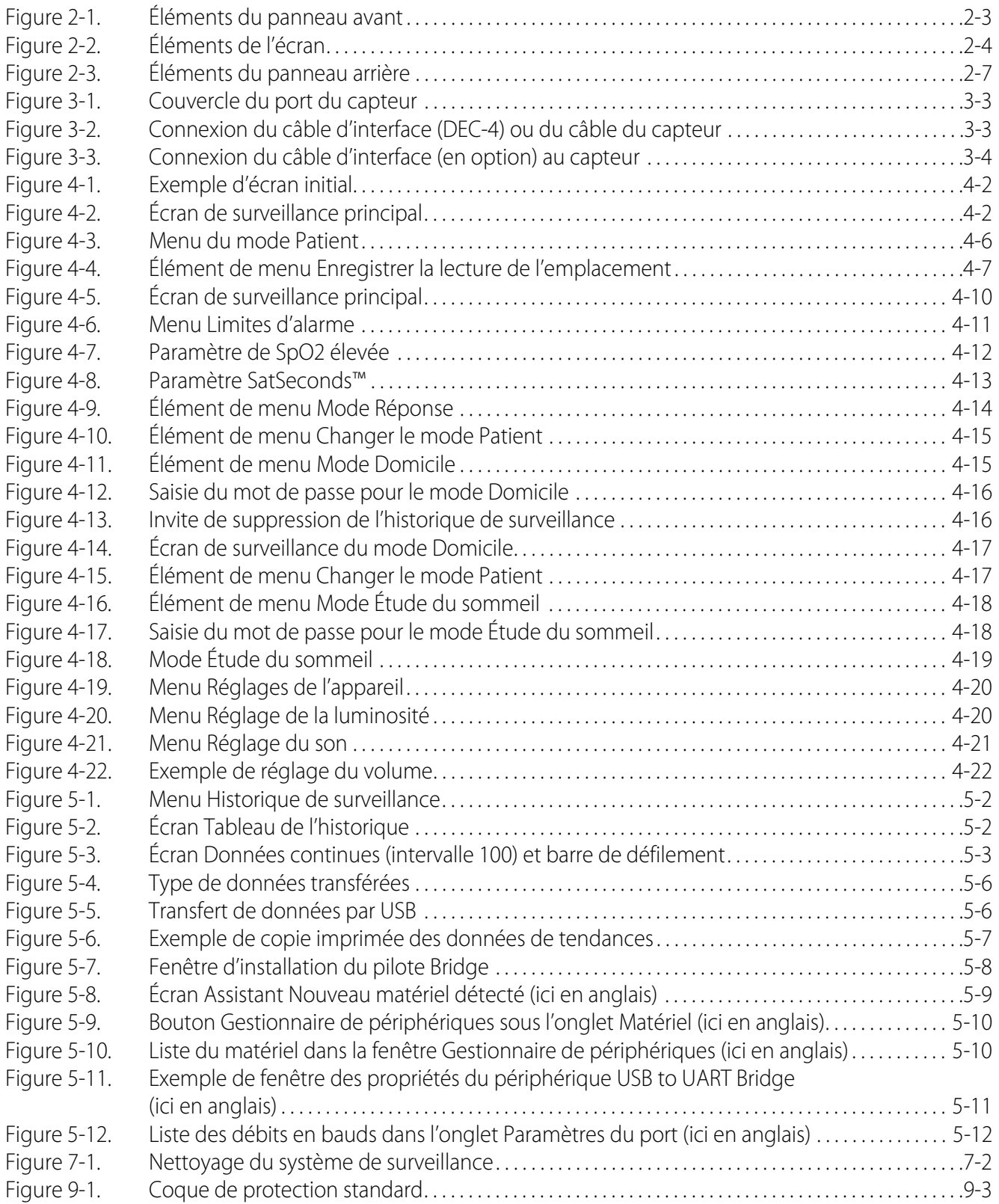

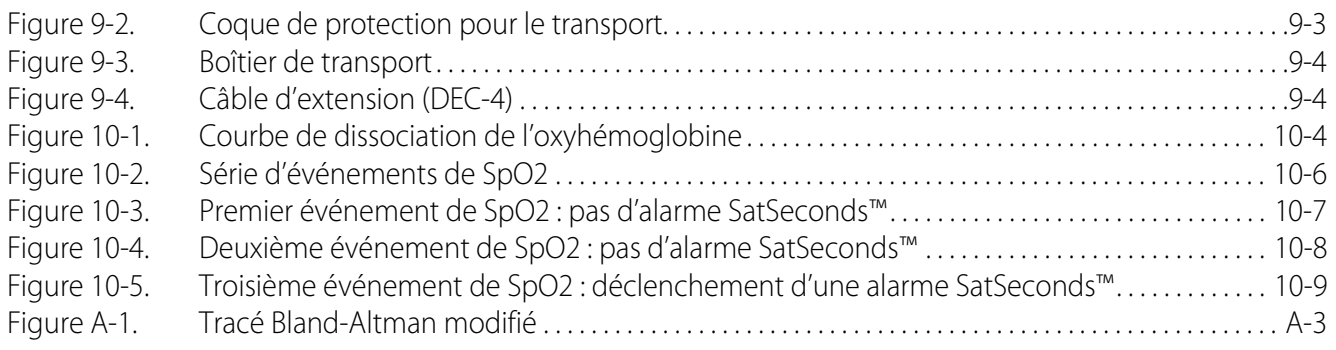

## <span id="page-10-0"></span>1 Introduction

### <span id="page-10-1"></span>**1.1 Présentation générale**

Le présent manuel contient des informations relatives à l'utilisation du Système portable de surveillance de la SpO<sub>2</sub> Nellcor<sup>™</sup>. Avant d'utiliser le système de surveillance, lisez attentivement ce manuel.

Le présent manuel s'applique aux produits suivants :

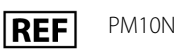

### **Remarque :**

Avant toute utilisation, lisez attentivement le présent manuel, le Mode d'emploi des accessoires, ainsi que toutes les précautions et les caractéristiques techniques de l'appareil.

### <span id="page-10-2"></span>**1.2 Informations de sécurité**

Cette section présente des informations de sécurité importantes pour l'utilisation générale du Système portable de surveillance de la SpO<sub>2</sub> Nellcor<sup>™</sup>. D'autres informations de sécurité importantes apparaissent tout au long du manuel. Le Système portable de surveillance de la SpO<sub>2</sub> Nellcor™ est appelé « système de surveillance » tout au long du manuel.

### <span id="page-10-3"></span>**1.2.1 Symboles de sécurité**

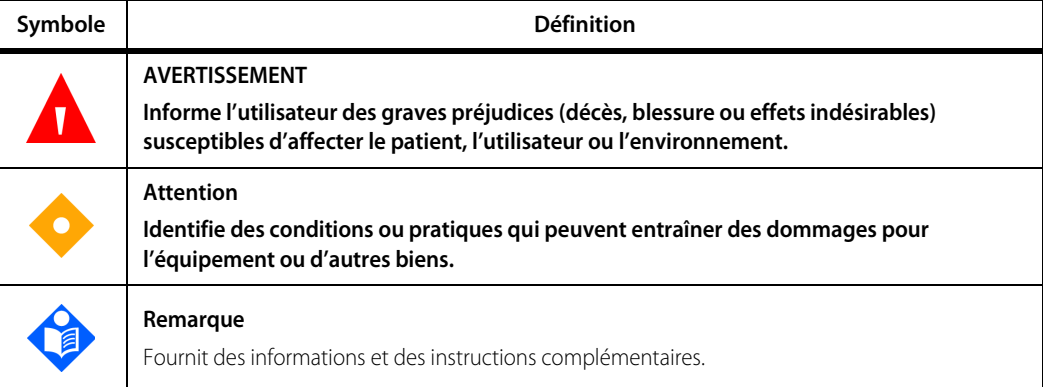

<span id="page-10-4"></span>**Tableau 1-1.** Définition des symboles de sécurité

### <span id="page-11-0"></span>**1.2.2 Risques d'explosion, de choc et d'intoxication**

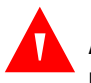

### **AVERTISSEMENT :**

**Risque d'explosion – N'utilisez pas le système de surveillance en présence d'anesthésiques inflammables.**

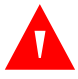

### **AVERTISSEMENT :**

**Risque de choc – Ne versez pas de liquide sur le système de surveillance.**

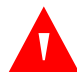

#### **AVERTISSEMENT :**

**Risque de choc électrique – Fermez hermétiquement le couvercle des piles pour empêcher l'humidité de pénétrer dans le système de surveillance.**

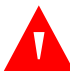

### **AVERTISSEMENT :**

**L'écran LCD renferme des produits chimiques toxiques. Ne touchez pas un écran LCD cassé. Un contact physique avec un écran LCD cassé pourrait entraîner la transmission ou l'ingestion de substances toxiques.**

### <span id="page-11-1"></span>**1.2.3 Surveillance du patient et sécurité**

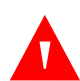

### **AVERTISSEMENT :**

**Débranchez et retirez toujours le système de surveillance et les capteurs lors d'un examen par imagerie à résonance magnétique (IRM). L'utilisation du système de surveillance pendant une procédure IRM pourrait provoquer des brûlures ou affecter négativement l'image IRM ou la précision du système de surveillance.**

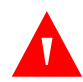

#### **AVERTISSEMENT :**

**Maintenez les patients sous étroite surveillance pendant le monitorage. Des signaux électromagnétiques émis par des sources extérieures au patient et au système de surveillance peuvent provoquer des mesures imprécises, même si le risque est faible.**

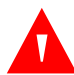

#### **AVERTISSEMENT :**

**Comme pour tout matériel médical, guidez soigneusement le câblage patient afin d'éviter tout risque d'emmêlement ou de strangulation.**

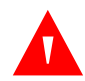

### **AVERTISSEMENT :**

**Ne soulevez pas et ne transportez pas le système de surveillance en le saisissant par le capteur ou le câble d'interface d'oxymétrie de pouls. Le câble risque de se déconnecter et de provoquer la chute du système de surveillance sur le patient ou des dommages sur les surfaces du système de surveillance.**

### <span id="page-12-0"></span>**1.2.4 Utilisation et entretien du système de surveillance**

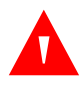

### **AVERTISSEMENT :**

**Inspectez le système de surveillance et tous les accessoires avant utilisation pour vous assurer de l'absence de signes de dégâts physiques ou de fonctionnement incorrect. Ne l'utilisez pas en cas d'endommagement.**

### **AVERTISSEMENT :**

**Pour garantir des performances précises et éviter toute défaillance de l'appareil, n'exposez pas le système de surveillance à une humidité extrême (exposition directe à la pluie, par exemple). Une telle exposition peut entraîner des performances erronées ou l'endommagement de l'appareil. N'immergez pas le système de surveillance, les capteurs d'oxymétrie de pouls et les connecteurs dans l'eau, les solvants ou les solutions de nettoyage car ils ne sont pas étanches.** 

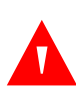

### **AVERTISSEMENT :**

**Ne stérilisez pas le système de surveillance par rayonnement, à la vapeur ou à l'oxyde d'éthylène.**

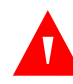

### **AVERTISSEMENT :**

**Lors de son utilisation, le système de surveillance ne doit pas être superposé à un autre appareil ou adjacent à celui-ci. Si l'installation adjacente ou superposée ne peut être évitée, vérifier que le système de surveillance fonctionne normalement dans la configuration souhaitée.**

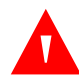

### **AVERTISSEMENT :**

**Les seules pièces remplaçables par l'utilisateur à l'intérieur du système de surveillance sont les quatre piles AA. Il est possible d'ouvrir le couvercle des piles pour remplacer ces dernières, mais seul un technicien qualifié est autorisé à retirer le couvercle ou à accéder aux composants internes pour tout autre motif. Ne modifiez aucun composant du système de surveillance.**

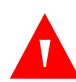

### **AVERTISSEMENT :**

**Ne vaporisez pas, ne versez pas ou ne laissez pas tomber de liquide sur le système de surveillance, ses accessoires, connecteurs, commutateurs ou ouvertures de boîtier, sous peine d'endommager le système de surveillance. Ne placez jamais de liquides sur le système de surveillance. Si du liquide se renverse sur le système de surveillance, retirez les piles, essuyez immédiatement tous les composants et faites contrôler le système de surveillance afin d'éliminer tout danger.**

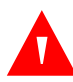

### **AVERTISSEMENT :**

**Ne pas endommager les piles en les soumettant à une forte pression. Ne jetez pas, ne cognez pas, ne laissez pas tomber et ne pliez pas la batterie et ne lui faites pas subir de chocs.**

### **AVERTISSEMENT :**

**Conservez le système de surveillance et les piles hors de portée des enfants afin d'éviter tout accident.**

### **Attention :**

**Le système de surveillance risque de ne pas fonctionner correctement s'il est utilisé ou stocké dans des conditions non conformes aux plages précisées dans ce manuel ou s'il est soumis à des chocs excessifs ou des chutes.**

### <span id="page-13-0"></span>**1.2.5 Mesures du système de surveillance**

### **AVERTISSEMENT :**

**Le système de surveillance peut demeurer relié au patient pendant une défibrillation ou l'utilisation d'un appareil électrochirurgical. Toutefois, il n'est pas protégé contre les chocs des défibrillateurs et ses mesures risquent d'être imprécises au cours de la défibrillation et peu de temps après.**

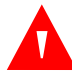

### **AVERTISSEMENT :**

**En cas de doute quant à la précision des mesures, vérifiez les signes vitaux du patient à l'aide d'une autre méthode. Demander à un technicien qualifié de contrôler le bon fonctionnement du système de surveillance.**

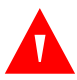

### **AVERTISSEMENT :**

**En vue de garantir des performances optimales du produit et la précision des mesures, utilisez uniquement les accessoires fournis ou recommandés par Covidien. Utilisez les accessoires conformément à leur Mode d'emploi respectif.**

### <span id="page-13-1"></span>**1.2.6 Capteurs, câbles et autres accessoires**

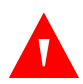

### **AVERTISSEMENT :**

**Avant toute utilisation, lisez le Mode d'emploi du capteur d'oxymétrie de pouls, y compris tous les avertissements, les mises en garde et les instructions particulières.**

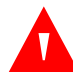

#### **AVERTISSEMENT :**

**Utilisez uniquement le capteur d'oxymétrie de pouls, les câbles d'interface et les accessoires approuvés par Covidien. L'utilisation d'autres capteurs, câbles et accessoires risque de provoquer des mesures imprécises et d'augmenter les émissions du système de surveillance.**

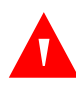

#### **AVERTISSEMENT :**

**N'utilisez pas d'autre câble pour allonger le câble d'interface approuvé par Covidien. L'allongement du câble dégraderait la qualité du signal et pourrait conduire à des mesures imprécises.**

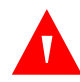

#### **AVERTISSEMENT :**

**Évitez toute pliure excessive du câble du capteur pour ne pas l'endommager.**

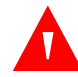

#### **AVERTISSEMENT :**

**Le message d'erreur signalant la déconnexion du capteur et l'alarme qui lui est associée indiquent un problème de déconnexion ou de câblage du capteur d'oxymétrie de pouls. Vérifiez la connexion et, si nécessaire, remplacez le capteur, le câble d'oxymétrie de pouls ou les deux.**

### <span id="page-14-0"></span>**1.2.7 Interférences électromagnétiques**

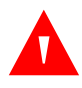

### **AVERTISSEMENT :**

**Des équipements diffusant des radiofréquences ou d'autres sources proches de bruits parasites peuvent perturber le système de surveillance.**

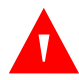

### **AVERTISSEMENT :**

**Le système de surveillance est conçu pour des environnements dans lesquels le signal peut être brouillé par des interférences électromagnétiques. Ces interférences peuvent être à l'origine de mesures incorrectes ou d'un dysfonctionnement apparent du système de surveillance.**

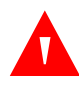

### **AVERTISSEMENT :**

**Les gros équipements qui utilisent un relais de commutation pour leur mise sous/ hors tension peuvent affecter le fonctionnement du système de surveillance. N'utilisez pas celui-ci dans de tels environnements.**

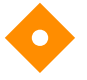

#### **Attention :**

**Cet appareil a été testé et reconnu conforme aux limites applicables aux équipements à usage médical définies par la norme CEI 60601-1-2 : 2007 et CEI 60601-1-2 : 2014. Ces limites visent à assurer une protection raisonnable contre les perturbations nuisibles dans une installation médicale type.**

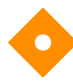

#### **Attention :**

**Ce système de surveillance génère, utilise et peut émettre une énergie de radiofréquence. S'il n'est pas installé ni utilisé conformément aux instructions, il peut provoquer des interférences nuisibles à d'autres appareils situés à proximité. En cas d'interférence possible, éloignez les câbles d'oxymétrie de pouls de l'appareil incriminé.**

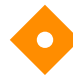

### **Attention :**

**Tenez compte des sources d'interférences électromagnétiques possibles, par exemple les mobiles, les émetteurs radio, les moteurs, les téléphones, les lampes, les unités électrochirurgicales, les défibrillateurs et autres appareils médicaux. Si les mesures d'oxymétrie de pouls sont inhabituelles pour l'état du patient, retirez les sources d'interférences possibles.**

### <span id="page-14-1"></span>**1.2.8 Connexions à d'autres équipements**

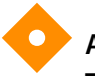

### **Attention :**

**Tout matériel accessoire connecté à l'interface de données du système de surveillance doit être conforme à la norme CEI 60950-1 relative au matériel de traitement de données. Toutes les configurations de l'équipement doivent être conformes aux exigences de la norme CEI 60601-1 relative aux systèmes électromédicaux. Toute personne connectant un équipement supplémentaire au port d'entrée ou de sortie des signaux configure un système médical et se trouve par conséquent responsable de sa conformité aux exigences des normes CEI 60601-1, 60601-1-2:2007 et CEI 60601-1-2:2014.**

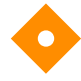

### **Attention :**

**Lors de la connexion du système de surveillance à un instrument, vérifiez que l'ensemble fonctionne correctement avant toute utilisation clinique.**

### **Attention :**

**Toute personne qui connecte un ordinateur au port de sortie des données configure un système médical et se trouve par conséquent tenue de vérifier la conformité du système avec les exigences de la norme CEI 60601-1-1 et de la norme CEI 60601-1-2 relative à la compatibilité électromagnétique.**

### <span id="page-15-0"></span>**1.2.9 Stockage, transport et mise au rebut du système de surveillance**

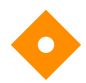

### **Attention :**

**Retirez les piles du système de surveillance avant de ranger l'appareil ou lorsqu'il n'est pas utilisé pendant une longue période.**

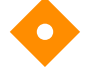

#### **Attention :**

**Ne court-circuitez pas les piles car cela peut générer de la chaleur. Pour éviter tout court-circuit, ne laissez pas les piles entrer en contact avec des objets métalliques, en particulier durant le transport.**

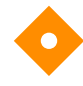

#### **Attention :**

**Respectez les réglementations locales et les instructions en matière d'élimination ou de recyclage du système de surveillance et de ses composants, y compris les piles et les accessoires.**

### <span id="page-15-1"></span>**1.3 Obtention d'une assistance technique**

### <span id="page-15-3"></span><span id="page-15-2"></span>**1.3.1 Service technique**

Pour obtenir des informations et une assistance techniques, contactez Covidien ou un représentant Covidien local.

#### **Covidien Technical Services : Patient Monitoring**

15 Hampshire Street

Mansfield, MA 02048 États-Unis

1.800.635.5267, 1.925.463.4635, ou contactez un représentant Covidien local

 **www.covidien.com**

Au moment d'appeler Covidien ou un représentant Covidien, munissez-vous du numéro de série du système de surveillance. Indiquez le numéro de version du micrologiciel affiché lors de l'autotest de mise sous tension (POST).

### <span id="page-16-0"></span>**1.3.2 Documents connexes**

- Mode d'emploi à domicile du système portable de surveillance de la SpO<sub>2</sub> Nellcor<sup>™</sup> Fournit des informations de base sur le fonctionnement du système de surveillance, la gestion des alarmes, ainsi que sur le dépannage des erreurs ou des dysfonctionnements. Ce manuel est destiné aux soignants à domicile.
- **Mode d'emploi du capteur d'oxymétrie de pouls Nellcor™** Fournit des instructions pour la sélection et l'utilisation du capteur. Avant de relier des capteurs d'oxymétrie de pouls approuvés par Covidien au système de surveillance, reportez-vous au Mode d'emploi correspondant.
- **Grille de précision de la saturation** Fournit des instructions spécifiques du capteur concernant les mesures de précision de la saturation SpO<sub>2</sub>. Disponible en ligne sur le site www.covidien.com.
- Manuel d'entretien du Système portable de surveillance de la SpO<sub>2</sub> Nellcor<sup>™</sup> Fournit des informations à l'intention du personnel technique qualifié en vue de l'entretien du système de surveillance.

### <span id="page-16-1"></span>**1.4 Informations sur la garantie**

Les informations contenues dans ce document peuvent faire l'objet de modifications sans notification préalable. Covidien n'apporte aucune garantie concernant ce produit, y compris mais non exclusivement, les garanties implicites ou de qualité marchande et d'adéquation à un usage particulier. Covidien ne saurait en aucun cas être tenu responsable des erreurs contenues dans le présent document ou des éventuels dommages accidentels ou secondaires liés à l'achat, aux performances ou à l'utilisation de ce produit.

Page laissée volontairement vierge

## <span id="page-18-0"></span>2 Présentation du produit

### <span id="page-18-1"></span>**2.1 Présentation générale**

Ce chapitre contient des informations de base sur le système portable de surveillance de la SpO<sub>2</sub> Nellcor™. Le système de surveillance repose sur une technologie d'oxymétrie et une conception uniques destinées à fournir aux hôpitaux, aux médecins et au personnel soignant des données précises et rapides concernant divers paramètres :

- **•** Saturation en oxygène du sang artériel (SpO<sub>2</sub>) Mesure fonctionnelle de l'hémoglobine oxygénée par rapport à la somme de l'oxyhémoglobine et de la désoxyhémoglobine
- **• Fréquence du pouls (FP)** Pulsations du cœur détectées en battements par minute
- **• Onde pléthysmographique (Pleth)** Onde non normalisée reflétant la force pulsatile relative
- **• État de fonctionnement** État du système de surveillance, notamment les conditions d'alarme et les messages
- **Ponnées patient** Données de tendances en temps réel concernant le patient
- **• Messages du capteur** Informations en temps réel détectées sur le capteur fixé au patient

### <span id="page-18-2"></span>**2.2 Description du produit**

Le système portable de surveillance de la SpO<sub>2</sub> Nellcor™ fournit un contrôle non invasif continu de la saturation en oxygène fonctionnel de l'hémoglobine artérielle (SpO<sub>2</sub>) et de la fréquence de pouls.

## <span id="page-19-0"></span>**2.3 Utilisation prévue**

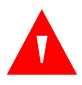

### **AVERTISSEMENT :**

**Le système de surveillance est uniquement destiné à être utilisé en complément des examens du patient. Les résultats obtenus doivent toujours être confrontés aux signes et aux symptômes cliniques. Ne formulez aucun jugement clinique sur la base exclusive des mesures du système de surveillance.**

Le système portable de surveillance de la SpO<sub>2</sub> Nellcor™ ne doit être utilisé que sur prescription médicale. Il est destiné au contrôle ponctuel ou non invasif continu de la saturation en oxygène fonctionnel de l'hémoglobine artérielle (SpO<sub>2</sub>) et de la fréquence de pouls. Il peut être utilisé chez l'adulte, l'enfant et le nouveau-né avec ou sans immobilisation, quelles que soient les conditions de perfusion, et dans des environnements variés (hôpitaux, installations de type hospitalier, environnements mobiles et à domicile).

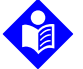

### **Remarque :**

L'utilisation en milieu hospitalier inclut généralement des endroits tels que les services de soins généraux, les salles d'opération, les zones d'intervention spéciales, les secteurs de soins intensifs et d'urgence internes à l'hôpital et en établissements de type hospitalier tels que les cabinets de consultation, les laboratoires du sommeil, les établissements de soins spécialisés, les centres chirurgicaux et les centres de soins subaigus.

Les environnements mobiles et de transport hospitalier incluent l'acheminement du patient dans un hôpital ou une installation de type hospitalier ou entre des établissements ou entre un établissement et le domicile.

L'environnement à domicile inclut tous les endroits autres qu'un établissement de santé professionnel ou un laboratoire clinique où un appareil peut être utilisé.

### <span id="page-20-3"></span><span id="page-20-0"></span>**2.4 Vues du produit**

### <span id="page-20-1"></span>**2.4.1 Éléments du panneau avant et de l'écran**

### **Panneau avant**

<span id="page-20-2"></span>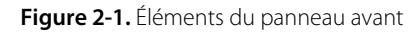

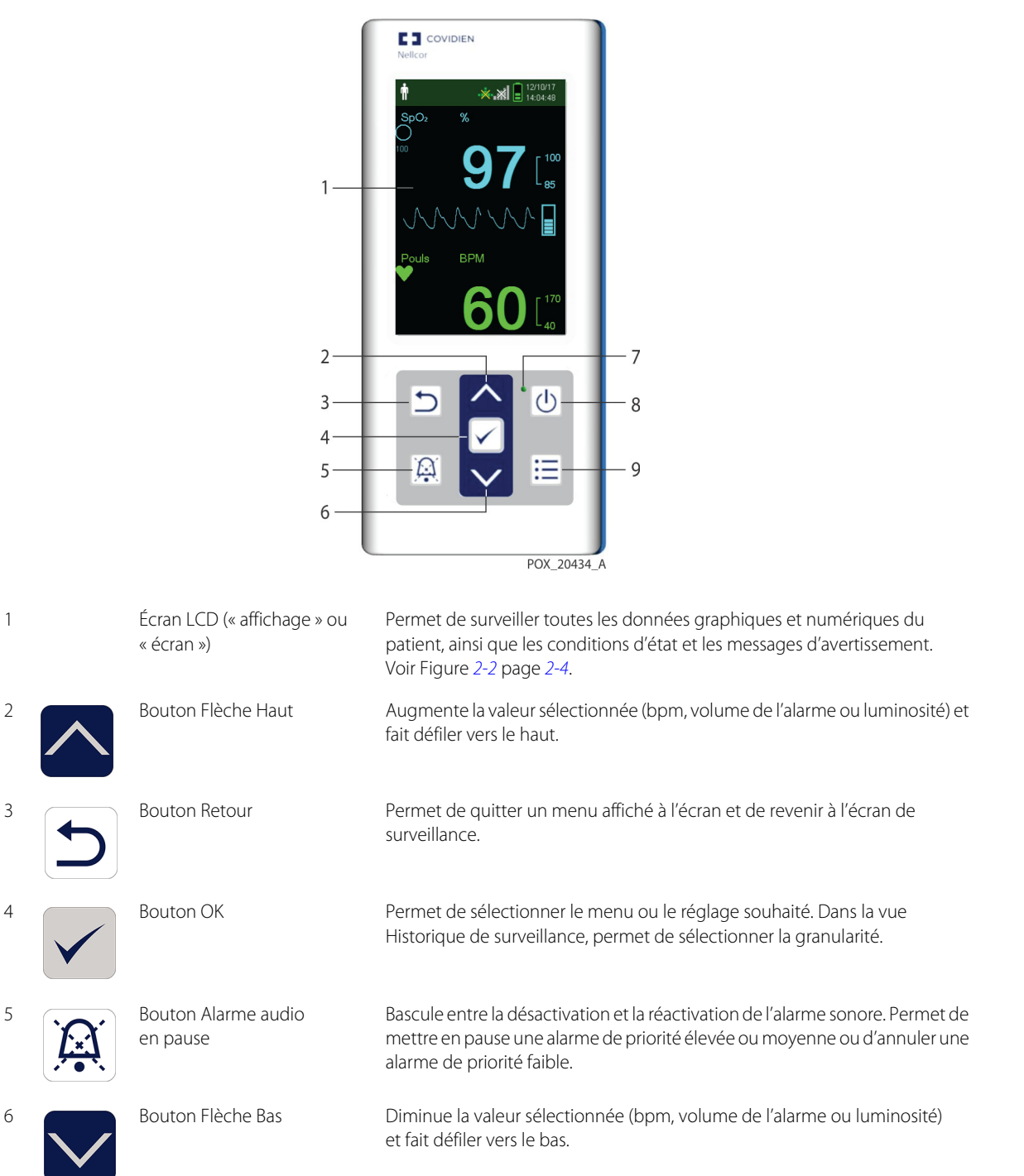

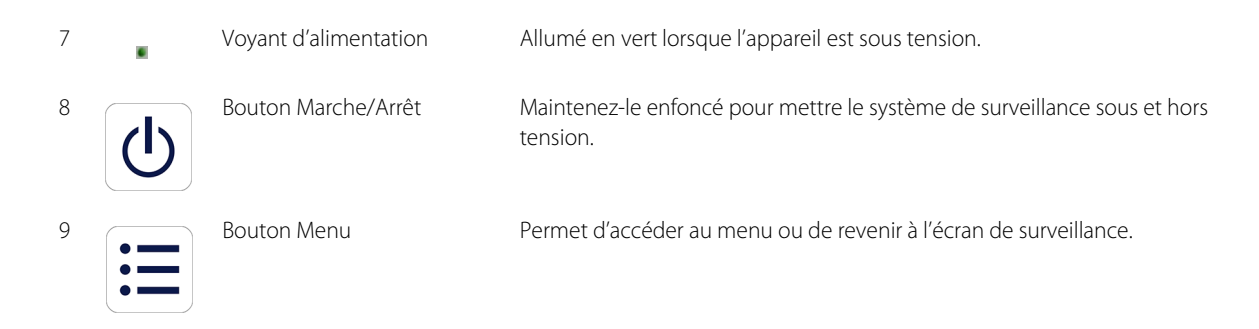

<span id="page-21-1"></span>**Écran**

<span id="page-21-0"></span>**Figure 2-2.** Éléments de l'écran

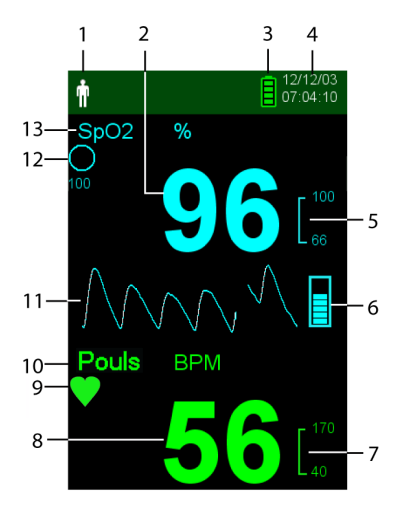

1 Zone du type et du mode de patient

2 Valeur en temps réel

Ť

de  $SpO<sub>2</sub>$ 

Indique le type de patient sélectionné.

- **• Adulte/Enfant** Apparaît lorsque les limites d'alarme sont définies sur les valeurs applicables aux adultes et aux enfants. (Par défaut)
- **• Nouveau-né** Apparaît lorsque les limites d'alarme sont définies sur les valeurs applicables aux nouveau-nés.

Sinon, indique que le système de surveillance est en mode Étude du sommeil.

Indique les niveaux de saturation en oxygène de l'hémoglobine. Les réglages des limites d'alarme supérieure et inférieure apparaissent sous la forme de valeurs plus petites à droite de la valeur dynamique de SpO<sub>2</sub>.

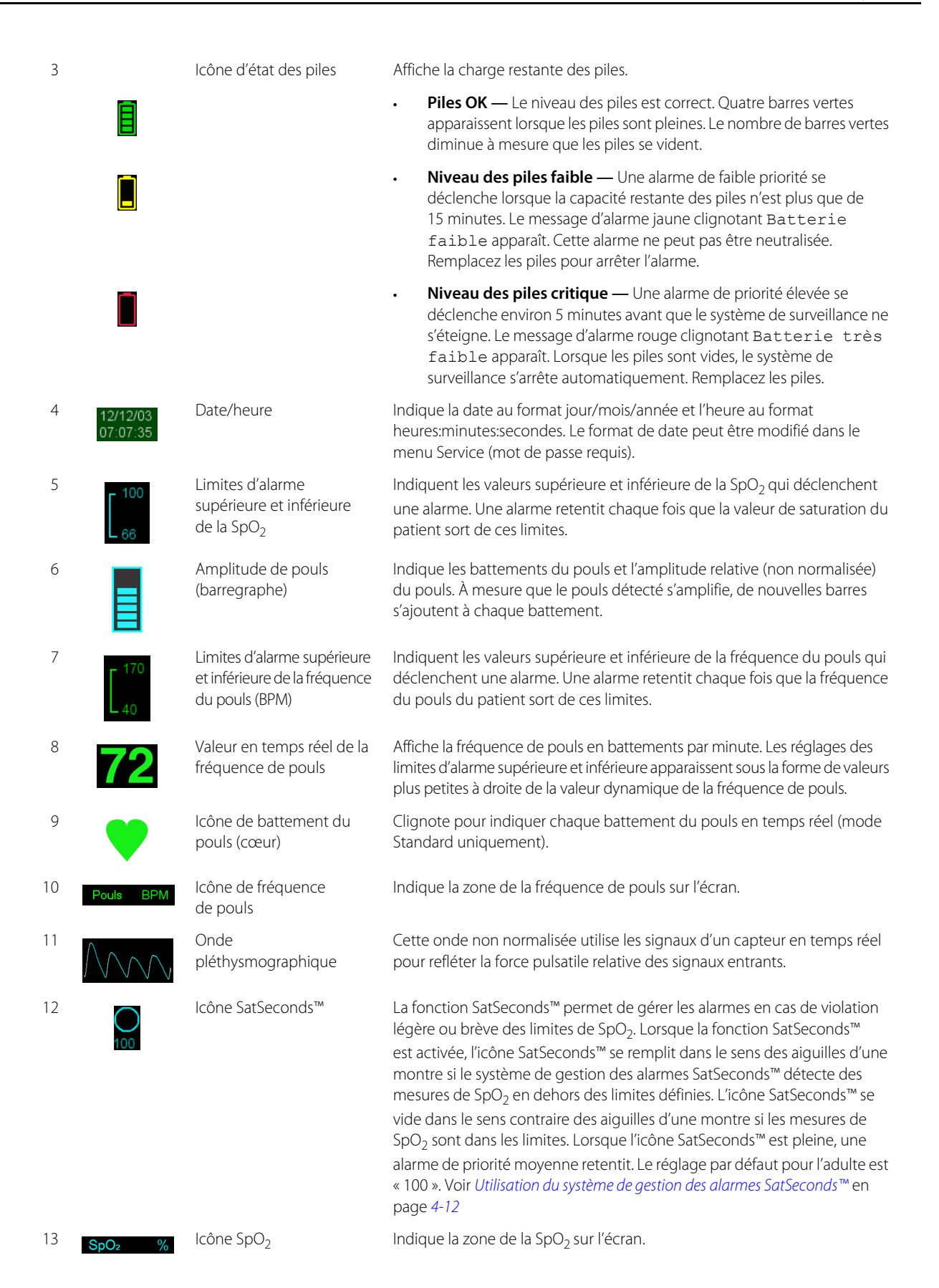

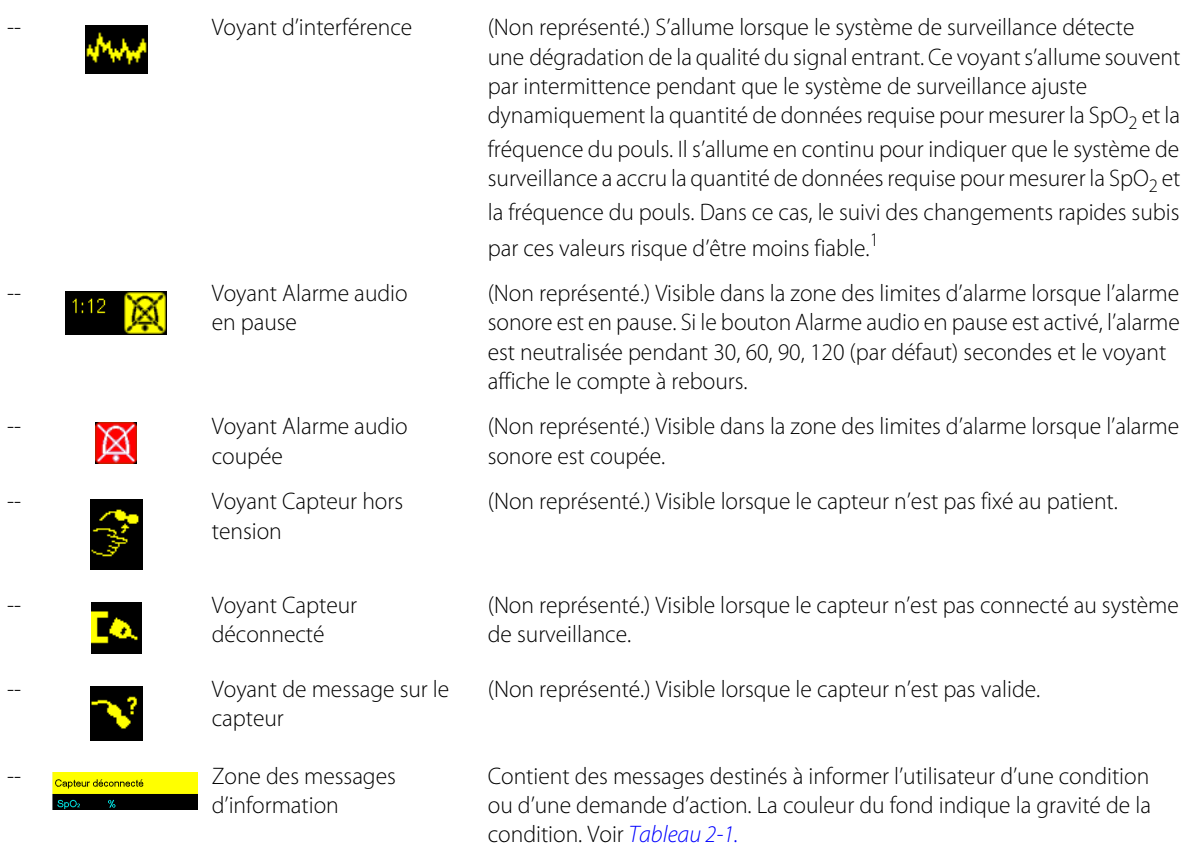

1. La lumière ambiante, le positionnement incorrect du capteur, le bruit électrique, les interférences électrochirurgicales, les mouvements du patient et d'autres causes peuvent être à l'origine de cette dégradation.

### **Couleurs d'affichage**

<span id="page-23-1"></span>

| Exemple                   | Description                            | <b>Condition</b> | <b>Fonction</b>                                             |  |
|---------------------------|----------------------------------------|------------------|-------------------------------------------------------------|--|
|                           | Chiffres bleus                         | Fixe             | Valeur de SpO <sub>2</sub> et onde pléthysmographique       |  |
| 72                        | Chiffres verts                         | Fixe             | Valeur de la fréquence de pouls                             |  |
| Perte du pouls            | Fond rouge                             | Clignotant       | Condition d'alarme de priorité élevée                       |  |
| <b>BPM</b><br>Pouls<br>60 | Fond jaune                             | Clignotant       | Situation d'alarme                                          |  |
| EQ.                       | Icône jaune                            | Fixe             | Condition d'alarme (correspond au fond jaune du<br>message) |  |
|                           | Icône de pile verte, jaune<br>ou rouge | Fixe             | Niveau des piles normal, faible ou très faible              |  |

<span id="page-23-0"></span>**Tableau 2-1.** Couleurs d'affichage

### <span id="page-24-0"></span>**2.4.2 Panneau arrière**

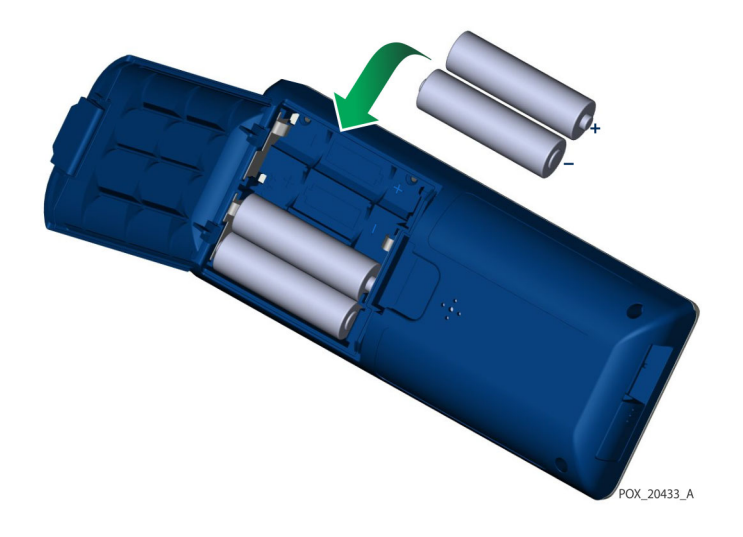

<span id="page-24-3"></span>**Figure 2-3.** Éléments du panneau arrière

### <span id="page-24-1"></span>**2.4.3 Symboles présents sur l'étiquette du produit et l'emballage**

| Symbole                                        | Description                                  | Symbole         | <b>Description</b>  |
|------------------------------------------------|----------------------------------------------|-----------------|---------------------|
|                                                | Matériel de type BF                          | SI              | Numéro de série     |
| Rx<br><b>ONLY</b>                              | Dispositif sur prescription uniquement       |                 | Date de fabrication |
| 106 kPa<br>Atmospheric pressure<br>limitations | Limites de pression atmosphérique            | $\mathcal{L}$   | Tenir au sec        |
| 15%<br>Humidity<br>limitation                  | Limites d'humidité                           |                 | Fragile             |
| $-20^{\circ}$<br>Temperature<br>limitations    | Limites de température                       | <b>ASSIFI</b>   | Classification UL   |
|                                                | Consulter impérativement le mode<br>d'emploi | $C \in$<br>0123 | Marque CE           |
|                                                | Pile au lithium                              |                 | Fabricant           |

<span id="page-24-2"></span>**Tableau 2-2.** Description des symboles

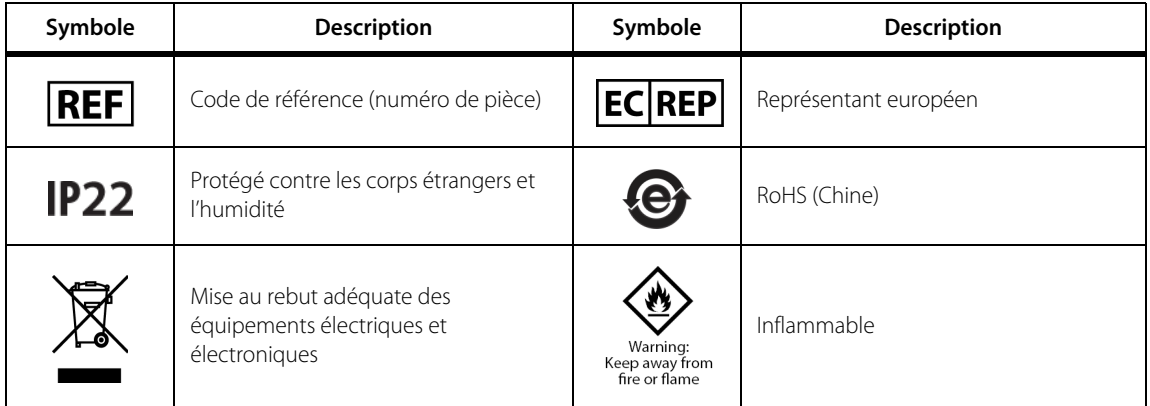

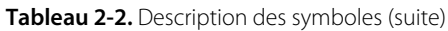

# <span id="page-26-0"></span>3 Installation

### <span id="page-26-1"></span>**3.1 Présentation générale**

Ce chapitre contient des informations concernant l'installation et la configuration du système portable de surveillance de la SpO<sub>2</sub> Nellcor<sup>™</sup> avant la première utilisation.

### <span id="page-26-2"></span>**3.2 Déballage et inspection**

Le système de surveillance est livré dans un carton unique. Examinez soigneusement le carton d'emballage pour vous assurer qu'il n'est pas endommagé. Contactez immédiatement le service technique de Covidien si le carton présente des dommages. Ne renvoyez pas le carton d'emballage et le système de surveillance tant que vous n'avez pas pris contact avec Covidien. Voir [Service technique](#page-15-3), page 1-6.

Le système de surveillance est livré avec un ensemble d'éléments standard, mais il peut également inclure plusieurs accessoires en option. Vérifiez que tous les éléments sont présents dans le carton d'emballage en vous référant à la liste de colisage.

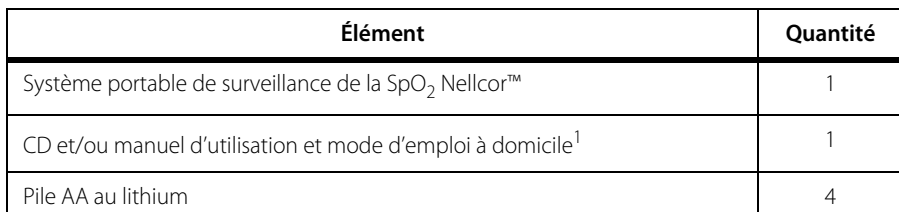

<span id="page-26-3"></span>**Tableau 3-1.** Éléments standard

1. Covidien fournit une version électronique des manuels du système de surveillance sur CD afin de faciliter leur consultation et l'impression à la demande. Commandez gratuitement une version imprimée du Mode d'emploi à domicile ou du Manuel d'utilisation du système portable de surveillance de la SpO<sub>2</sub> Nellcor™ ou adressez-vous au service technique de Covidien ou à un représentant local Covidien pour acheter la version imprimée du Manuel d'entretien du système portable de surveillance de la SpO<sub>2</sub> Nellcor™.

### **Remarque :**

Un technicien qualifié doit vérifier les performances du système de surveillance en suivant les procédures décrites dans le Manuel d'entretien du système portable de surveillance de la SpO<sub>2</sub> Nellcor™ avant l'installation initiale du système dans un environnement clinique.

## **Remarque :**

Contactez le service technique de Covidien pour toute information sur les tarifs et la commande.

### <span id="page-27-0"></span>**3.3 Configuration**

### <span id="page-27-1"></span>**3.3.1 Utilisation des piles**

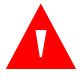

### **AVERTISSEMENT :**

**Risque d'explosion – Utilisez exclusivement des piles de type AA. N'utilisez pas ensemble des types de piles différents. Par exemple, n'utilisez pas des piles sèches et NiMH ou lithium-ion ensemble.**

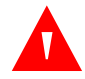

### **AVERTISSEMENT :**

#### **N'utilisez pas le système de surveillance lorsque le couvercle des piles est ouvert ou retiré.**

Le système de surveillance est alimenté par quatre piles AA.

Avant d'utiliser les piles, effectuez un contrôle de sécurité de l'équipement. Voir [Contrôles](#page-70-2)  [périodiques de sécurité](#page-70-2), page 7-3.

Des piles au lithium neuves garantissent 20 heures de surveillance dans les conditions suivantes :

- Surveillance du patient (mesure de la SpO<sub>2</sub> et de la FP avec barre-graphe et affichage du pléthysmographe)
- Le bip sonore de pouls est réglé sur 25 %
- Absence de condition d'alarme
- Le rétroéclairage de l'écran est réglé sur une luminosité de 25 %
- La température ambiante est de 25 °C

#### **Pour vérifier le niveau des piles**

- 1. Mettez le système de surveillance sous tension.
- 2. Vérifiez que la tonalité de réussite du test POST est émise à l'issue du test POST. Voir Mise sous tension du [système de surveillance](#page-30-4) page [4-1](#page-30-4) pour plus d'informations sur le processus POST.
- 3. Vérifiez que l'icône du niveau des piles indique la charge restante. Voir Figure [2-1](#page-20-2) page [2-3](#page-20-2) pour le témoin de niveau des piles.
- 4. Si l'alarme de piles faibles se produit, remplacez les piles. Voir Figure [2-3](#page-24-3) page [2-7](#page-24-3).

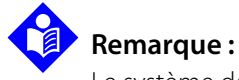

Le système de surveillance risque de ne pas fonctionner si la charge des piles est très faible.

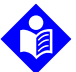

#### **Remarque :**

Retirez les piles si le système de surveillance va rester inutilisé pendant une longue période.

## **Remarque :**

Vérifiez régulièrement que les piles ne sont pas attaquées par la corrosion. Retirez les piles du système de surveillance avant de le stocker.

### <span id="page-28-0"></span>**3.3.2 Connexion d'un capteur d'oxymétrie de pouls Nellcor™**

### **Remarque :**

Avant de connecter un capteur, effectuez un contrôle de sécurité de l'équipement. Voir Contrôles périodiques de [sécurité](#page-70-2) page [7-3](#page-70-2). Voir [Capteurs d'oxymétrie de pouls Nellcor™](#page-76-4) page [9-1](#page-76-4) pour plus d'informations sur le choix du capteur.

#### **Pour connecter un capteur d'oxymétrie de pouls Nellcor™**

- 1. Sélectionnez un capteur d'oxymétrie de pouls Nellcor™ compatible adapté au patient et à l'application envisagée. Lors du choix du capteur, prenez en considération le poids du patient et son niveau d'activité, la pertinence de la perfusion, les sites disponibles pour l'application du capteur, la nécessité de stérilité et la durée anticipée de la surveillance.
- 2. Appliquez soigneusement le capteur sur le patient après avoir lu le Mode d'emploi qui accompagne le capteur. Respectez l'ensemble des avertissements et précautions du Mode d'emploi.
- 3. Ouvrez le couvercle du port du capteur.

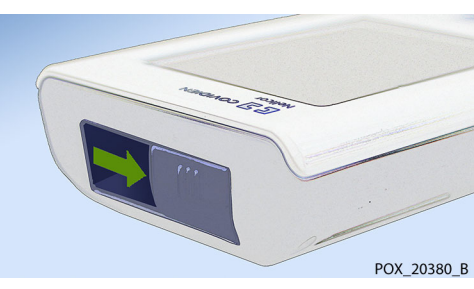

<span id="page-28-1"></span>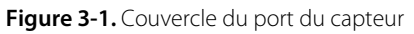

4. Si vous utilisez un câble d'interface DEC-4 (en option), branchez-le sur le port du capteur. Sinon, raccordez le câble du capteur au port.

<span id="page-28-2"></span>**Figure 3-2.** Connexion du câble d'interface (DEC-4) ou du câble du capteur

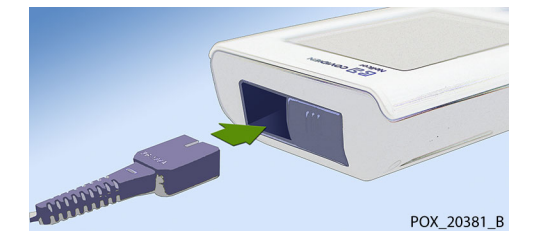

5. Si vous utilisez un câble d'interface DEC-4 (en option), veillez à bien raccorder le câble d'interface au capteur d'oxymétrie de pouls.

<span id="page-29-0"></span>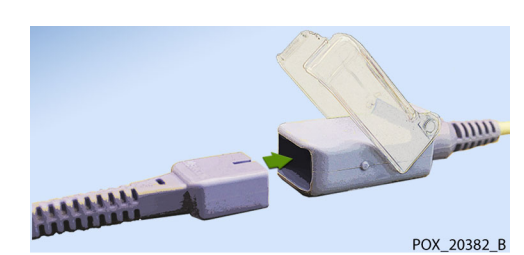

#### **Figure 3-3.** Connexion du câble d'interface (en option) au capteur

6. Fixez le capteur sur le patient.

Lorsque le système de surveillance détecte un pouls valide, il entre en mode Surveillance et affiche les données du patient en temps réel. Voir Figure [2-1](#page-20-2) page [2-3](#page-20-2).

Un message du capteur apparaît lorsque l'appareil ne parvient pas à obtenir un niveau de SpO<sub>2</sub> ou une fréquence de pouls. Voir [2-2](#page-21-0) page [2-4](#page-21-0) (« Zone des messages d'information »).

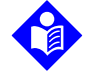

#### **Remarque :**

Si le capteur n'est pas bien connecté, le système de surveillance pourrait perdre le signal en provenance du patient.

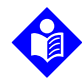

### **Remarque :**

Certaines conditions physiologiques, interventions médicales ou substances externes sont susceptibles d'interférer avec la capacité du système de surveillance à détecter et les mesures d'affichage, par exemple les hémoglobines dysfonctionnelles, les colorants artériels, les conditions de faible perfusion et les pigments foncés, ainsi que les agents de coloration appliqués par voie externe, comme le vernis à ongle, les teintures ou les crèmes pigmentées. Voir [Considérations relatives aux performances](#page-64-7) en page [6-1](#page-64-7).

## <span id="page-30-0"></span>4 Fonctionnement

### <span id="page-30-1"></span>**4.1 Présentation générale**

Ce chapitre présente les méthodes d'affichage et de collecte des données de saturation en oxygène du patient à l'aide du système portable de surveillance de la SpO<sub>2</sub> Nellcor<sup>™</sup>.

### <span id="page-30-2"></span>**4.2 Fonctionnement de base**

### <span id="page-30-4"></span><span id="page-30-3"></span>**4.2.1 Mise sous tension du système de surveillance**

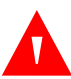

### **AVERTISSEMENT :**

**Si un voyant ou un élément d'affichage ne s'allume pas ou que le haut-parleur n'émet aucun son, n'utilisez pas le système de surveillance et contactez un technicien qualifié.**

#### **Pour mettre sous tension le système de surveillance**

1. Appuyez sur le bouton Marche/Arrêt pendant environ une seconde.

Pendant que le système de surveillance effectue un auto-test de mise sous tension (POST), une barre de progression apparaît en bas de l'écran.

#### <span id="page-31-0"></span>**Figure 4-1.** Exemple d'écran initial

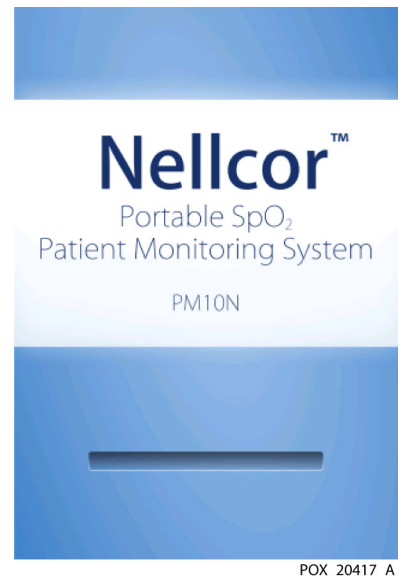

2. Vérifiez que la tonalité de réussite du test POST est émise à l'issue du test POST.

La tonalité de réussite du test POST sert de confirmation sonore du bon fonctionnement du haut-parleur. Si le haut-parleur ne fonctionne pas, l'alarme sera inaudible.

Une fois que le test POST est terminé, l'écran de surveillance apparaît. Si un capteur est connecté au patient, les mesures de la SpO<sub>2</sub> et du pouls sont affichées, comme indiqué à la [Figure 4-2.](#page-31-2)

<span id="page-31-2"></span>3. Vérifiez que tous les éléments de l'écran de surveillance apparaissent correctement.

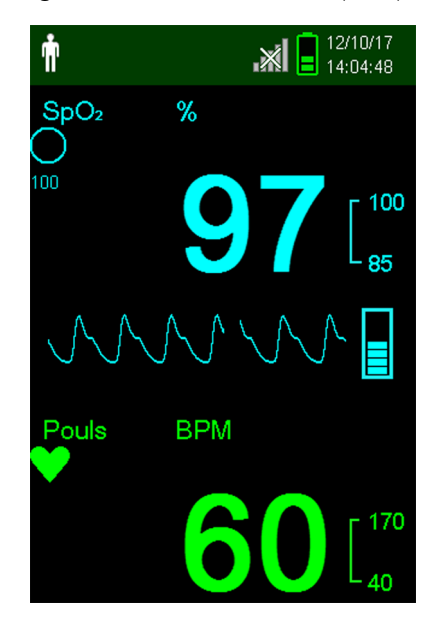

<span id="page-31-1"></span>**Figure 4-2.** Écran de surveillance principal

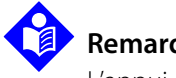

#### **Remarque :**

L'appui sur un bouton doit produire un son valide ou non valide. Si le bouton enfoncé n'émet pas de son, contactez un technicien qualifié.

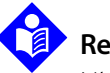

### **Remarque :**

N'utilisez pas le système de surveillance en cas d'alarme aiguë répétée à la mise sous tension et contactez le service technique ou un technicien qualifié.

### <span id="page-32-0"></span>**4.2.2 Mise hors tension du système de surveillance**

Une fois que vous avez fini d'utiliser le système de surveillance, mettez-le hors tension en toute sécurité.

#### **Pour mettre hors tension le système de surveillance**

- 1. Appuyez sur le bouton Marche/Arrêt pendant environ une seconde.
- 2. Observez l'écran du système de surveillance : il ne comporte aucun élément et s'assombrit.

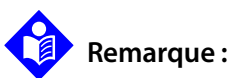

En cas de redémarrages continus ou de verrouillage du système, appuyez sur le bouton Marche/Arrêt pendant au moins 10 secondes pour mettre hors tension le système de surveillance.

### <span id="page-32-1"></span>**4.2.3 Navigation dans les menus**

Accédez aux boutons suivants depuis le panneau avant du système de surveillance :

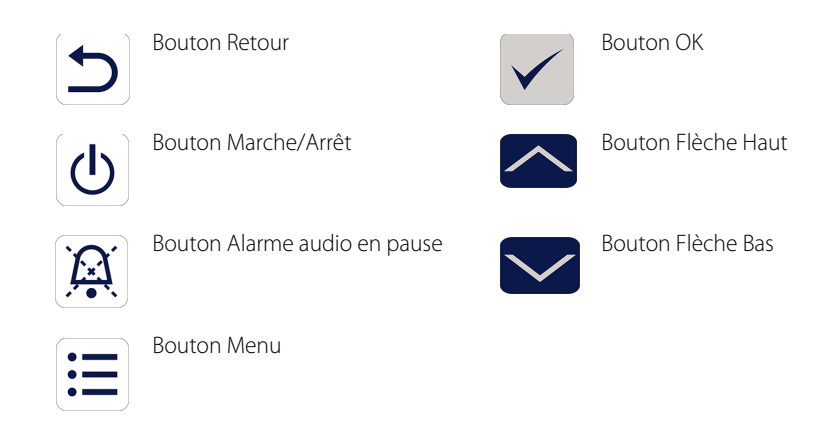

Sauf si le volume de bip des touches est réglé sur 0 (valeur par défaut), un bip retentit chaque fois que vous appuyez sur un bouton. L'activation des boutons non valides n'émet aucun bip. Voir Vues [du produit](#page-20-3), page [2-3](#page-20-3) pour plus d'informations sur les boutons et les éléments affichés à l'écran.

### <span id="page-33-0"></span>**4.3 Structure du menu et valeurs par défaut**

Le système de surveillance est livré avec des valeurs d'usine par défaut. Pour définir des valeurs par défaut spécifiques pour votre établissement, contactez un technicien qualifié.

|                                  |                                  |               | Valeurs d'usine par défaut |  |  |
|----------------------------------|----------------------------------|---------------|----------------------------|--|--|
| Élément                          | Sélections disponibles           | Adulte/enfant | Nouveau-né                 |  |  |
| Limites d'alarme                 |                                  |               |                            |  |  |
| Pause de l'alarme audio          | 30, 60, 90, 120 s                |               | 120 s                      |  |  |
| %SpO <sub>2</sub> élevé          | 21 à 100 % (par pas de 1 %)      | 100%          | 95%                        |  |  |
| %SpO <sub>2</sub> bas            | 20 à 99 % (par pas de 1 %)       |               | 85%                        |  |  |
| Fréquence pouls élevée           | 21 à 250 bpm (par pas de 1 bpm)  | 170 bpm       | 190 bpm                    |  |  |
| Fréquence pouls basse            | 20 à 249 bpm (par pas de 1 bpm)  | 40 bpm        | 90 bpm                     |  |  |
| Limite SatSeconds™               | Arrêt, 10, 25, 50, 100           | Arrêt         | Arrêt                      |  |  |
|                                  | Réglages de l'appareil           |               |                            |  |  |
| Réglages du son                  |                                  |               |                            |  |  |
| Volume de l'alarme               | 0%, 25%, 50%, 75%, 100%          |               |                            |  |  |
|                                  | Mode Standard                    |               | 50%                        |  |  |
|                                  | Mode Domicile                    | 50%           |                            |  |  |
|                                  | Mode Étude du sommeil            |               | 0%                         |  |  |
| Volume du bip sonore<br>de pouls | 0%, 25%, 50%, 75%, 100%          |               |                            |  |  |
|                                  | Mode Standard                    | 0%            |                            |  |  |
|                                  | Mode Domicile                    | 0%            |                            |  |  |
|                                  | Mode Étude du sommeil            | 0%            |                            |  |  |
| Volume du bip de la<br>touche    | 0%, 25%, 50%, 75%, 100%          |               |                            |  |  |
|                                  | Mode Standard                    | 0%            |                            |  |  |
|                                  | Mode Domicile                    | 0%            |                            |  |  |
|                                  | Mode Étude du sommeil            | 0%            |                            |  |  |
| Réglage de la luminosité         | 0%, 25%, 50%, 75%, 100%          |               |                            |  |  |
|                                  | Mode Standard                    | 50%           |                            |  |  |
|                                  | Mode Domicile                    |               | 50%                        |  |  |
|                                  | Mode Étude du sommeil            | $0\%$         |                            |  |  |
|                                  | 0%, 25%, 50%, 75%, 100%          |               |                            |  |  |
|                                  | Mode Screen Saver (menu Service) | 20%           |                            |  |  |

<span id="page-33-1"></span>**Tableau 4-1.** Structure du menu et options disponibles

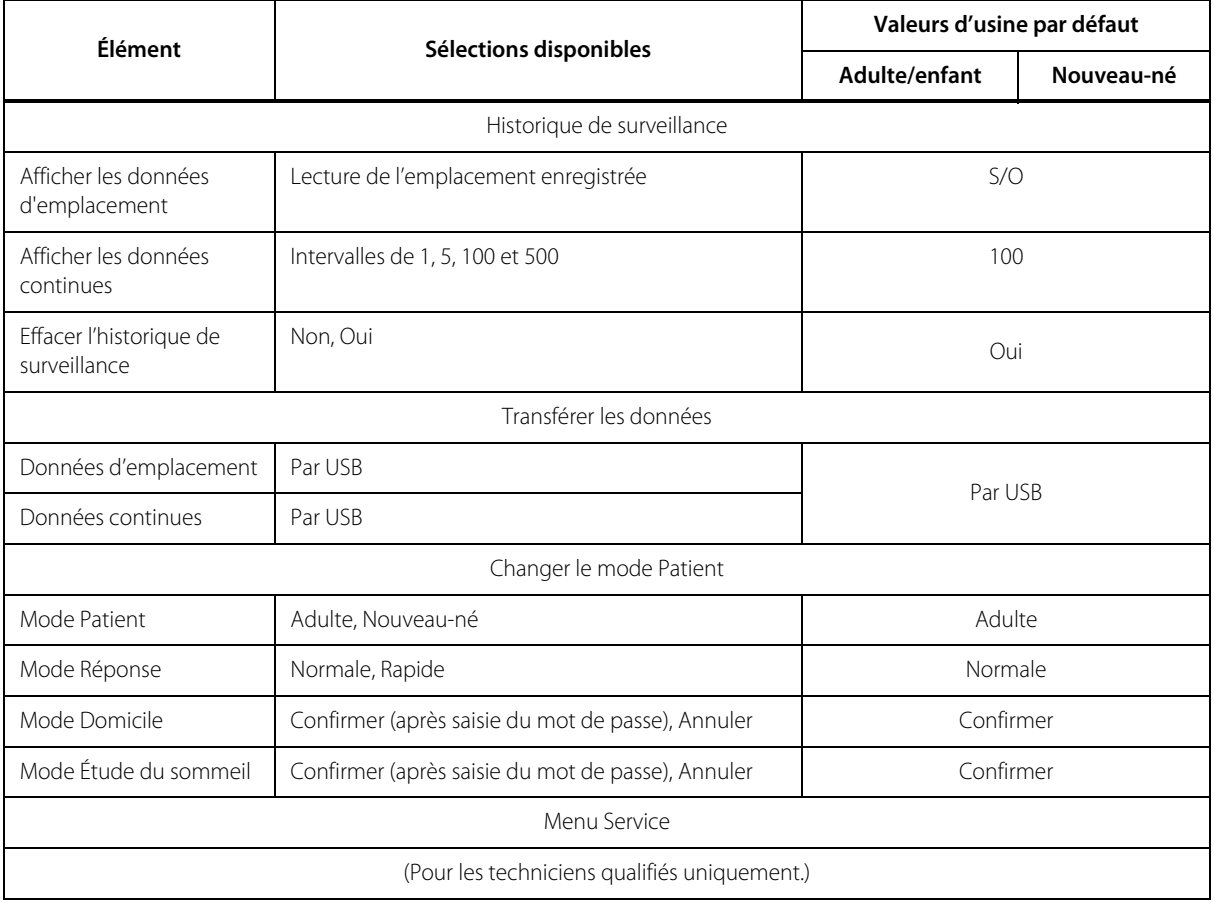

**Tableau 4-1.** Structure du menu et options disponibles (suite)

### <span id="page-34-0"></span>**4.4 Surveillance du patient**

Suivez les instructions de cette section pour utiliser les fonctions de surveillance de base.

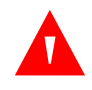

### **AVERTISSEMENT :**

**Sauf si l'historique de surveillance est effacé avant que le système soit relié à un nouveau patient, le système de surveillance conserve les données de tendance de plusieurs patients.**

### <span id="page-34-1"></span>**4.4.1 Réglage du mode Patient**

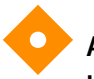

#### **Attention :**

**Lorsque le système de surveillance est réglé en mode Standard, il est destiné à être utilisé dans un environnement de type hospitalier par du personnel médical dûment formé. Voir [Modes Patient](#page-42-0)  [supplémentaires](#page-42-0) page [4-13](#page-42-0) pour plus d'informations sur les autres modes de fonctionnement.**

Sélectionnez le mode Patient : Adulte ou Nouveau-né.

### **Pour sélectionner le mode Patient**

- 1. Appuyez sur le bouton Menu.
- 2. Faites défiler jusqu'à Changer le mode Patient et appuyez sur le bouton OK.

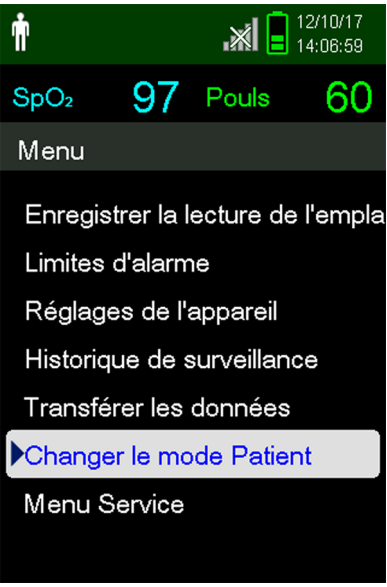

<span id="page-35-0"></span>**Figure 4-3.** Menu du mode Patient

3. Sélectionnez le mode Patient et le capteur d'oxymétrie de pouls appropriés en fonction du poids corporel. Reportez-vous au Mode d'emploi du capteur d'oxymétrie de pouls.

 $\dot{\pmb{\Uparrow}}$  $\dot{\delta}$ 

- Adulte Pour adultes et enfants
- Néonatal Pour nouveau-nés
- 4. Appuyez sur le bouton OK pour confirmer la sélection du mode Patient.
- 5. Appuyez sur le bouton Menu ou Retour pour revenir à l'écran de surveillance.
#### **4.4.2 Enregistrement de la lecture de l'emplacement**

La fonction Enregistrer la lecture de l'emplacement sauvegarde les données du patient à un instant précis.

#### **Pour enregistrer une lecture d'emplacement**

1. Appuyez sur le bouton Menu.

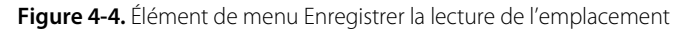

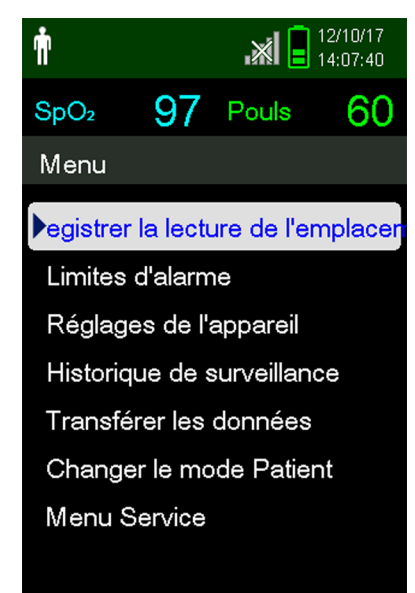

- 2. Si l'option Enregistrer la lecture de l'emplacement n'est pas déjà sélectionnée, faites défiler les éléments du menu pour la localiser.
- 3. Appuyez sur le bouton OK pour sélectionner cet élément.

Le message « Lecture de l'emplacement enregistrée » apparaît.

4. Voir [Historique de surveillance](#page-52-0) page [5-1](#page-52-0) pour afficher les lectures d'emplacement enregistrées.

## **4.5 Gestion des alarmes et des limites d'alarme**

#### **4.5.1 Indicateurs d'alarme**

Le système de surveillance accède à un état d'alarme lorsqu'une condition requérant l'attention de l'utilisateur se produit. Voir [Dépannage](#page-72-0) page [8-1](#page-72-0).

Comme indiqué dans le Tableau [4-2](#page-37-0), page [4-8](#page-37-0), le système de surveillance utilise des indicateurs visuels et sonores pour identifier les alarmes de priorité élevée, moyenne et faible. Les alarmes de priorité élevée sont prioritaires sur les autres.

Les alarmes visuelles apparaissent à l'écran par ordre de priorité, en commençant par la plus élevée, quel que soit l'état de l'alarme sonore.

Les alarmes Capteur déconnecté, Capteur hors tension et Panne capteur, qui sont des alarmes de priorité faible par défaut, peuvent être définies comme des alarmes de priorité moyenne ou élevée dans le menu Service (mot de passe requis).

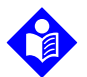

#### **Remarque :**

Les indicateurs des alarmes visuelles et sonores sont désactivés lorsque le système de surveillance est réglé sur le mode Étude du sommeil.

<span id="page-37-0"></span>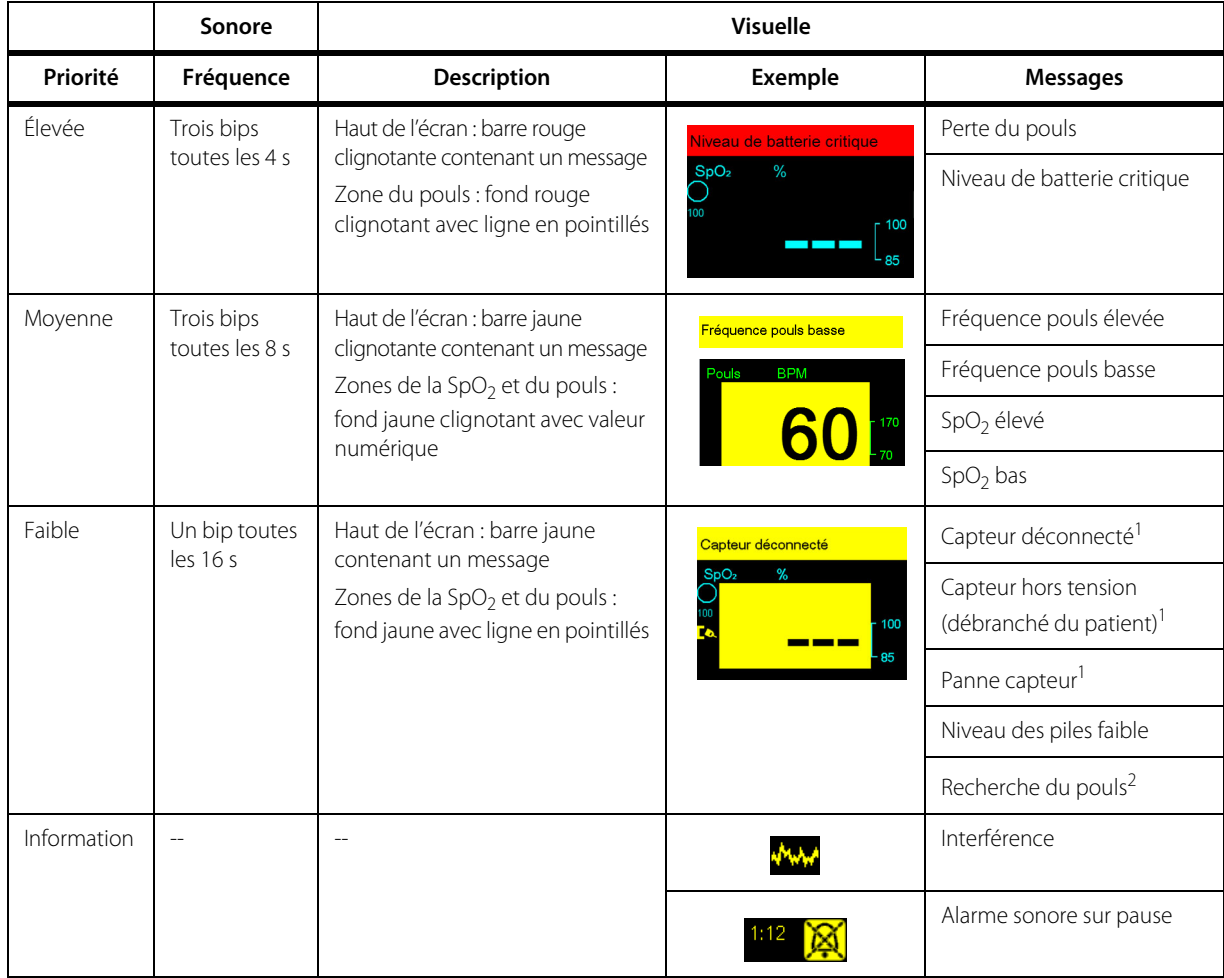

#### **Tableau 4-2.** Conditions d'alarme

1. Peut être définie comme une alarme de priorité faible, moyenne ou élevée dans le menu Service. Un mot de passe est requis pour accéder au menu Service.

2. Alarme sonore sur pause.

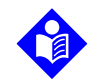

#### **Remarque :**

Les alarmes sonores et visuelles du système de surveillance sont, avec les signes et les symptômes cliniques, la principale source de renseignement du personnel médical sur l'existence d'une condition d'alarme au niveau du patient.

## **Remarque :**

Si le système de surveillance ne fonctionne pas comme prévu, contactez le service technique de Covidien, un technicien qualifié ou un fournisseur local pour obtenir de l'aide.

#### **4.5.2 Mise en pause d'une alarme sonore**

#### **AVERTISSEMENT :**

**Si la sécurité du patient risque d'être compromise, ne pas mettre en pause l'alarme sonore et ne pas baisser son volume.**

#### **AVERTISSEMENT :**

**Pour éviter de compromettre la sécurité du patient, ne pas obstruer les orifices des haut-parleurs.**

Les alarmes sonores incluent des tonalités aiguës, des bips et des bourdonnements. Elles peuvent être mises en pause pendant 30, 60, 90 ou 120 secondes. Les alarmes visuelles continuent de s'afficher pendant la période Alarme audio en pause.

Par défaut, les alarmes sonores sont mises en pause pendant 120 secondes. Pour définir une des valeurs alternatives par défaut pour l'établissement, un technicien qualifié doit accéder au menu Service.

#### **Pour mettre en pause une alarme sonore**

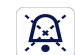

1. Appuyez sur le bouton Alarme audio en pause pour mettre l'alarme en pause immédiatement.

Remarques :

- Lorsque la période Alarme audio en pause est activée, l'alarme sonore est désactivée pendant l'intervalle spécifié et l'icône Alarme audio en pause apparaît au-dessus de l'icône de limite d'alarme appropriée.
	- Si l'alarme sonore est déclenchée par une erreur technique, appuyez sur le bouton Alarme audio en pause pour annuler l'alarme.
	- Après la période Alarme audio en pause, l'alarme sonore reprend si la condition d'alarme est toujours présente.

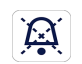

2. Pour réactiver le son des alarmes au cours de la période Alarme audio en pause, appuyez à nouveau sur le bouton Alarme en pause.

3. Prenez la mesure corrective qui s'impose.

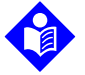

#### **Remarque :**

Appuyez sur le bouton Alarme audio en pause pour mettre en pause les alarmes sonores déclenchées par des erreurs techniques.

Lorsque vous appuyez sur le bouton Alarme audio en pause, les alarmes Capteur hors tension et Capteur déconnecté sont ignorées.

## **Remarque :**

Les alarmes sonores pour les alarmes physiologiques ne peuvent être annulées que si la mesure corrective appropriée a été prise.

### **4.5.3 Réglage des limites d'alarme**

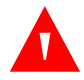

#### **AVERTISSEMENT :**

**Vérifier les limites d'alarme à chaque utilisation pour s'assurer qu'elles sont adaptées au patient sous surveillance. Vérifier que les limites d'alarme ne dépassent pas les seuils standard définis par l'établissement.**

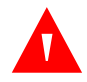

#### **AVERTISSEMENT :**

**Le réglage des limites d'alarme sur Arrêt ou sur des valeurs très faibles ou élevées affecte l'efficacité du système de surveillance.**

#### **AVERTISSEMENT :**

**Ne pas préconfigurer des limites d'alarme différentes pour le même équipement ou pour des équipements similaires dans une même zone.**

Si nécessaire, le personnel soignant peut régler les seuils d'alarme de SpO<sub>2</sub> et de fréquence du pouls (FP). Ces nouvelles valeurs restent en application jusqu'à ce qu'elles soient à nouveau modifiées ou que le système soit mis hors tension. Les seuils d'alarme de  $SpO<sub>2</sub>$  et de fréquence de pouls (FP) modifiés apparaissent dans leur zone numérique respective sur l'écran de surveillance.

Par ailleurs, le personnel soignant peut utiliser l'option d'alarme SatSeconds™ pour gérer la fréquence des violations de limites d'alarme de SpO<sub>2</sub> en ajustant le réglage SatSeconds<sup>™</sup>. Plus la valeur est élevée, moins l'alarme est fréquente.

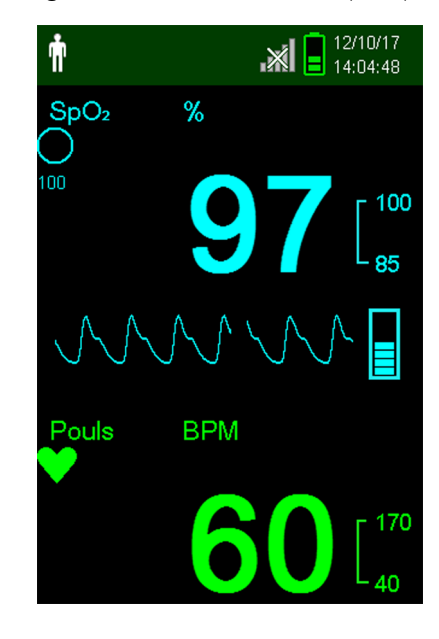

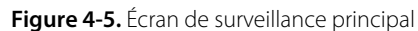

- **Zone numérique SpO<sub>2</sub>** Indique les niveaux de saturation en oxygène de l'hémoglobine. L'écran  $S<sub>D</sub>O<sub>2</sub>$ affiche des zéros clignotants pendant les alarmes de perte de pouls et la valeur de SpO<sub>2</sub> clignote sur fond jaune dès que la saturation se situe en dehors des limites d'alarme. Pendant les recherches de SpO<sub>2</sub>, le système de surveillance actualise l'affichage en continu. Les réglages des limites d'alarme supérieure et inférieure apparaissent sous la forme de valeurs plus petites à droite de la valeur dynamique de SpO<sub>2</sub>. Voir [Structure du menu et valeurs par défaut](#page-33-0) page [4-4](#page-33-0) pour les réglages par défaut des limites d'alarme.
	- **Zone numérique de la fréquence de pouls (FP)** Affiche la fréquence du pouls en battements par minute (bpm). L'écran affiche des zéros clignotants pendant les alarmes de perte de pouls et la valeur de fréquence du pouls clignote sur fond jaune dès que la fréquence du pouls se situe en dehors des limites d'alarme. Pendant les recherches du pouls, le système de surveillance actualise l'affichage en continu. Les fréquences de pouls en dehors de la plage de 20 à 250 bpm sont représentées par 0 et 250, respectivement. Les réglages des limites d'alarme supérieure et inférieure apparaissent sous la forme de valeurs plus petites à droite de la valeur dynamique de la fréquence de pouls. Voir [Structure du menu et](#page-33-0)  [valeurs par défaut](#page-33-0) page [4-4](#page-33-0) pour les réglages par défaut des limites d'alarme.

#### **Pour régler les limites d'alarme**

- 1. Appuyez sur le bouton Menu.
- 2. Appuyez sur les boutons Flèche Bas et OK pour sélectionner le menu Limites d'alarme.

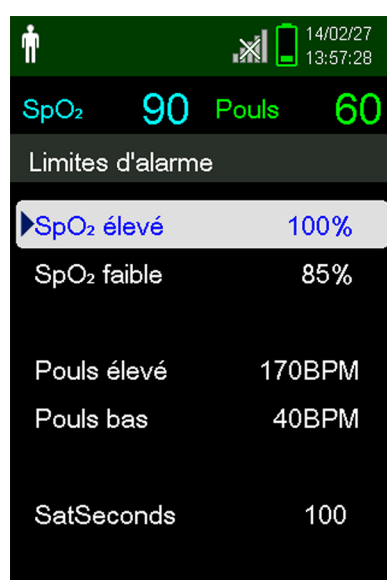

#### **Figure 4-6.** Menu Limites d'alarme

Les paramètres d'alarme incluent :

- Les plages de limites d'alarme de la fréquence de pouls (FP) et de la SpO<sub>2</sub>.
- L'option d'alarme SatSeconds™, qui permet de gérer les alarmes en cas de violation des limites d'alarme de SpO<sub>2</sub>

.

- 3. Appuyez sur le bouton Flèche Haut ou Flèche Bas pour mettre l'option voulue en surbrillance.
- <span id="page-41-0"></span>4. Appuyez sur le bouton OK pour sélectionner l'option souhaitée. Par exemple, la Figure [4-7](#page-41-0) affiche le paramètre SpO<sub>2</sub> élevé sélectionné.

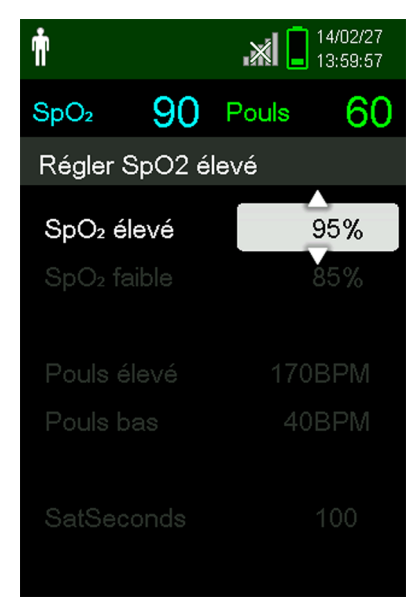

#### Figure 4-7. Paramètre de SpO<sub>2</sub> élevée

- 5. Appuyez sur le bouton Flèche Haut ou Flèche Bas pour modifier la valeur. Voir Structure du menu et [valeurs par défaut](#page-33-0) page [4-4](#page-33-0) pour les options des limites chez l'adulte et le nouveau-né.
- 6. Appuyez sur le bouton OK pour enregistrer la valeur souhaitée.
- 7. Appuyez sur le bouton Flèche Haut ou Flèche Bas pour mettre en surbrillance une autre option ou sur le bouton Retour pour revenir au menu principal.

#### **4.5.4 Utilisation du système de gestion des alarmes SatSeconds™**

La fonction SatSeconds™ contrôle le **degré** et la **durée** de désaturation en tant qu'indice de la gravité de cette désaturation. Utilisez le paramètre SatSeconds™ approprié (Arrêt, 10, 25, 50 ou 100) pour distinguer les événements significatifs d'un point de vue clinique des désaturations mineures et brèves pouvant déclencher des alarmes indésirables.

Le système de gestion des alarmes SatSeconds™ calcule la durée de l'événement multipliée par le nombre de points de pourcentage en dessous duquel la saturation tombe sous le seuil d'alarme de saturation. Avec SatSeconds™, une alarme se déclenche uniquement lorsque la valeur SatSeconds™ est atteinte.

Pour plus d'informations sur SatSeconds™, voir [Paramètre de gestion des alarmes SatSeconds™](#page-85-0), page 10-6.

#### **Pour définir la valeur SatSeconds™**

- 1. Appuyez sur le bouton Menu.
- 2. Appuyez sur le bouton Flèche Bas pour mettre en surbrillance l'élément de menu Limites d'alarme et sur OK pour le sélectionner.
- 3. Dans le menu Limites d'alarme, appuyez sur le bouton Flèche Bas pour mettre en surbrillance SatSeconds.
- 4. Appuyez sur le bouton Flèche Bas pour modifier la valeur SatSeconds sur 50, 25, 10 ou Arrêt (la valeur par défaut est 100).
- 5. Appuyez sur OK pour sélectionner la valeur.

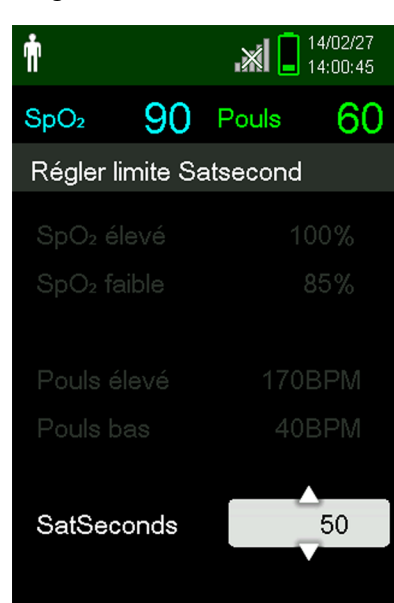

**Figure 4-8.** Paramètre SatSeconds™

## **4.6 Modes Patient supplémentaires**

Outre les réglages Adulte et Nouveau-né, le mode Patient peut être défini sur Mode Réponse, Mode Domicile et Mode Étude du sommeil. Ces options sont décrites dans les sections suivantes.

#### **4.6.1 Réglage du mode Réponse**

Le mode Réponse établit la fréquence à laquelle le système de surveillance répond au changement des mesures de SpO $_2$ .

#### **Pour définir le mode Réponse**

- 1. Accédez au menu Changer le mode Patient.
- 2. Appuyez sur le bouton Flèche Haut ou Flèche Bas pour mettre en surbrillance l'élément Mode Réponse et appuyez sur le bouton OK pour le sélectionner.

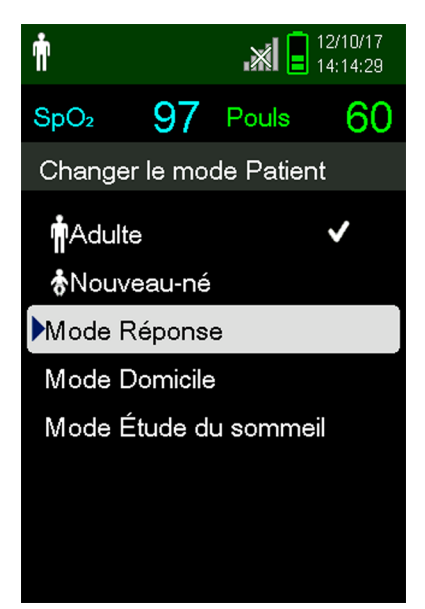

**Figure 4-9.** Élément de menu Mode Réponse

- 3. Appuyez sur le bouton Flèche Haut ou Flèche Bas pour mettre en surbrillance Normale ou Rapide et appuyez sur le bouton OK pour confirmer la sélection.
	- **• Normale** Répond aux changements de la saturation du sang en oxygène dans un délai de 5 à 7 secondes.
	- **• Rapide** Répond aux changements de la saturation du sang en oxygène dans un délai de 2 à 4 secondes. Ce mode peut être particulièrement utile lorsqu'une surveillance étroite est requise.

Quand la vitesse de surveillance est réglée sur Rapide, il est possible que le système de surveillance génère plus d'alarmes de SpO<sub>2</sub> et de fréquence de pouls que prévu.

Le réglage de la vitesse de surveillance n'affecte pas le calcul de la fréquence de pouls ou l'enregistrement des données de tendance. L'enregistrement se produit à intervalles d'une seconde.

#### **4.6.2 Réglage du mode Domicile**

Réglez le système de surveillance en mode Domicile lorsqu'une personne sans formation adaptée doit utiliser le système de surveillance en dehors du cadre de l'hôpital ou d'un environnement de soins professionnel. Le mode Domicile dispose de fonctions limitées pour simplifier le fonctionnement.

#### **Pour définir le mode Domicile**

1. Accédez au menu Changer le mode Patient.

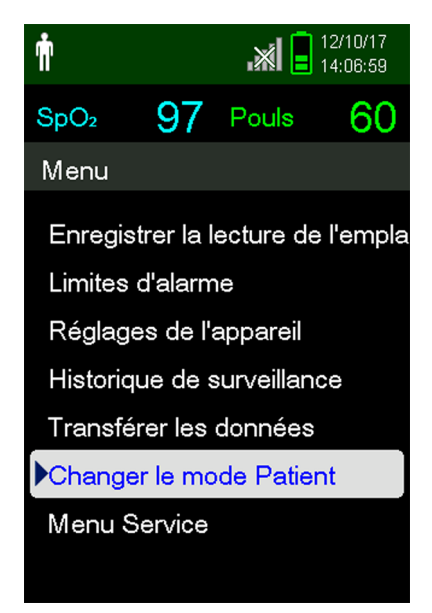

**Figure 4-10.** Élément de menu Changer le mode Patient

2. Appuyez sur le bouton Flèche Haut ou Flèche Bas pour mettre en surbrillance l'élément Mode Domicile et appuyez sur le bouton OK pour le sélectionner.

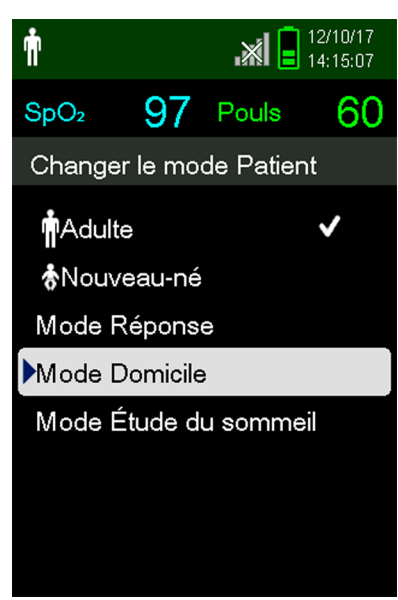

**Figure 4-11.** Élément de menu Mode Domicile

3. Saisissez le mot de passe à quatre chiffres du mode Domicile.

Utilisez les boutons Flèche Haut et Flèche Bas pour modifier la valeur de chaque chiffre et appuyez sur le bouton OK pour la sélectionner.

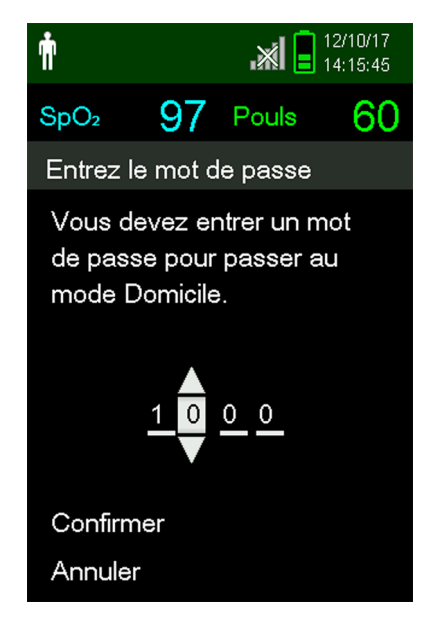

**Figure 4-12.** Saisie du mot de passe pour le mode Domicile

- 4. Après avoir saisi le mot de passe à quatre chiffres, sélectionnez Confirmer pour passer en mode Domicile.
- 5. Lorsque le système vous demande d'effacer ou de conserver l'historique de surveillance, sélectionnez Oui ou Non.

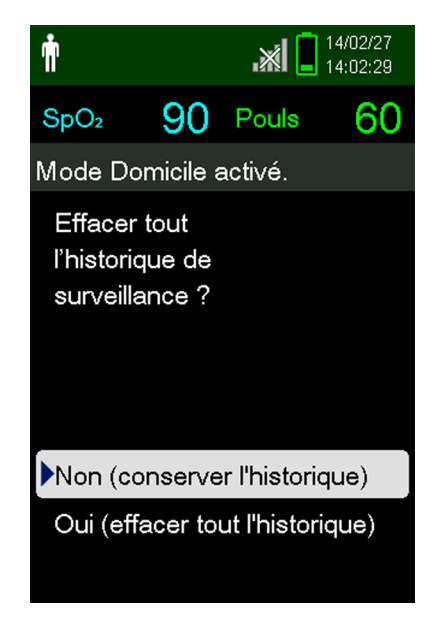

**Figure 4-13.** Invite de suppression de l'historique de surveillance

Le système de surveillance fonctionne à présent en mode Domicile.

 $\mathbb{R}$   $\mathbb{R}$   $\mathbb{$ ᢙ  $SpO<sub>2</sub>$  $%$  $00$ Pouls **BPM** 

**Figure 4-14.** Écran de surveillance du mode Domicile

6. Pour revenir au mode Standard, retournez au menu Mode Patient et saisissez le mot de passe du mode Standard.

#### **4.6.3 Réglage du mode Étude du sommeil**

Passez le système de surveillance en mode Étude du sommeil lorsqu'une étude de sommeil va être effectuée sur le patient. Dans le mode Étude du sommeil, les alarmes sont neutralisées et l'affichage de l'écran est estompé.

#### **Pour définir le mode Étude du sommeil**

1. Accédez au menu Changer le mode Patient.

**Figure 4-15.** Élément de menu Changer le mode Patient

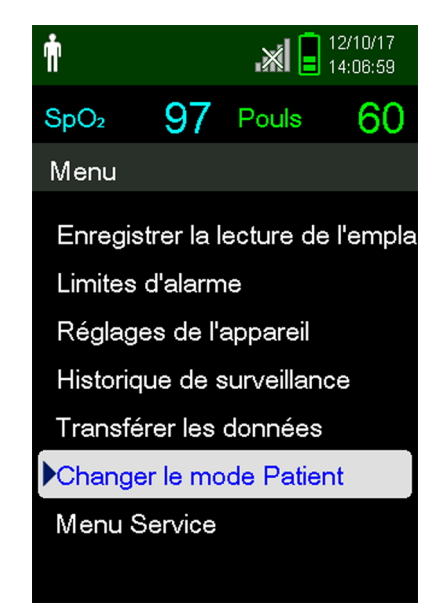

2. Appuyez sur le bouton Flèche Haut ou Flèche Bas pour mettre en surbrillance l'élément Étude du sommeil et appuyez sur le bouton OK pour le sélectionner.

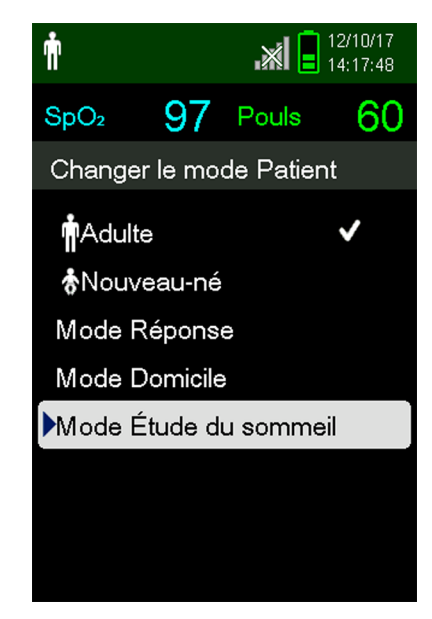

**Figure 4-16.** Élément de menu Mode Étude du sommeil

3. Saisissez le mot de passe à quatre chiffres du mode Étude du sommeil.

Utilisez les boutons Flèche Haut et Flèche Bas pour modifier la valeur de chaque chiffre et appuyez sur le bouton OK pour la sélectionner.

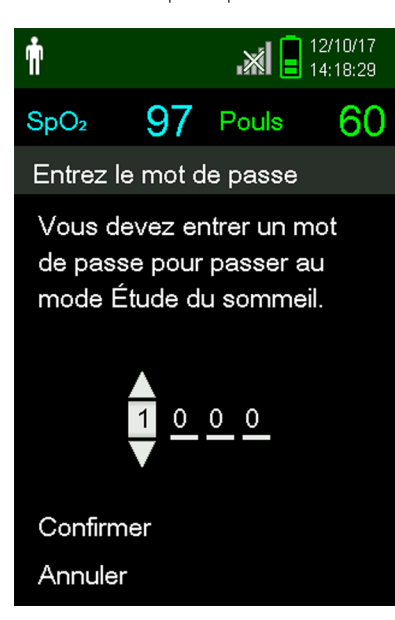

**Figure 4-17.** Saisie du mot de passe pour le mode Étude du sommeil

4. Après avoir saisi le mot de passe à quatre chiffres, sélectionnez Confirmer pour passer en mode Étude du sommeil.

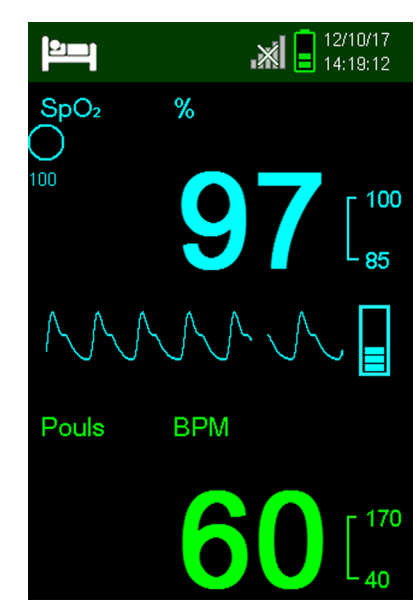

#### **Figure 4-18.** Mode Étude du sommeil

Si vous n'appuyez sur aucun bouton pendant trois minutes, l'affichage de l'écran s'estompe.

- 5. Pour rallumer l'écran, appuyez sur n'importe quel bouton.
- 6. Pour revenir au mode Standard, retournez au menu Mode Patient et saisissez le mot de passe du mode Standard.

## **4.7 Réglage de la luminosité et du volume**

Accédez au menu Réglages de l'appareil pour régler la luminosité et le volume du système de surveillance.

#### **Pour accéder au menu Réglages de l'appareil**

- 1. Appuyez sur le bouton Menu.
- 2. Appuyez sur le bouton Flèche Haut ou Flèche Bas pour mettre en surbrillance l'élément Réglages de l'appareil et appuyez sur le bouton OK pour le sélectionner.

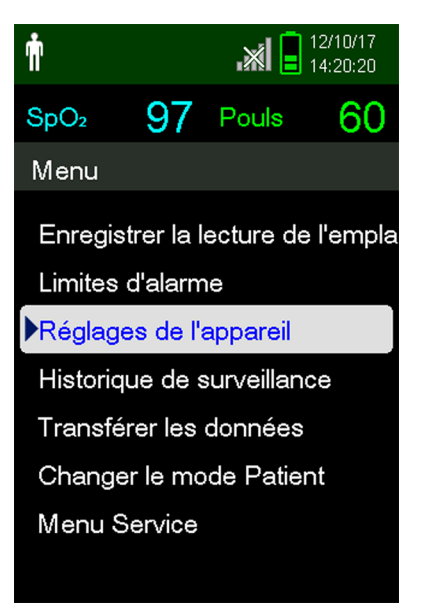

**Figure 4-19.** Menu Réglages de l'appareil

#### **4.7.1 Réglage de la luminosité**

#### **Pour régler la luminosité de l'écran**

1. Dans le menu Réglages de l'appareil, appuyez sur le bouton Flèche Haut ou Flèche Bas pour mettre en surbrillance l'élément Réglage de la luminosité et appuyez sur le bouton OK pour le sélectionner.

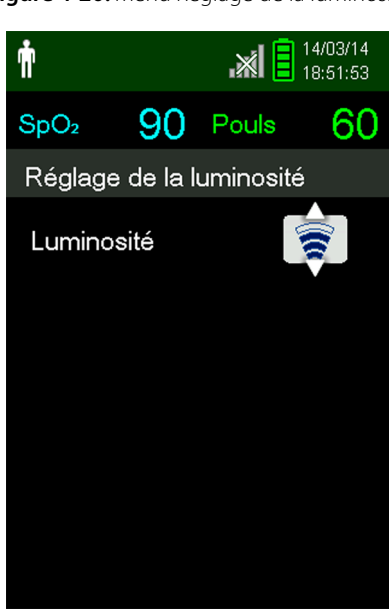

**Figure 4-20.** Menu Réglage de la luminosité

- Appuyez sur le bouton Flèche Bas pour diminuer la luminosité.
- Appuyez sur le bouton Flèche Haut pour augmenter la luminosité.
- 2. Appuyez sur le bouton OK pour enregistrer la luminosité souhaitée.

#### **4.7.2 Réglage du volume**

#### **Pour régler le volume des alarmes sonores**

- 1. Appuyez sur le bouton Menu.
- 2. Appuyez sur le bouton Flèche Bas pour mettre en surbrillance l'élément Réglages de l'appareil et appuyez sur le bouton OK pour le sélectionner.
- 3. Sélectionnez l'élément Réglage du son.

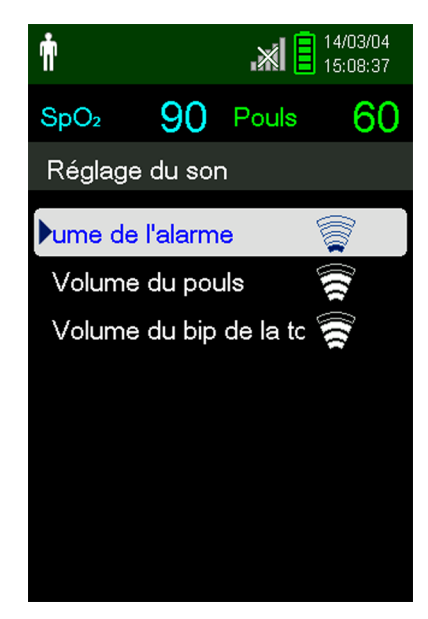

**Figure 4-21.** Menu Réglage du son

- 4. Appuyez sur le bouton OK pour sélectionner Volume de l'alarme. Appuyez sur les boutons Flèche Bas et OK pour mettre en surbrillance et sélectionner Volume du pouls ou Volume du bip de la touche.
	- L'option Volume de l'alarme commande le volume des alarmes. Le réglage de l'alarme le plus faible possible est contrôlé par le paramètre Permission to Mute Alarm dans le menu Service. Demandez à un technicien d'activer cette option.

#### **Si la sécurité du patient risque d'être compromise, ne mettez pas l'alarme sonore en pause, et ne la désactivez pas ou ne baissez pas son volume.**

- L'option Volume du pouls commande le volume du barre-graphe et de l'onde pléthysmographique.
- L'option Volume du bip de la touche commande le volume du son émis en cas d'activation d'un bouton.

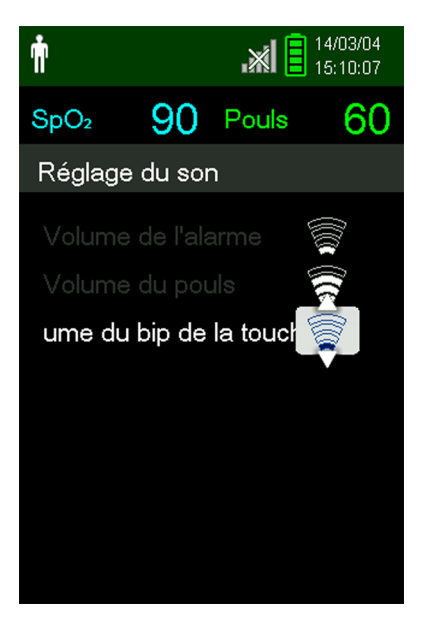

**Figure 4-22.** Exemple de réglage du volume

- 5. Réglez le niveau sonore souhaité.
	- Appuyez sur le bouton Flèche Bas pour diminuer le niveau du volume.
	- Appuyez sur le bouton Flèche Haut pour augmenter le niveau du volume.
- 6. Appuyez sur le bouton OK pour enregistrer le niveau de volume souhaité.

#### **4.7.3 Économiseur d'écran**

Si l'option Screen Saver est activée dans le menu Service (mot de passe requis), l'écran s'éteint après 3 minutes si aucun bouton n'est activé. Pour rallumer l'écran, appuyez sur un bouton du panneau avant du système de surveillance.

## **4.8 Menu Service**

Seul un technicien qualifié peut modifier les réglages du menu Service. Un mot de passe est requis pour accéder à ce menu. Reportez-vous au Manuel d'entretien pour obtenir des instructions.

## **4.9 Rappel concernant la maintenance**

Programmez des maintenances et des contrôles de sécurité effectués tous les 24 mois par un technicien qualifié. Voir [Contrôles périodiques de sécurité](#page-70-0) page [7-3](#page-70-0). En cas de dommage mécanique ou fonctionnel, contactez Covidien ou un représentant Covidien local. Voir Obtention d'une [assistance technique](#page-15-0) page [1-6](#page-15-0).

# 5 Gestion des données

## **5.1 Présentation générale**

Ce chapitre contient des informations permettant d'accéder aux données de tendances des patients obtenues avec le système portable de surveillance de la SpO<sub>2</sub> Nellcor™. Il est possible de visualiser les données de tendances dès qu'elles sont enregistrées dans le système de surveillance.

Le système de surveillance enregistre jusqu'à 80 heures de données de tendances. Lorsque le système de surveillance commence à mesurer les signes vitaux, il enregistre des données toutes les 1 seconde. Il enregistre également toutes les conditions d'alarmes physiologiques et les erreurs. L'historique des données de tendances reste en mémoire même lorsque le système de surveillance est mis hors tension. Une fois que la mémoire tampon est pleine, le système de surveillance enregistre les nouvelles données en écrasant les plus anciennes.

Le système de surveillance affiche les données de tendances sous la forme de graphiques et de tableaux.

## <span id="page-52-0"></span>**5.2 Historique de surveillance**

Le système de surveillance présente les informations sur les tendances sous la forme de tableaux. Les valeurs les plus récentes apparaissent en haut.

#### **Pour consulter l'historique de surveillance**

- 1. Appuyez sur le bouton Menu.
- 2. Appuyez sur le bouton Flèche Haut ou Flèche Bas pour mettre en surbrillance l'élément Historique de surveillance et appuyez sur le bouton OK pour le sélectionner.

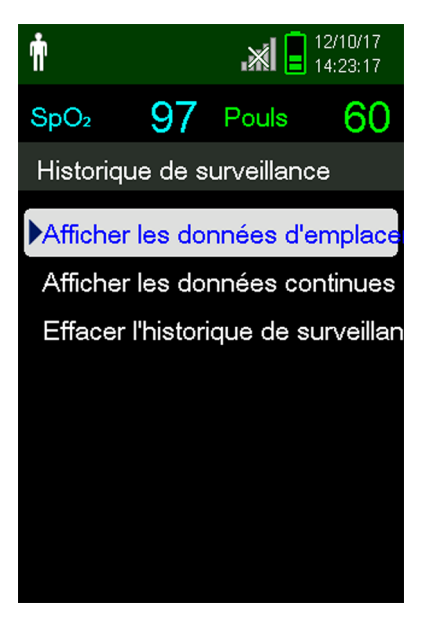

**Figure 5-1.** Menu Historique de surveillance

3. Dans le menu Historique de surveillance, sélectionnez Afficher les données d'emplacement ou Afficher les données continues.

| ſιŀ              |                         |                                   | $\mathbb{R}$ $\mathbb{R}$ $\mathbb{$ |
|------------------|-------------------------|-----------------------------------|----------------------------------------------------------------------------------------------------|
| SpO <sub>2</sub> |                         | 97 Pouls                          | 60                                                                                                    |
|                  | Tableau de l'historique |                                   | (1)                                                                                                    |
|                  |                         | Heure SpO <sub>2</sub> Pouls Etat |                                                                                                    |
| 12/10/17         |                         |                                   |                                                                                                    |
| •14:13:40        | 97                      | 60                                |                                                                                                    |
| •13:44:28        | 97                      | 60                                |                                                                                                    |
| •13:44:23        | 97                      | 60                                |                                                                                                    |
| •13:44:19        | 97                      | 60                                |                                                                                                    |
| ●13:44:15        | 97                      | 60                                |                                                                                                    |
|                  |                         |                                   |                                                                                                    |
|                  |                         |                                   |                                                                                                    |

**Figure 5-2.** Écran Tableau de l'historique

L'écran Afficher les données d'emplacement n'affiche que les mesures enregistrées à l'aide de l'élément Enregistrer la lecture de l'emplacement du menu principal.

Si la liste des mesures ne tient pas sur l'écran, une barre de défilement apparaît à droite.

4. Utilisez le bouton Flèche Bas pour faire défiler la liste.

L'écran Données continues permet de régler l'intervalle des mesures affichées.

5. Lors de la consultation des données continues, réglez l'intervalle des mesures affichées en appuyant sur OK pour voir tous les 1, 5, 100 ou 500 points de données. L'intervalle par défaut est 100 secondes.

|                  |                                   |          | 14/04/11<br>17:00:54 |
|------------------|-----------------------------------|----------|----------------------|
| SpO <sub>2</sub> |                                   | 90 Pouls | 60                   |
|                  | Tableau de l'historique (100)     |          |                      |
|                  | Heure SpO <sub>2</sub> Pouls Etat |          |                      |
| 14/4/11          |                                   |          |                      |
| 16:52:12         | 90                                | 60       |                      |
| 16:50:32         | 90                                | 60       |                      |
| 16:48:52         | 90                                | 60       |                      |
| 16:47:12         | 90                                | 60       |                      |
| 16:45:32         | 90                                | 60       |                      |
| 16:43:52         | 90                                | 60       |                      |

**Figure 5-3.** Écran Données continues (intervalle 100) et barre de défilement

<span id="page-54-0"></span>La colonne État du tableau d'historique est vierge en l'absence d'erreur lors de l'enregistrement des points de données. Les codes d'état sont indiqués dans le [Tableau 5-1.](#page-54-0)

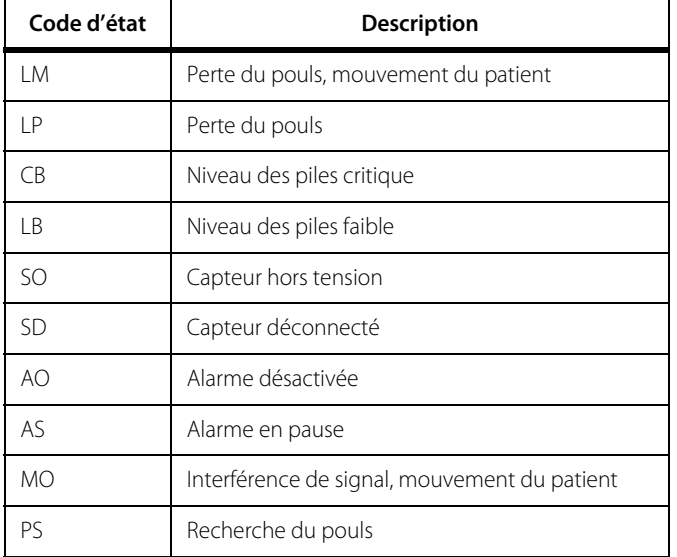

#### **Tableau 5-1.** Codes d'état de surveillance

## **5.3 Communication externe de données**

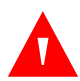

#### **AVERTISSEMENT :**

**Les connexions entre ce système de surveillance et d'autres appareils doivent être conformes aux normes de sécurité des systèmes médicaux applicables, par exemple CEI 60601-1 et les normes collatérales applicables. Le non-respect de ces normes risque d'entraîner des conditions de mise à la terre et de courant de fuite dangereuses.**

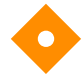

#### **Attention :**

**Ne pas fixer de câble destiné à un usage informatique au connecteur du port du capteur.**

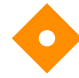

#### **Attention :**

**Raccorder le système de surveillance à un PC de qualité médicale installé sur un circuit CA isolé.**

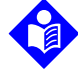

#### **Remarque :**

Reportez-vous aux manuels d'Oxinet III et de VitalSync pour obtenir des informations sur le fonctionnement et des recommandations de positionnement du système de surveillance par rapport au système d'alarme distribué.

Le système de surveillance prend en charge le téléchargement des données de tendance via une connexion mini-USB à un PC.

### **5.3.1 Téléchargement de l'historique de surveillance (données de tendances)**

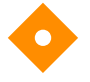

#### **Attention :**

**Toute personne qui connecte un ordinateur au port de sortie des données configure un système médical et se trouve par conséquent tenue de vérifier la conformité du système avec les exigences de la norme CEI 60601-1-1 et de la norme CEI 60601-1-2 relative à la compatibilité électromagnétique.**

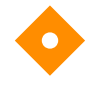

#### **Attention :**

**Des artéfacts du signal, provoqués par une série de facteurs externes, peuvent compromettre l'affichage ou la précision des valeurs à l'écran.**

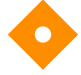

#### **Attention :**

#### **Si le système de surveillance ne possède pas sa propre isolation, raccordez-le à un PC de qualité médicale installé sur un circuit CA isolé.**

Pour télécharger l'historique de surveillance (données de tendances), connectez le système en mini-USB à un PC en utilisant HyperTerminal™\* ou d'autres outils de transmission et d'analyse de données. Un PC connecté au port de données doit être certifié selon la norme CEI 60950. Toutes les configurations doivent être conformes aux exigences de la norme CEI 60601-1-1 relative aux équipements électromédicaux.

### **Remarque :**

Vous avez la possibilité d'importer les données de tendances des patients dans un tableur. Pour ce faire, vous devez exporter les données à l'aide du format ASCII. Demandez à un technicien qualifié de régler cette option avant le téléchargement des données.

#### **Exigences de compatibilité du système**

- PC Windows™\*
- HyperTerminal™\* ou logiciel équivalent

#### **Matériel**

- Câble de téléchargement de données mini-USB
- CD ou clé USB, si un lecteur USB est requis

Le transfert de données par port USB utilise les pilotes des logiciels de communication existants dans le cas de périphériques USB déjà installés sur l'ordinateur. Ainsi, aucune modification des pilotes utilisés par l'interface USB ne devrait s'avérer nécessaire. Si, pour une raison quelconque, l'ordinateur ne dispose pas du pilote USB adéquat, utilisez celui fourni sur le CD du produit ou par le service technique. Voir [Alternatives au pilote USB du port COM](#page-59-0) page [5-8](#page-59-0).

#### **Remarque :**

Le téléchargement des données de tendances utilise les réglages d'usine par défaut ou les réglages par défaut de l'établissement configurés par un technicien qualifié avant l'utilisation. Ces réglages incluent la sélection du débit en bauds et du protocole de communication.

#### <span id="page-56-0"></span>**Pour télécharger les données de tendances avec HyperTerminal™\***

- 1. Assurez-vous qu'un technicien a configuré correctement les paramètres de connectivité série du système de surveillance.
- 2. Branchez un câble de type adéquat entre le port mini-USB du système de surveillance et l'ordinateur.
- 3. Exécutez HyperTerminal™\*.

## **Remarque :**

Si c'est la première fois que vous lancez le programme HyperTerminal, celui-ci vous invitera à le définir en tant que programme Telnet par défaut. En fonction des besoins de l'établissement, choisissez Yes (Oui) ou No (Non).

- 4. Définissez les paramètres du port d'HyperTerminal™\* :
	- a. Utilisez le même débit en bauds (bits par seconde) que sur le système de surveillance.
	- b. Vérifiez que le bit de données est défini sur 8.
	- c. Vérifiez que le bit de parité est défini sur « None » (Aucun).
	- d. Vérifiez que le bit d'arrêt est défini sur « 1 ».
	- Vérifiez que le contrôle de flux est désactivé.

5. Dans le menu Transférer les données du système de surveillance, sélectionnez Données d'emplacement ou Données continues.

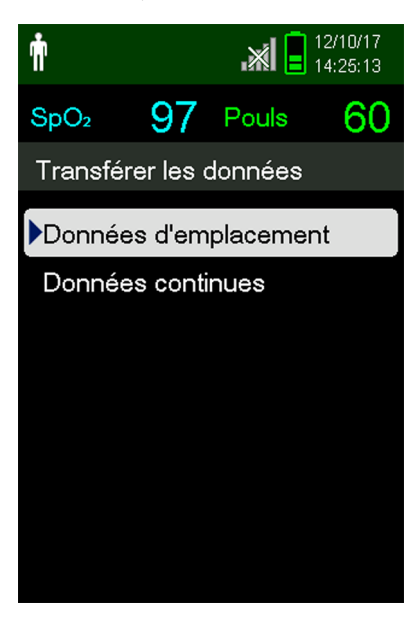

**Figure 5-4.** Type de données transférées

6. Sélectionnez Par USB.

**Figure 5-5.** Transfert de données par USB

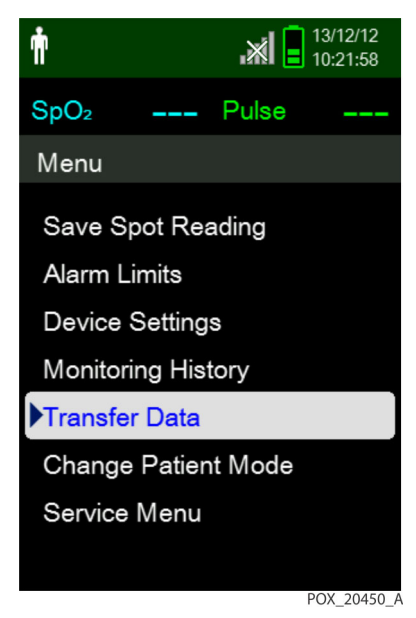

Les données sont transférées et une barre de progression s'affiche. Si vous le souhaitez, sélectionnez Annuler pour annuler la transmission.

Le message Output Complete (Sortie terminée) s'affiche lorsque la transmission est achevée.

#### **Pour interpréter les données de tendances téléchargées**

1. Examinez les données de tendances affichées à l'écran HyperTerminal™\*, dans une feuille de calcul ou sur une copie imprimée depuis l'ordinateur.

|   | Covidien<br>1                                | <b>VERSION 1.00.00</b> | <b>ADULT</b>      |                                                   | <b>TREND</b><br>100SAT-S |                               |  | SpO2 Limit: 90-100% PR Limit: 50-120BPM                             |
|---|----------------------------------------------|------------------------|-------------------|---------------------------------------------------|--------------------------|-------------------------------|--|---------------------------------------------------------------------|
|   | $\overline{2}$<br><b>TIME</b>                |                        | %SPO <sub>2</sub> | <b>PR</b>                                         | PA                       | <b>Status</b>                 |  |                                                                     |
|   | 11-Feb-26 16:16:40                           |                        | $---$             | $---$                                             | ---                      | SD                            |  |                                                                     |
|   | 11-Feb-26 16:16:44                           |                        | ---               | ---                                               | ---                      | <b>SO</b>                     |  |                                                                     |
|   | 11-Feb-26 16:16:48                           |                        | 75                | 201                                               | 127                      |                               |  |                                                                     |
|   | 11-Feb-26 16:16:50                           |                        | 75                | 200                                               | 127                      |                               |  |                                                                     |
|   | 11-Feb-26 16:16:52                           |                        | 75                | 200                                               | 127                      |                               |  |                                                                     |
|   | 11-Feb-26 16:16:56                           |                        | 75                | 200                                               | 127                      |                               |  |                                                                     |
|   | 11-Feb-26 16:17:00                           |                        | 75                | 200                                               | 127                      |                               |  |                                                                     |
|   | 11-Feb-26 16:17:04                           |                        | 75                | 201                                               | 127                      |                               |  |                                                                     |
|   | 11-Feb-26 16:17:08                           |                        | 75                | 201                                               | 129                      |                               |  |                                                                     |
|   | 11-Feb-26 16:17:12                           |                        | 75                | 200                                               | 133                      |                               |  |                                                                     |
|   | 11-Feb-26 16:17:16                           |                        | 75                | 200                                               | 129                      |                               |  |                                                                     |
|   | 3 - 11-Feb-26 16:17:20                       |                        | 75                | 154                                               | 106                      | PS                            |  |                                                                     |
|   | Output Complete                              |                        |                   |                                                   |                          |                               |  |                                                                     |
|   | 4                                            |                        | 5                 | 6                                                 | $\overline{7}$           | 8                             |  | POX_30109_A                                                         |
| 1 | En-tête de colonne du produit                |                        |                   |                                                   |                          |                               |  | Source de données, version du micrologiciel et paramètres système   |
| 2 | En-tête de colonne des données<br>du patient |                        |                   |                                                   |                          |                               |  | Répertorie les en-têtes de date et d'heure appropriés               |
| 3 | Colonne TIME                                 |                        |                   |                                                   |                          | Date et heure en temps réel   |  |                                                                     |
| 4 | Output Complete<br>(Sortie terminée)         |                        |                   |                                                   |                          |                               |  | Message indiquant la fin du téléchargement des données de tendances |
| 5 | %SpO <sub>2</sub>                            |                        |                   |                                                   |                          | Valeur de saturation actuelle |  |                                                                     |
| б | PR                                           |                        |                   | Fréquence de pouls actuelle                       |                          |                               |  |                                                                     |
| 7 | PA                                           |                        |                   | Amplitude de pouls actuelle                       |                          |                               |  |                                                                     |
| 8 | Statut                                       |                        |                   | État de fonctionnement du système de surveillance |                          |                               |  |                                                                     |
|   |                                              |                        |                   |                                                   |                          |                               |  |                                                                     |

**Figure 5-6.** Exemple de copie imprimée des données de tendances

- 2. Assurez-vous que les paramètres des données du patient correspondent aux valeurs attendues. Cela comprend la version du micrologiciel et son code CRC (qui ne doivent contenir que des zéros), la méthode de visualisation des données (onde, tendance ou graphique), les paramètres de limites d'alarme, le mode Patient et le paramètre SatSeconds™.
- 3. Parcourez la colonne TIME (Heure), SpO<sub>2</sub> ou PR jusqu'à ce que vous atteigniez les événements qui vous intéressent.
- 4. Voir [5-1](#page-54-0) page [5-3](#page-54-0) pour la description des codes d'état de fonctionnement.

#### <span id="page-59-0"></span>**Alternatives au pilote USB du port COM**

- Chargez le pilote approprié depuis le CD du produit sur l'ordinateur connecté.
- Contactez le service technique ou un représentant Covidien local.

#### **Pour installer un pilote USB depuis le CD**

- 1. Insérez le CD du Système individuel de surveillance de la SpO<sub>2</sub> Nellcor™ dans l'ordinateur (PC) désigné.
- 2. Copiez le fichier compressé COVIDIEN USB to UART Bridge Driver sur l'ordinateur, dans le dossier de programme souhaité.
- 3. Cliquez avec le bouton droit sur le fichier compressé.
- 4. Sélectionnez Extract All (Extraire tout).
- 5. Ouvrez le dossier décompressé.
- 6. Lancez le fichier exécutable Driver Installer (Programme d'installation du pilote).

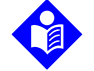

#### **Remarque :**

Pour modifier l'emplacement du pilote, sélectionnez l'endroit voulu en cliquant sur Change Install Location (Changer l'emplacement d'installation).

7. Cliquez sur Install (Installer).

#### **Figure 5-7.** Fenêtre d'installation du pilote Bridge

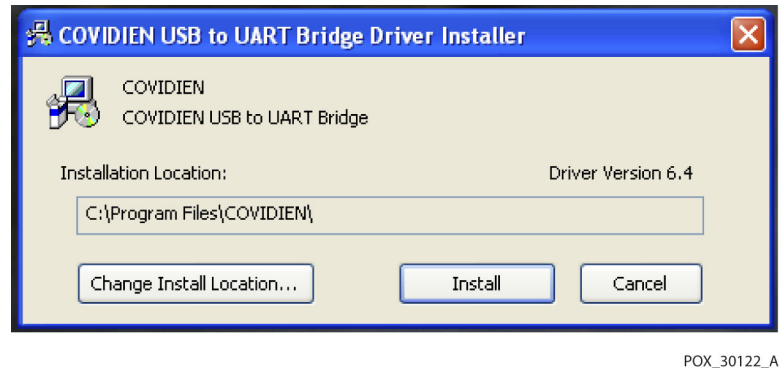

- 8. Redémarrez l'ordinateur pour appliquer les modifications.
- 9. Connectez le système de surveillance à l'ordinateur en insérant fermement l'extrémité USB du câble dans l'ordinateur et l'extrémité mini-USB dans le système de surveillance.
- 10. Laissez l'ordinateur détecter le nouveau matériel et charger l'assistant InstallShield, qui vous guidera tout au long du processus de configuration. Ne cliquez pas sur le bouton Cancel (Annuler).

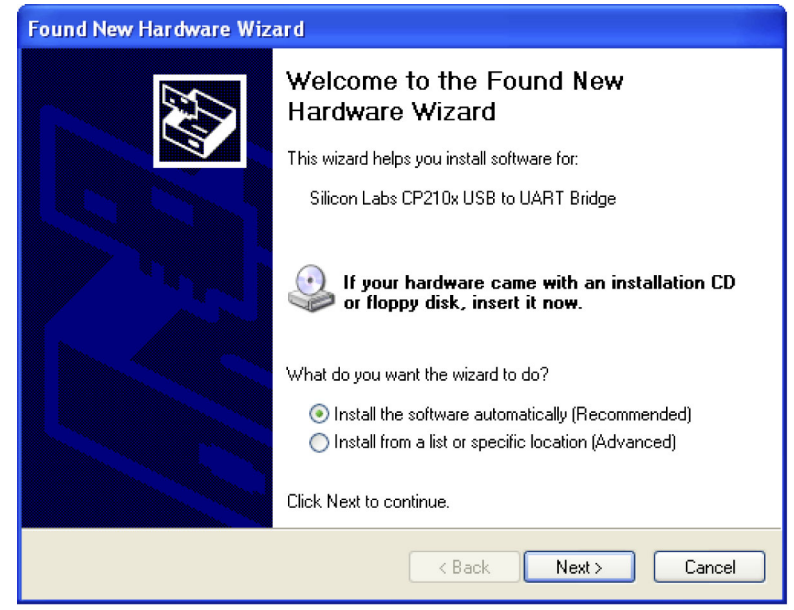

**Figure 5-8.** Écran Assistant Nouveau matériel détecté (ici en anglais)

POX\_30124\_A

- 11. À l'invite de l'assistant InstallShield, cliquez sur le bouton Next (Suivant) pour copier le pilote sur l'ordinateur.
- 12. Lorsque l'assistant InstallShield affiche le contrat de licence de l'utilisateur final, lisez celui-ci attentivement, puis cliquez sur le bouton pour accepter les conditions de la licence.
- 13. Cliquez sur Next (Suivant) pour accepter officiellement le contrat.
- 14. Examinez l'emplacement du dossier de destination. Pour changer la destination, cliquez sur Browse (Parcourir) et sélectionnez l'emplacement souhaité.
- 15. Cliquez sur Next (Suivant) pour accepter officiellement l'emplacement du dossier de destination.
- 16. Cliquez sur Installer dans la fenêtre du programme d'installation du pilote qui apparaît. Ne cliquez pas sur le bouton Cancel (Annuler).

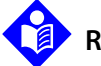

#### **Remarque :**

Si la fenêtre Windows Security (Sécurité Windows) apparaît, sélectionnez l'option permettant d'installer le pilote.

- 17. Cliquez sur OK pour clôturer l'installation dans la fenêtre Success (Installation réussie) qui apparaît.
- 18. Redémarrez l'ordinateur pour appliquer les modifications.
- 19. Dans le menu Start (Démarrer), cliquez sur l'option de menu Settings (Paramètres), puis sélectionnez l'option Control Panel (Panneau de configuration).
- 20. Sélectionnez l'option System (Système) pour ouvrir la fenêtre System Properties (Propriétés système) système.

21. Cliquez sur l'onglet Hardware (Matériel), puis sur le bouton Device Manager (Gestionnaire de périphériques).

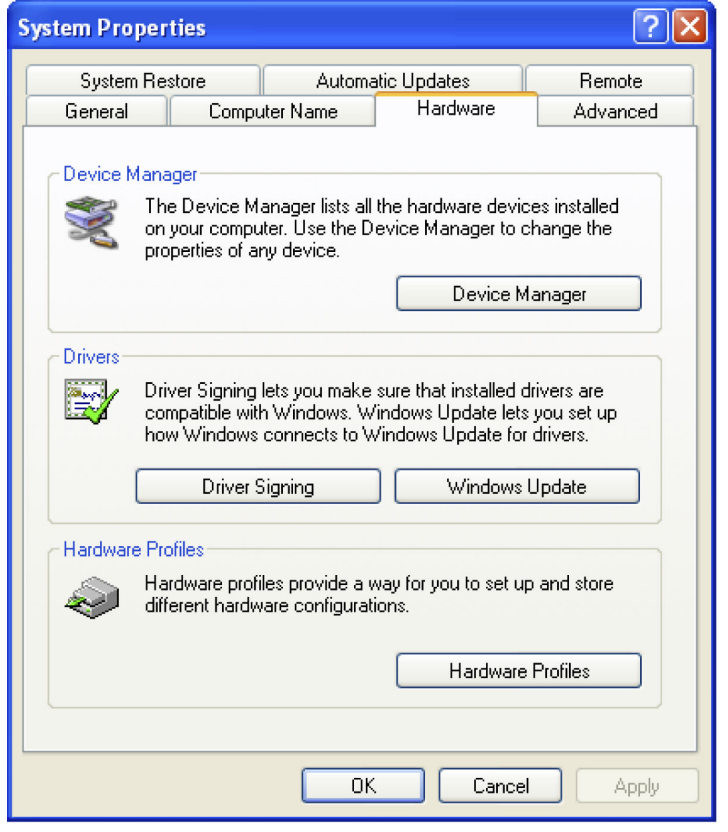

**Figure 5-9.** Bouton Gestionnaire de périphériques sous l'onglet Matériel (ici en anglais)

22. Sélectionnez l'option Ports dans la liste qui s'affiche.

**Figure 5-10.** Liste du matériel dans la fenêtre Gestionnaire de périphériques (ici en anglais)

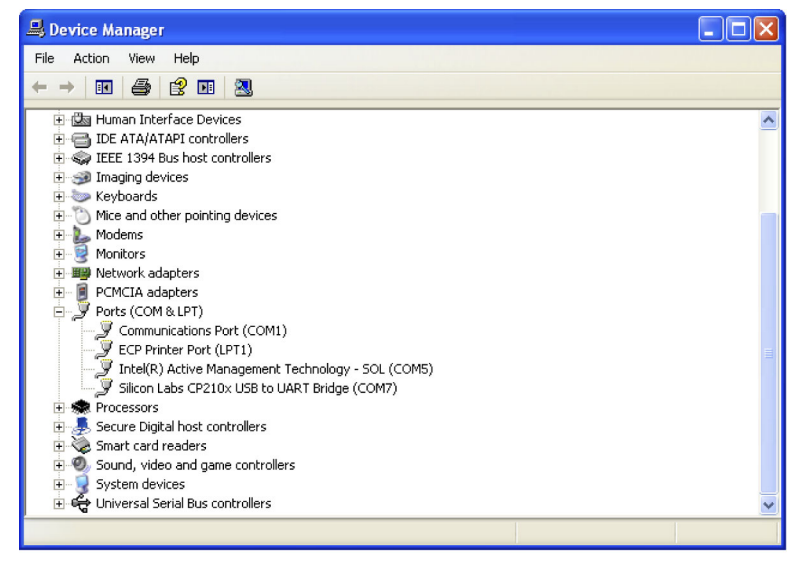

POX\_30126\_A

POX\_30119\_A

23. Double-cliquez sur l'option Silicon Labs CP210x USB to UART Bridge.

#### **Remarque :**

Le port COM répertorié doit correspondre à la désignation du port COM d'HyperTerminal™\*. Voir [Pour télécharger](#page-56-0)  [les données de tendances avec HyperTerminal™\\*](#page-56-0) page [5-5](#page-56-0).

**Figure 5-11.** Exemple de fenêtre des propriétés du périphérique USB to UART Bridge (ici en anglais)

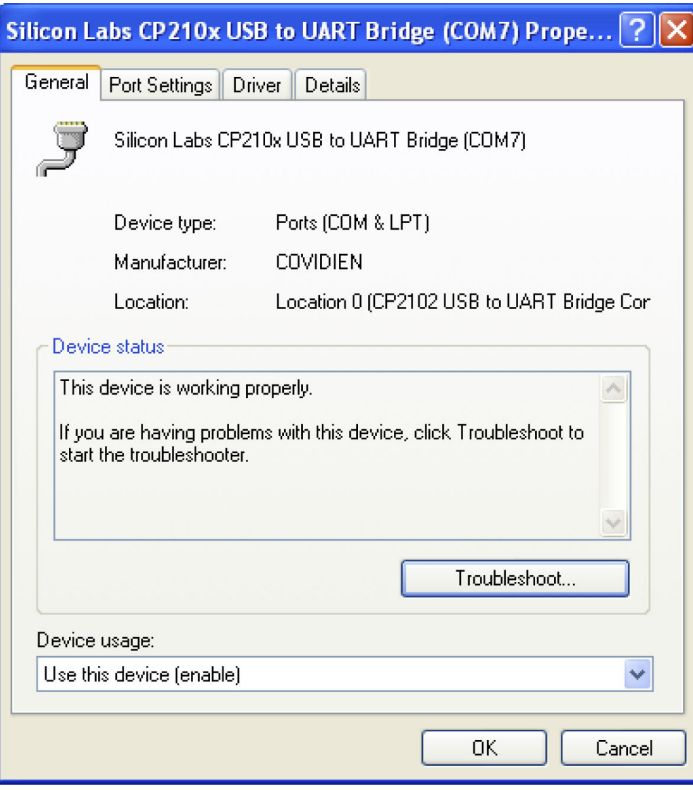

POX\_30125\_A

24. Cliquez sur l'onglet Port Settings (Paramètres du port).

25. Réglez les bits par seconde sur l'un des quatre débits en bauds possibles : 19 200 ou 115 200. L'option par défaut est 19 200 bps.

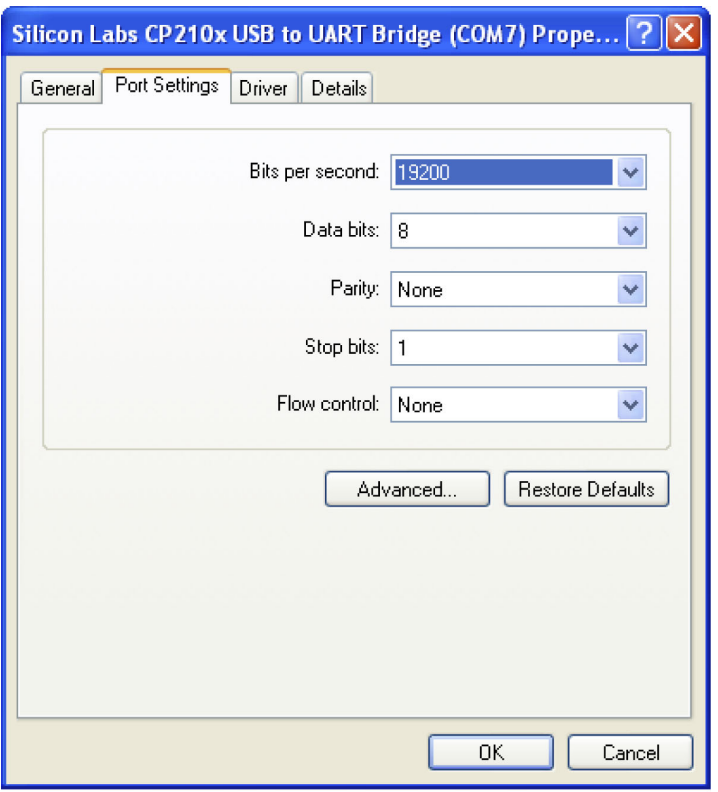

**Figure 5-12.** Liste des débits en bauds dans l'onglet Paramètres du port (ici en anglais)

- POX\_30127\_A
- 26. Cliquez sur le bouton OK pour clôturer le processus.
- 27. Voir [Pour télécharger les données de tendances avec HyperTerminal™\\*](#page-56-0) page [5-5](#page-56-0).

### **5.3.2 Mise à niveau du micrologiciel**

Contactez un technicien qualifié pour réaliser toute mise à niveau du micrologiciel sur le système de surveillance, comme décrit dans le Manuel d'entretien.

# 6 Considérations relatives aux performances

## **6.1 Présentation générale**

Ce chapitre contient des informations sur l'optimisation des performances du système portable de surveillance de la SpO<sub>2</sub> Nellcor<sup>™</sup>.

Vérifiez les performances du système de surveillance en suivant les procédures décrites dans le Manuel d'entretien. Demandez à un technicien qualifié d'accomplir ces procédures avant l'installation initiale du système en environnement clinique.

## **6.2 Considérations relatives à l'oxymétrie**

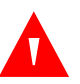

#### **AVERTISSEMENT :**

**La situation particulière du patient, des mouvements excessifs de sa part, des erreurs dans l'application du capteur et certaines conditions environnementales peuvent affecter les mesures d'oxymétrie de pouls et les signaux du pouls.**

#### **6.2.1 Fréquence du pouls**

Le système de surveillance affiche uniquement les fréquences de pouls comprises entre 20 et 250 bpm. Celles qui sont détectées au-delà de 250 bpm sont indiquées par la valeur 250 et celles qui sont détectées en-deçà de 20 sont indiquées par la valeur 0.

#### **6.2.2 Saturation**

Le système de surveillance affiche des niveaux de saturation compris entre 1 et 100 %.

## **6.3 Considérations relatives aux performances**

#### **6.3.1 Présentation**

Cette section contient des informations sur l'optimisation des performances du système de surveillance.

Vérifiez les performances du système de surveillance en suivant les procédures décrites dans le Manuel technique du testeur fonctionnel d'oxymétrie de pouls SRC-MAX. Demandez à un technicien qualifié

d'accomplir ces procédures avant l'installation initiale du système dans un environnement clinique et tous les 24 mois dans le cadre des opérations de maintenance préventive. Voir [Entretien](#page-70-1) page [7-3](#page-70-1).

### **6.3.2 Conditions du patient**

Des problèmes d'application et certaines situations particulières du patient peuvent interférer avec les mesures effectuées par le système de surveillance et provoquer la perte du signal de pouls.

- Anémie L'anémie est à l'origine d'une diminution de la teneur en oxygène du sang artériel. Bien que les mesures de SpO<sub>2</sub> paraissent normales, un patient anémique peut être hypoxique. La correction de l'anémie peut améliorer la teneur en oxygène du sang artériel. Il est possible que le système de surveillance ne puisse pas détecter la SpO<sub>2</sub> si les taux d'hémoglobine sont inférieurs à 5 g/dl.
- Hémoglobines dysfonctionnelles Les hémoglobines dysfonctionnelles telles que la carboxyhémoglobine, la méthémoglobine et la sulfhémoglobine n'ont pas la capacité de transporter l'oxygène. Les mesures de SpO<sub>2</sub> peuvent paraître normales alors que le patient peut être hypoxique en raison d'une diminution de l'hémoglobine disponible pour le transport de l'oxygène. Il est alors recommandé de procéder à d'autres examens que l'oxymétrie de pouls.
- D'autres conditions du patient peuvent également influencer les mesures :
	- Une mauvaise perfusion périphérique
	- Des mouvements excessifs du patient
	- Des pulsations veineuses
	- Une pigmentation cutanée foncée
	- Des colorants intravasculaires tels que le vert d'indocyanine ou le bleu de méthylène
	- Des agents de coloration appliqués par voie externe (vernis à ongles, teinture, crème pigmentée)
	- La défibrillation

#### **6.3.3 Considérations relatives aux performances des capteurs**

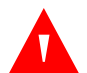

#### **AVERTISSEMENT :**

**Pour obtenir des mesures précises dans des conditions de forte luminosité ambiante, couvrir le capteur d'oxymétrie de pouls avec un tissu opaque.**

#### **Conditions de mesure imprécise des capteurs**

Diverses conditions peuvent être à l'origine de mesures imprécises des capteurs d'oxymétrie de pouls Nellcor™ :

- L'application incorrecte du capteur d'oxymétrie de pouls
- Le positionnement du capteur sur un membre qui porte déjà un brassard de tension, un cathéter artériel ou un dispositif intravasculaire
- La luminosité ambiante
- L'absence d'une protection opaque sur le site d'application du capteur d'oxymétrie de pouls dans des conditions de forte luminosité ambiante
- Des mouvements excessifs du patient
- Une pigmentation cutanée foncée
- Des colorants intravasculaires ou appliqués par voie externe, tels que des vernis à ongles ou des crèmes pigmentées

#### **Perte du signal**

Le signal de perte de pouls peut se déclencher pour diverses raisons :

- Un capteur d'oxymétrie de pouls trop serré
- Le gonflement d'un brassard de tension sur le même membre que celui où est fixé le capteur d'oxymétrie de pouls
- Une occlusion artérielle à proximité du capteur d'oxymétrie de pouls
- Une mauvaise perfusion périphérique

#### **Usage recommandé**

Choisissez un capteur d'oxymétrie de pouls Nellcor™, appliquez-le convenablement et respectez tous les avertissements et mises en garde présentés dans le Mode d'emploi livré avec le capteur. Nettoyez le site d'application et éliminez toute substance telle que du vernis à ongles. Vérifiez régulièrement que le capteur reste correctement fixé au patient.

Des sources de lumière ambiante intense telles que les lumières chirurgicales (en particulier celles comportant une source au xénon), les lampes à bilirubine, les éclairages fluorescents, les lampes chauffantes à infrarouge et la lumière directe du soleil peuvent affecter les performances du capteur d'oxymétrie de pouls Nellcor™. Pour éviter toute interférence due à la luminosité ambiante, vérifiez que le capteur est correctement appliqué et recouvrez le site d'application avec un matériau opaque.

Si les mouvements du patient ont une incidence sérieuse, essayez l'une des mesures suivantes :

- Vérifiez que le capteur d'oxymétrie de pouls Nellcor™ est fixé de façon adéquate et sûre.
- Déplacez le capteur vers un site moins actif.
- Utilisez un capteur adhésif qui améliore le contact cutané avec le patient.
- Utilisez un nouveau capteur muni d'un adhésif en bon état.
- Faites en sorte que le patient reste immobile autant que possible.

Si une mauvaise perfusion affecte les performances, envisagez l'utilisation du capteur frontal de SpO<sub>2</sub> Nellcor™ (Max-Fast), qui améliore la détection en présence d'une vasoconstriction. Les capteurs frontaux de SpO<sub>2</sub> Nellcor<sup>™</sup> sont particulièrement efficaces chez les patients placés sur le dos et ceux qui font l'objet d'une ventilation mécanique. Dans des conditions de mauvaise perfusion, les capteurs frontaux de SpO<sub>2</sub>

Nellcor<sup>™</sup> reflètent les modifications subies par les valeurs de SpO<sub>2</sub> jusqu'à 60 secondes plus vite que les capteurs digitaux.

#### **6.3.4 Réduction des interférences électromagnétiques (IEM)**

En raison de la prolifération des appareils diffusant des radiofréquences et d'autres sources de bruits parasites dans les environnements de soins (par exemple les appareils électrochirurgicaux, téléphones portables, émetteurs-récepteurs, appareils électriques, télévisions haute définition), il est possible que des niveaux élevés d'interférence dus à la proximité ou à la puissance d'une source de radiofréquence perturbent les performances du système de surveillance.

Les perturbations peuvent se manifester par des mesures irrégulières, un arrêt du fonctionnement ou tout autre dysfonctionnement. Le cas échéant, examinez le site afin d'identifier la source de la perturbation et prenez les mesures appropriées pour l'éliminer.

- Éteignez, puis rallumez les appareils se trouvant à proximité du système de surveillance afin d'isoler celui à l'origine de la perturbation.
- Réorientez l'appareil à l'origine des interférences ou changez-le de place.
- Éloignez cet appareil du système de surveillance.

Le système de surveillance génère, utilise et peut émettre des radiofréquences. Il peut, s'il n'est pas installé ni utilisé conformément aux présentes consignes, provoquer des interférences nuisibles à d'autres appareils situés à proximité. Contactez le service technique pour obtenir de l'aide.

# 7 Maintenance préventive

## **7.1 Présentation générale**

Ce chapitre décrit les étapes nécessaires à la maintenance, à l'entretien et au nettoyage du système portable de surveillance de la SpO<sub>2</sub> Nellcor<sup>™</sup>.

## **7.2 Nettoyage**

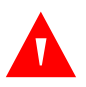

#### **AVERTISSEMENT :**

**Retirer les piles du système de surveillance avant de le nettoyer.**

#### **AVERTISSEMENT :**

**Pour les capteurs réutilisables, se reporter aux instructions de nettoyage figurant dans le Mode d'emploi de chaque capteur. Voir [Caractéristiques techniques du produit](#page-90-0) page [11-1](#page-90-0).**

Le système de surveillance peut être nettoyé en surface à l'aide d'un chiffon doux humidifié avec un nettoyant commercial non abrasif ou l'une des solutions indiquées ci-dessous. Essuyez délicatement toutes les surfaces du système de surveillance.

- Composés d'ammonium quaternaire
- Composés d'ammonium quaternaire associés au polyhexaméthylène
- Alcools, par exemple l'alcool isopropylique à 70 %
- Glucoprotamine
- Solution chlorée à 10 %
- Désinfectant PDI™\* Sani-System™\*

#### **Figure 7-1.** Nettoyage du système de surveillance

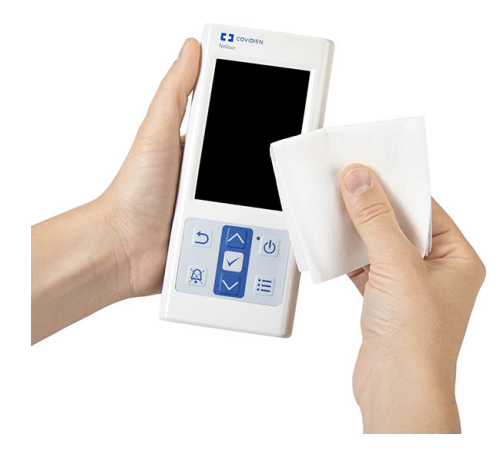

Pour les capteurs, suivez les instructions de nettoyage figurant dans le mode d'emploi qui accompagne ces produits. Avant de procéder au nettoyage d'un capteur d'oxymétrie de pouls Nellcor™, lisez le Mode d'emploi fourni avec le capteur. Chaque modèle de capteur possède des instructions de nettoyage spécifiques. Suivez les procédures de nettoyage et de désinfection du capteur d'oxymétrie de pouls figurant dans le Mode d'emploi spécifique du capteur.

Évitez de répandre des liquides sur le système de surveillance, en particulier au niveau des connecteurs. En cas de déversement, nettoyez le système de surveillance et séchez-le soigneusement avant de le réutiliser. En cas de doute quant à la sécurité du système de surveillance, demandez à un technicien qualifié de l'examiner.

## **7.3 Recyclage et mise au rebut**

Lorsque le système de surveillance, les piles ou les accessoires arrivent en fin de vie, recyclez-les ou mettez-les au rebut conformément aux réglementations locales et régionales en vigueur.

## **7.4 Maintenance des piles**

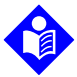

#### **Remarque :**

Utilisez le voyant de niveau des piles du système de surveillance pour connaître la charge restante. Voir Figure [2-2](#page-21-0) page [2-4](#page-21-0).

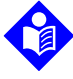

#### **Remarque :**

Retirez les piles si vous prévoyez de ne pas utiliser le système de surveillance durant une période prolongée ou en cas de stockage du système.

## <span id="page-70-0"></span>**7.5 Contrôles périodiques de sécurité**

Covidien recommande de faire réaliser les contrôles suivants par un technicien qualifié tous les 24 mois :

- Vérifier que l'équipement ne présente pas de défaillance mécanique ou fonctionnelle ni de détérioration.
- Contrôler la lisibilité des étiquettes relatives à la sécurité. Contactez Covidien ou un représentant Covidien local si les étiquettes sont abîmées ou illisibles.
- Vérifier que l'ensemble des boutons de l'interface utilisateur, des câbles et des accessoires fonctionnent normalement.

## <span id="page-70-1"></span>**7.6 Entretien**

Le système de surveillance ne requiert aucun entretien de routine autre que le nettoyage, la maintenance des piles et les activités d'entretien exigées par l'établissement. Pour plus d'informations, reportez-vous au Manuel d'entretien.

- Le système de surveillance n'a besoin d'aucun étalonnage.
- Si un entretien s'avère nécessaire, contactez le service technique ou un technicien qualifié. Voir [Obtention d'une assistance technique](#page-15-0) page [1-6](#page-15-0).

Page laissée volontairement vierge
# 8 Dépannage

# **8.1 Présentation générale**

Ce chapitre explique comment résoudre des problèmes courants lors de l'utilisation du système portable de surveillance de la SpO<sub>2</sub> Nellcor<sup>™</sup>.

# **8.2 Généralités**

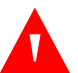

### **AVERTISSEMENT :**

**En cas de doute quant à la précision des mesures, vérifier les signes vitaux du patient à l'aide d'une méthode alternative. Demander à un technicien qualifié de contrôler le bon fonctionnement du système de surveillance.**

### **AVERTISSEMENT :**

**Seul un technicien qualifié peut retirer le couvercle ou accéder aux composants internes.** 

Si le système de surveillance détecte une erreur, il affiche le code d'erreur approprié. Le Manuel d'entretien répertorie tous les codes d'erreur. Si une erreur se produit, vérifiez le niveau de charge et la position des piles. Si l'alarme de piles faibles se produit, remplacez les piles. Si l'erreur persiste, notez le code d'erreur et contactez le service technique ou un technicien qualifié.

# **8.3 Conditions d'erreur**

| Problème                                                                                                    | Résolution                                                                                                    |  |  |
|----------------------------------------------------------------------------------------------------|----------------------------------------------------------------------------------------------------|--|--|
| Message du capteur<br>Recherche du pouls<br>Interférence<br>Capteur détaché du patient<br>Câble/capteur de SpO <sub>2</sub><br>déconnecté<br>Perte du pouls | Voir Considérations relatives aux performances page 6-1.<br>Vérifiez l'état du patient et la perfusion et faites en sorte que le patient reste immobile.<br>Vérifiez toutes les connexions.<br>Repositionnez le capteur.<br>Vérifiez ou remplacez la bande adhésive.<br>Choisissez un autre site d'application.<br>Réchauffez le site d'application.<br>Couvrez le capteur.<br>Utilisez un capteur frontal, nasal ou auriculaire (patients adultes uniquement).<br>Utilisez un capteur adhésif Nellcor™.<br>Contrôlez le branchement du câble.<br>Maintenez le capteur en place avec un serre-tête (MAX-FAST).<br>Retirez le vernis à ongles.<br>Desserrez le capteur (s'il est trop serré).<br>Isolez les interférences externes (appareil électrochirurgical, téléphone portable).<br>Remplacez le câble et/ou le capteur.<br>Nettoyez le site d'application (MAX-R). |  |  |
| Absence de réponse en cas de<br>pression sur le bouton Marche/<br>Arrêt                                                                                     | Appuyez sur le bouton Marche/Arrêt pendant plus d'une seconde.<br>Remplacez les piles par de nouvelles piles au lithium.<br>Si l'erreur persiste, contactez le service technique ou un technicien qualifié.                                                                                                    |  |  |
| Aucune réponse en cas de<br>pression sur un bouton                                                                                                    | Vérifiez que le bouton Retour n'a pas été enfoncé depuis l'écran normal.<br>Si l'erreur persiste, contactez le service technique ou un technicien qualifié.                                                                                                    |  |  |
| Gel du système lors du test POST<br>après la mise sous tension                                                                                              | Redémarrez en appuyant sur le bouton Marche/Arrêt pendant au moins 10 secondes.<br>Si l'erreur persiste, contactez le service technique ou un technicien qualifié.                                                                                                    |  |  |
| Gel du système                                                                                                    | En cas de blocage, le système émet un bip sonore. Appuyez sur le bouton d'alimentation<br>pendant environ 10 secondes pour forcer l'arrêt du système de surveillance.<br>Si l'erreur persiste, contactez le service technique ou un technicien qualifié.                                                                                                    |  |  |
| Écran vierge                                                                                                    | Vérifiez que le voyant d'alimentation est allumé. Si ce n'est pas le cas, appuyez<br>brièvement sur le bouton Marche/Arrêt pour voir si le système de surveillance est en<br>mode Sommeil. Si le système est en mode Sommeil, l'écran s'allume.<br>S'il n'est pas en mode Sommeil, appuyez sur le bouton Marche/Arrêt pendant environ<br>1 seconde pour mettre sous tension le système de surveillance. Si le système de<br>surveillance ne s'allume pas, redémarrez en appuyant sur le bouton Marche/Arrêt<br>pendant au moins 10 secondes.<br>Si le système de surveillance ne s'allume toujours pas, remplacez les piles par de<br>nouvelles piles au lithium.<br>Si l'erreur persiste, contactez le service technique ou un technicien qualifié.                                                                                                    |  |  |

**Tableau 8-1.** Problèmes courants et solutions

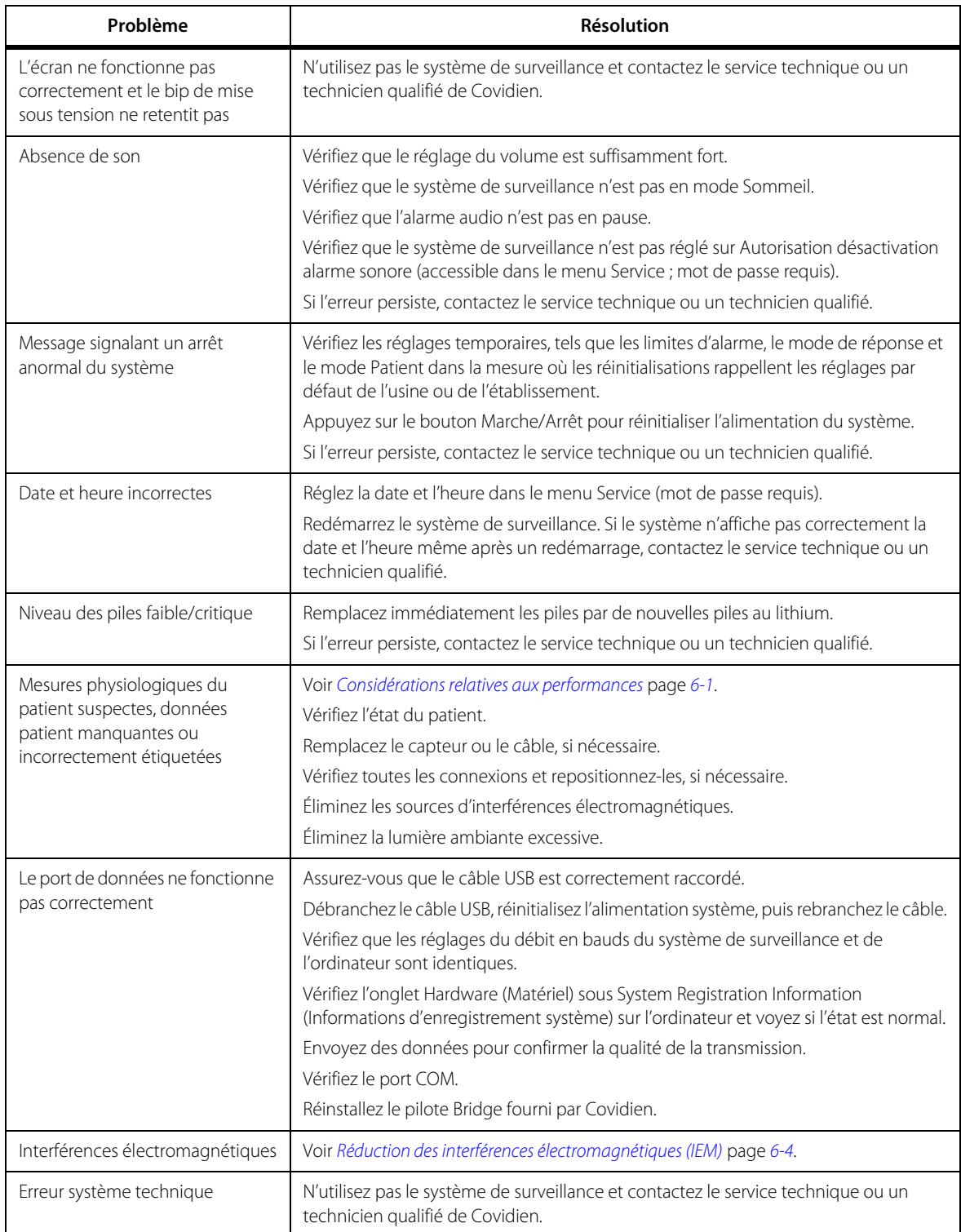

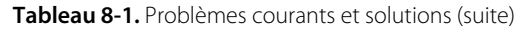

Voir [Gestion des alarmes et des limites d'alarme](#page-36-0) page [4-7](#page-36-0) pour tout problème concernant les conditions d'alarme.

# **8.4 Retour**

Contactez Covidien ou un représentant Covidien local pour obtenir les consignes d'expédition et le numéro RGA (autorisation de renvoi de marchandises). Voir [Obtention d'une assistance technique](#page-15-0) page [1-6](#page-15-0). Sauf instruction contraire de la part de Covidien, il n'est pas nécessaire de renvoyer le capteur ou tout autre accessoire avec le système de surveillance. Expédiez le système de surveillance dans son emballage d'origine. Si celui-ci n'est pas disponible, utilisez un emballage de taille adéquate ainsi que du matériel de protection approprié pour le transport. Renvoyez le système de surveillance par un moyen d'expédition permettant de documenter la livraison.

# 9 Accessoires

# **9.1 Présentation générale**

Ce chapitre contient des informations sur le choix du capteur d'oxymétrie de pouls et d'autres accessoires à utiliser avec le système portable de surveillance de la SpO<sub>2</sub> Nellcor<sup>™</sup>.

# **9.2 Capteurs d'oxymétrie de pouls Nellcor™**

Lors du choix du capteur Nellcor™, tenez compte du poids du patient et de son niveau d'activité, de la compatibilité de la perfusion, des sites disponibles d'application du capteur, de la nécessité de stérilité et de la durée anticipée de la surveillance. Pour choisir un capteur, utilisez le Mode d'emploi du capteur recommandé ou contactez un représentant Covidien ou un conseiller Covidien local. Voir [Considérations relatives aux performances](#page-64-0) page [6-1](#page-64-0).

Le câble d'interface Nellcor™ relie le système de surveillance au capteur Nellcor™. Ne fixez pas de câble destiné à un usage informatique au port d'entrée du capteur. Utilisez uniquement des capteurs et des câbles d'interface approuvés par Covidien en cas de branchement au port du capteur.

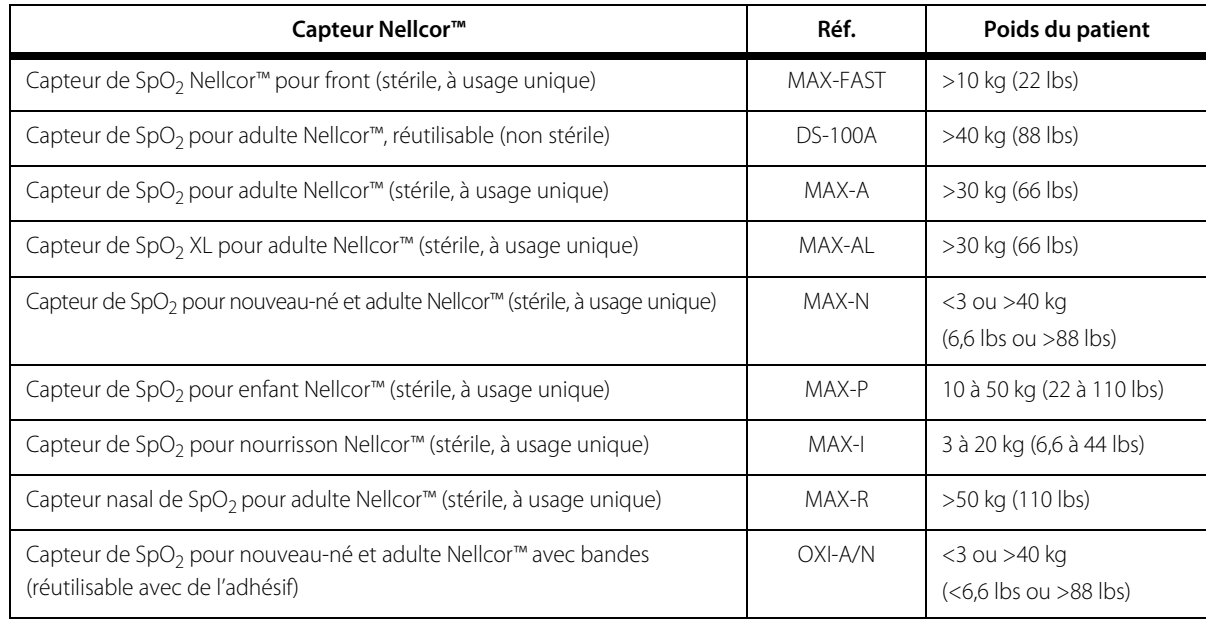

**Tableau 9-1.** Modèles de capteurs Nellcor™ et poids du patient

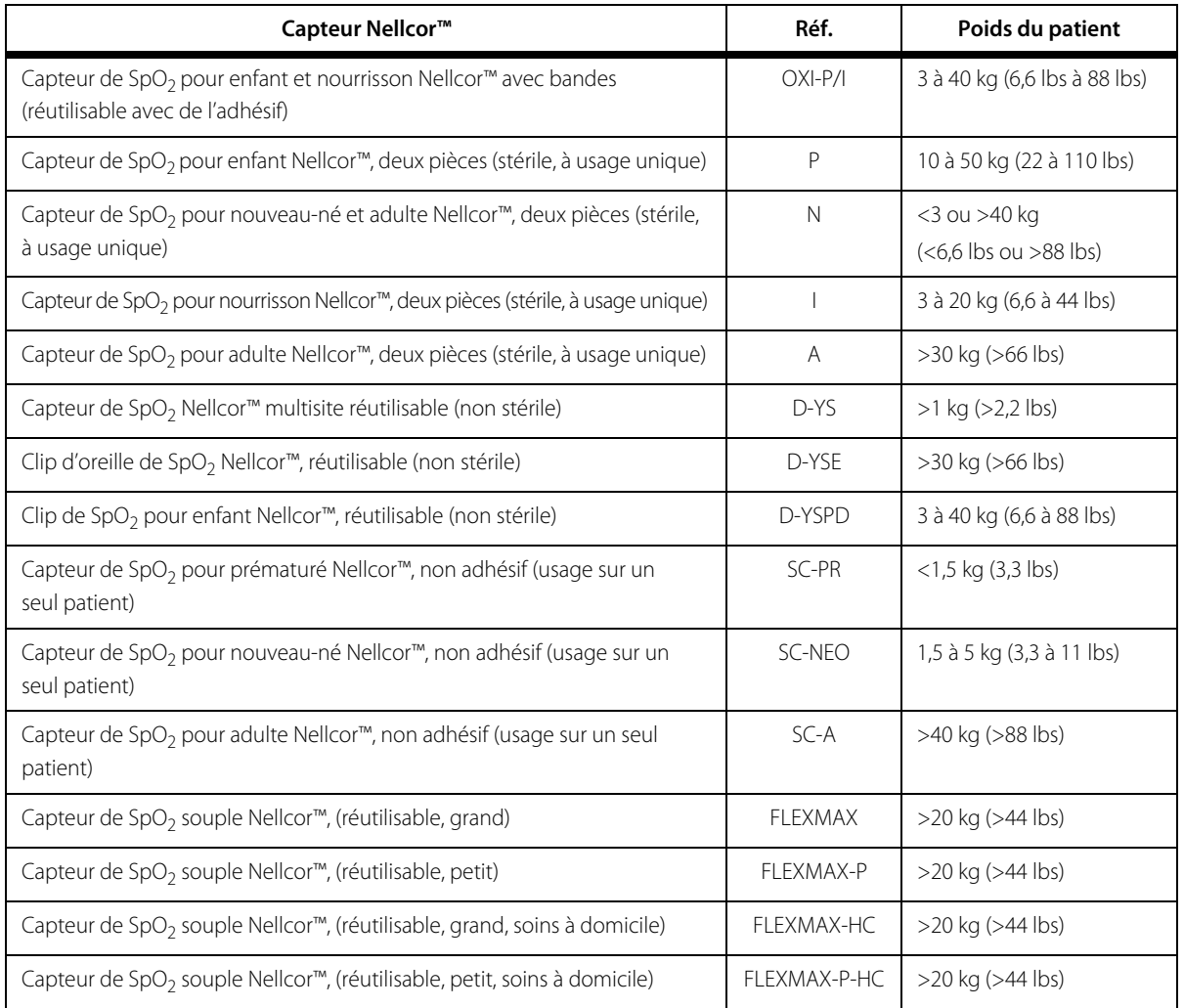

**Tableau 9-1.** Modèles de capteurs Nellcor™ et poids du patient (suite)

Contactez Covidien ou un représentant local Covidien afin d'obtenir la Grille des spécifications de précision pour la saturation en oxygène Nellcor™ répertoriant tous les capteurs Nellcor™ utilisés avec le système de surveillance. Covidien en propose une copie électronique sur le site www.covidien.com.

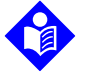

### **Remarque :**

Certaines conditions physiologiques, comme des mouvements excessifs du patient, des interventions médicales ou des substances externes, par exemple les hémoglobines dysfonctionnelles, les colorants artériels, les conditions de faible perfusion et les pigments foncés, ainsi que les agents de coloration appliqués par voie externe, comme le vernis à ongle, les teintures ou les crèmes pigmentées, sont susceptibles d'interférer avec la capacité du système de surveillance à détecter et afficher les mesures.

### **9.2.1 Propriétés des capteurs Nellcor™**

Les propriétés des capteurs Nellcor™ diffèrent selon le niveau de révision et le type de capteur (adhésif, recyclé et réutilisable). Le niveau de révision du capteur est indiqué sur sa prise.

### **9.2.2 Tests de biocompatibilité**

Un test de biocompatibilité a été réalisé sur les capteurs Nellcor™ conformément à la norme ISO 10993-1 Évaluation biologique des dispositifs médicaux, Partie 1 : évaluation et essais. Les capteurs Nellcor™ répondent aux exigences des tests recommandés de biocompatibilité et s'avèrent, en conséquence, conformes à la norme ISO 10993-1.

# **9.3 Matériel en option**

Les éléments en option suivants sont disponibles pour le système de surveillance.

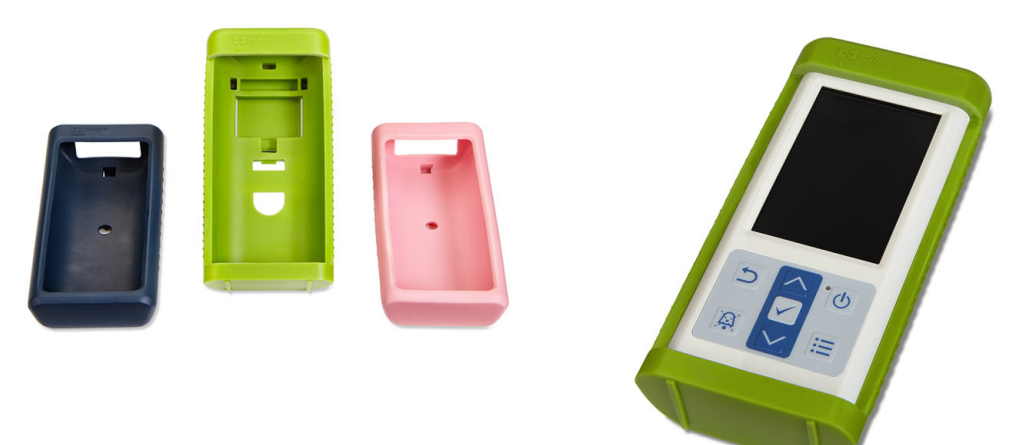

**Figure 9-1.** Coque de protection standard

**Figure 9-2.** Coque de protection pour le transport

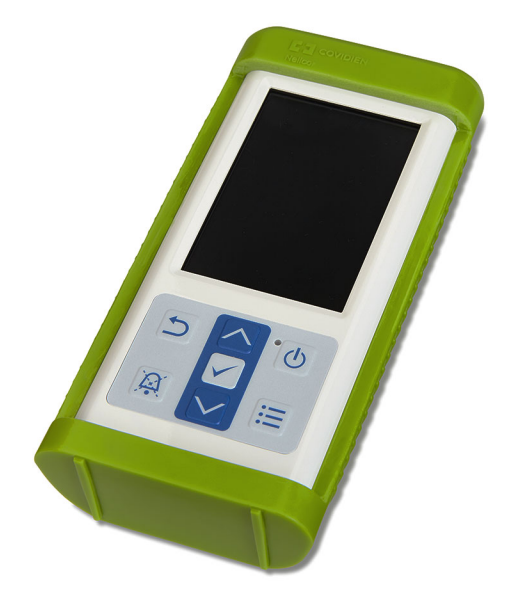

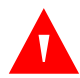

### **AVERTISSEMENT :**

**Pour éviter tout risque de choc lors de l'utilisation du système de surveillance pendant le transport du patient, placez-le dans une coque de protection adaptée au transport. Elle est fabriquée avec un matériau plus lourd que la coque de protection standard et elle est dotée d'un pied facilitant la visualisation de l'écran de surveillance.**

**Figure 9-3.** Boîtier de transport

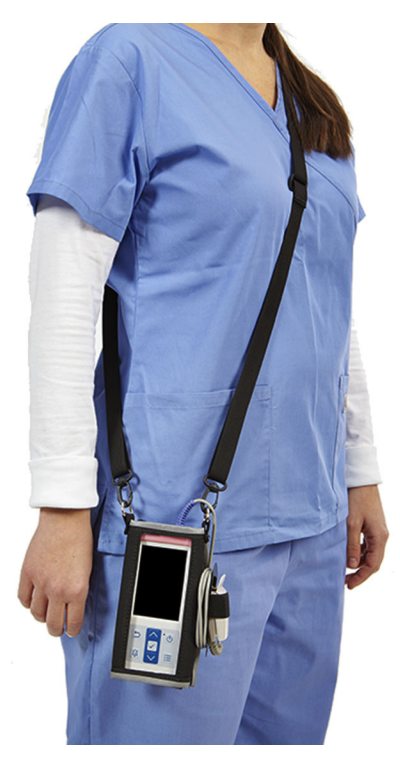

**Figure 9-4.** Câble d'extension (DEC-4)

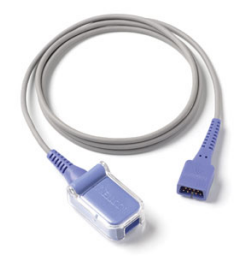

# 10 Principe de fonctionnement

### **10.1 Présentation générale**

Ce chapitre explique la théorie à la base du fonctionnement du Système portable de surveillance de la SpO<sub>2</sub> Nellcor™.

### **10.2 Principes théoriques**

Le système de surveillance utilise l'oxymétrie de pouls pour mesurer la saturation du sang en oxygène fonctionnel. L'oxymétrie de pouls consiste à appliquer un capteur Nellcor™ sur un territoire artériolaire pulsatile, par exemple un doigt ou un orteil. Le capteur contient une double source lumineuse et un photodétecteur.

Les os, les tissus, la pigmentation et les veines absorbent normalement une quantité constante de lumière au fil du temps. En revanche, le territoire artériolaire est pulsatile et absorbe des quantités variables de lumière pendant les pulsations. Le rapport d'absorption de lumière est transposé en mesure de la saturation en oxygène fonctionnel (SpO<sub>2</sub>).

Les conditions ambiantes, l'application du capteur et les conditions du patient peuvent influencer la capacité du système de surveillance à mesurer avec précision la SpO<sub>2</sub>. Voir Considérations relatives [aux performances](#page-64-0) page [6-1](#page-64-0).

L'oxymétrie de pouls s'articule autour de deux principes : celui selon lequel l'oxyhémoglobine et la désoxyhémoglobine présentent des degrés d'absorption de lumière rouge et infrarouge différents (mesurés par spectrophotométrie), et celui selon lequel le volume de sang artériel dans les tissus, et en conséquence l'absorption de lumière par ce même sang, varient durant le cycle du pouls (enregistré par pléthysmographie). Le système de surveillance détermine la SpO<sub>2</sub> en faisant passer de la lumière rouge et infrarouge dans un territoire artériolaire et en mesurant les variations d'absorption de lumière lors du cycle pulsatile. Des diodes (DEL) à basse tension de lumière rouge et infrarouge dans le capteur servent de sources lumineuses, tandis qu'une photodiode sert de photodétecteur.

L'oxyhémoglobine et la désoxyhémoglobine présentant des taux d'absorption de la lumière différents, la quantité de lumière rouge et infrarouge absorbée par le sang dépend de la saturation de l'hémoglobine en oxygène.

Le système de surveillance utilise la nature pulsatile du débit artériel pour identifier la saturation en oxygène de l'hémoglobine artérielle. Pendant la systole, un nouveau flux de sang artériel entre dans le territoire vasculaire, entraînant un accroissement du volume sanguin et de l'absorption de lumière. Pendant la diastole, le volume sanguin et l'absorption de lumière atteignent leur plus faible niveau. Le système de surveillance base ses mesures de la  $SpO<sub>2</sub>$  sur la différence entre l'absorption maximale et minimale (mesures effectuées lors de la systole et de la diastole). Il se concentre donc sur l'absorption de lumière par le sang artériel pulsatile, en éliminant les effets d'absorbants non pulsatiles tels que les tissus, les os et le sang veineux.

# **10.3 Étalonnage automatique**

L'absorption de lumière par l'hémoglobine étant fonction de la longueur d'onde, et la longueur d'onde moyenne des DEL étant variable, le système de surveillance doit connaître la longueur d'onde moyenne de la DEL rouge du capteur pour mesurer avec précision la SpO<sub>2</sub>.

Au cours de la surveillance, le logiciel du système de surveillance sélectionne les coefficients appropriés pour la longueur d'onde de la DEL rouge du capteur. Ces coefficients sont ensuite utilisés pour déterminer la SpO<sub>2</sub>.

En outre, pour compenser les différences d'épaisseur entre les tissus, l'intensité de lumière des DEL du capteur est ajustée automatiquement.

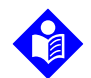

Lors de certaines fonctions automatiques d'étalonnage, le système de surveillance peut afficher brièvement un tracé plat sur l'onde pléthysmographique. Ce fonctionnement est normal et ne requiert aucune intervention de la part de l'utilisateur.

# **10.4 Vérificateurs de fonctionnement et simulateurs de patient**

Certains modèles de simulateurs de patient et de vérificateurs de paillasse disponibles dans le commerce peuvent être utilisés pour vérifier le bon fonctionnement du système de surveillance, des capteurs et des câbles Covidien Nellcor™. Pour connaître les procédures spécifiques du modèle de vérificateur utilisé, consultez le manuel de l'opérateur correspondant. Bien que ce type de dispositif puisse être utile pour vérifier que le capteur, les câbles et le système de surveillance sont opérationnels, il ne fournit pas les informations requises pour évaluer correctement la précision des mesures de la SpO<sub>2</sub> relevées par le système.

L'évaluation complète de la précision des mesures de SpO<sub>2</sub> requiert, au minimum, d'adapter les caractéristiques de longueur d'onde du capteur et de reproduire l'interaction optique complexe du capteur et des tissus du patient. Ces fonctionnalités dépassent le cadre des vérificateurs de paillasse connus. La précision des mesures de  $SpO<sub>2</sub>$  peut uniquement être évaluée in vivo en comparant les mesures relevées par le système de surveillance aux valeurs imputables aux mesures de SaO<sub>2</sub> obtenues à partir du sang artériel échantillonné simultanément à l'aide d'un CO-oxymètre de laboratoire.

Nombre de vérificateurs de fonctionnement et de simulateurs de patient ont été conçus pour interagir avec les courbes d'étalonnage attendues du système de surveillance et peuvent convenir pour une utilisation avec un système de surveillance et/ou des capteurs. Les appareils de ce type ne sont cependant pas tous compatibles avec le système d'étalonnage numérique OxiMax™. Bien que cela n'affecte pas l'utilisation du simulateur pour vérifier le fonctionnement du système, les mesures de SpO<sub>2</sub> affichées peuvent différer des paramètres du dispositif de test. Pour un système de surveillance en bon état de fonctionnement, cette différence sera reproductible sur la durée et d'un système de surveillance à l'autre sans s'écarter des spécifications de performance du dispositif de test.

# **10.5 Technologies uniques**

### **10.5.1 Saturation fonctionnelle ou fractionnelle**

Le système de surveillance mesure la saturation fonctionnelle, l'hémoglobine enrichie en oxygène étant exprimée en pourcentage de l'hémoglobine capable de transporter de l'oxygène. Il ne détecte pas les quantités significatives d'hémoglobine dysfonctionnelle, par exemple la carboxyhémoglobine ou la méthémoglobine. Par opposition, des hémoxymètres tels que l'IL482 mesurent la saturation fractionnelle, l'hémoglobine enrichie en oxygène étant exprimée en pourcentage de toute l'hémoglobine mesurée, y compris les hémoglobines dysfonctionnelles. Pour établir une comparaison entre les mesures de saturation fonctionnelle et celles prises par un système de surveillance mesurant la saturation fractionnelle, les mesures fractionnelles doivent être converties à l'aide de l'équation suivante.

$$
\Phi = \frac{\phi}{100 - (\eta + \Lambda)} \times 100
$$

 $\eta$  % de carboxyhémoglobine  $\Phi$  saturation fonctionnelle

- saturation fractionnelle
- $\Lambda$  % de méthémoglobine

### **10.5.2 Saturation mesurée ou calculée**

Lorsque la saturation est calculée à partir de la pression gazeuse partielle de l'oxygène sanguin (PO<sub>2</sub>), la valeur calculée peut différer de la mesure de SpO<sub>2</sub> prise par un système de surveillance. Cela se produit généralement lorsque les calculs de saturation excluent les corrections des effets de variables telles que le pH, la température, la pression partielle du dioxyde de carbone (PCO<sub>2</sub>) et le 2,3-DPG, qui décalent la relation entre  $PO<sub>2</sub>$  et SpO<sub>2</sub>.

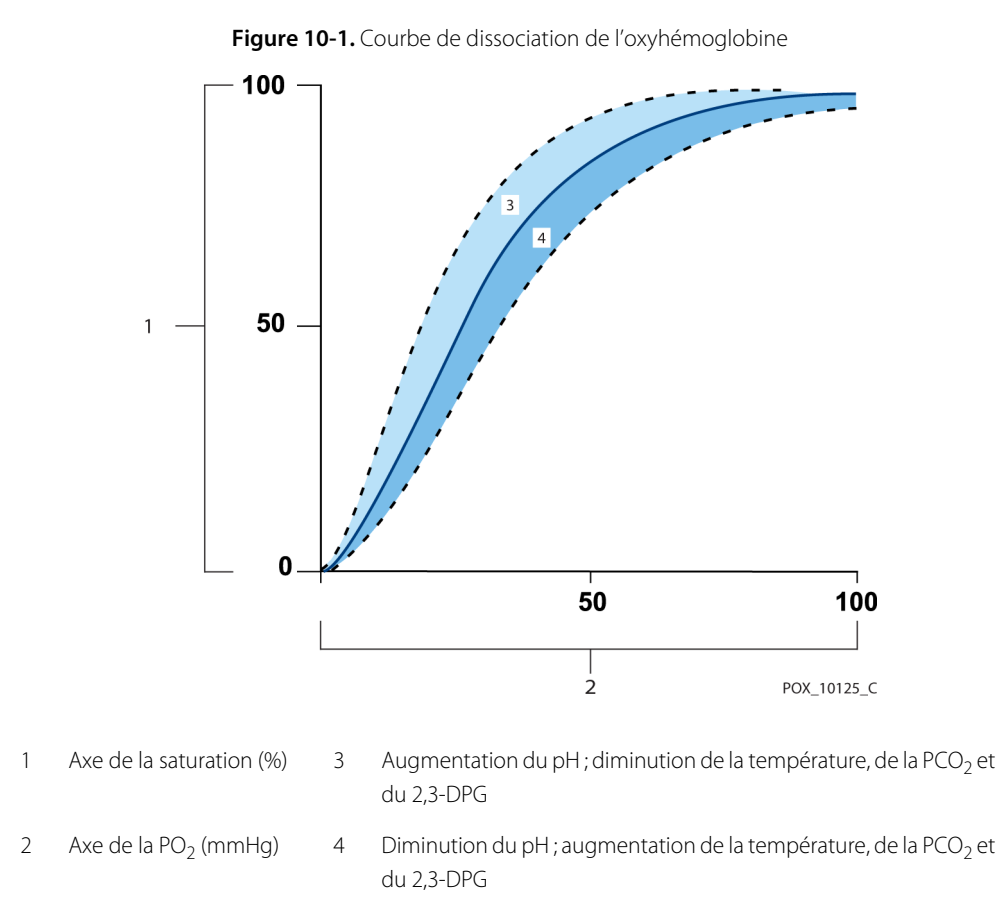

### **10.5.3 Période de mise à jour des données, moyennes des données et traitement des signaux**

Le traitement avancé des signaux de l'algorithme du OxiMax™ étend automatiquement le volume de données requis pour mesurer la  $SpO<sub>2</sub>$  et la fréquence de pouls selon les conditions de mesure. L'algorithme du OxiMax™ étend automatiquement le temps de moyenne dynamique requis au-delà de sept (7) secondes dans des conditions de mesure dégradées ou difficiles comme en cas de perfusion faible, d'artefact de signal, de lumière ambiante, d'électrocautérisation, d'autre interférence ou de combinaison de ces facteurs, ce qui se traduit par une augmentation de la moyenne dynamique. Si le temps de moyenne dynamique résultant est supérieur à 25 secondes pour la SpO<sub>2</sub>, le système de surveillance affiche une alarme (visuelle uniquement) de faible priorité tout en poursuivant l'actualisation des valeurs de SpO<sub>2</sub> et de la fréquence de pouls toutes les secondes.

À mesure que ces conditions de mesure s'étendent, le volume de données requis peut continuer d'augmenter. Si le temps de moyenne dynamique atteint 40 secondes (et/ou 50 secondes pour la fréquence de pouls), un état d'alarme de priorité élevée est généré. Le système de surveillance affiche une alarme de délai de recherche de pouls et indique une saturation de zéro pour signaler une condition de perte de pouls.

# **10.6 Caractéristiques du système**

### **10.6.1 Technologie des capteurs Nellcor™**

Utilisez les capteurs Nellcor™, qui sont spécifiquement conçus pour une utilisation avec le système de surveillance. Identifiez les capteurs Nellcor™ grâce au logo Nellcor™ présent sur la fiche. Tous les capteurs Nellcor™ comportent une puce de mémoire contenant des informations indispensables au fonctionnement du système de surveillance. Il s'agit notamment des données d'étalonnage du capteur, du type de modèle, des codes de dépannage et des données de détection des erreurs.

Cette structure unique autorise de nouvelles fonctionnalités performantes. Lorsqu'un capteur Nellcor<sup>™</sup> est connecté au système de surveillance, le système de surveillance lit les informations de la puce de mémoire, contrôle leur exactitude et les charge avant la surveillance pour acquérir de nouvelles informations. Au fur et à mesure que le système de surveillance lit les informations, il envoie le numéro de modèle du capteur à l'écran de surveillance. Ce processus peut prendre quelques secondes. Le numéro de modèle du capteur disparaît lorsque le système de surveillance commence à contrôler la SpO<sub>2</sub> et la fréquence de pouls du patient.

Tout système de surveillance contenant la technologie OxiMax utilise les données d'étalonnage présentes dans le capteur pour calculer la  $SpO<sub>2</sub>$  du patient. La précision de nombreux capteurs est améliorée par l'étalonnage, car les coefficients d'étalonnage peuvent être adaptés à chaque capteur.

Contactez Covidien ou un représentant local Covidien afin d'obtenir la Grille des spécifications de précision pour la saturation en oxygène Nellcor™ répertoriant tous les capteurs utilisés avec le système de surveillance. Covidien en propose une copie électronique sur le site www.covidien.com.

Le système de surveillance utilise les informations du capteur en personnalisant les messages pour aider le médecin à mieux résoudre les problèmes liés au client ou aux données. Le capteur indique automatiquement son type au système de surveillance lorsqu'il est connecté à celui-ci.

### **10.6.2 Paramètre de gestion des alarmes SatSeconds™**

Le système de surveillance surveille le pourcentage de sites de liaison de l'hémoglobine saturés en oxygène dans le sang. Avec la méthode classique de gestion des alarmes, des limites d'alarme supérieure et inférieure sont définies sur des niveaux de SpO<sub>2</sub> spécifiques. Lorsque le niveau de la SpO<sub>2</sub> fluctue aux alentours de la limite d'alarme, l'alarme retentit chaque fois que le seuil d'alarme est franchi. SatSeconds™ surveille à la fois le degré et la durée de la désaturation en tant qu'indice de la gravité de cette désaturation. Le paramètre SatSeconds™ contribue donc à distinguer les événements significatifs d'un point de vue clinique des désaturations mineures et brèves pouvant déclencher des alarmes indésirables.

Prenons une série d'événements entraînant une violation de la limite d'alarme SatSeconds™. Un patient adulte connaît plusieurs désaturations mineures, puis une désaturation significative d'un point de vue clinique.

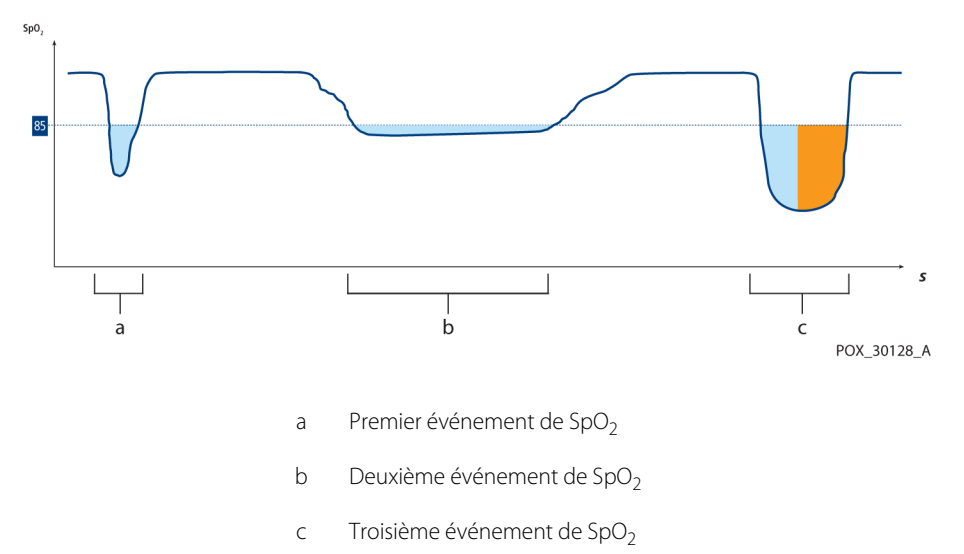

Figure 10-2. Série d'événements de SpO<sub>2</sub>

### Premier événement de SpO<sub>2</sub>

Examinons le premier événement. Supposons que la limite d'alarme de SatSeconds™ soit définie sur 25. La SpO<sub>2</sub> du patient chute à 79% pendant 2 secondes, puis la saturation remonte au-dessus du seuil d'alarme inférieur de 85 %.

> Chute de 6 % en dessous de la limite d'alarme inférieure x 2 secondes sous le seuil inférieur

**12 SatSeconds™** ; pas d'alarme

La limite d'alarme de SatSeconds™ étant définie sur 25 et le nombre réel de SatSeconds™ équivalant à 12, aucune alarme sonore ne se déclenche.

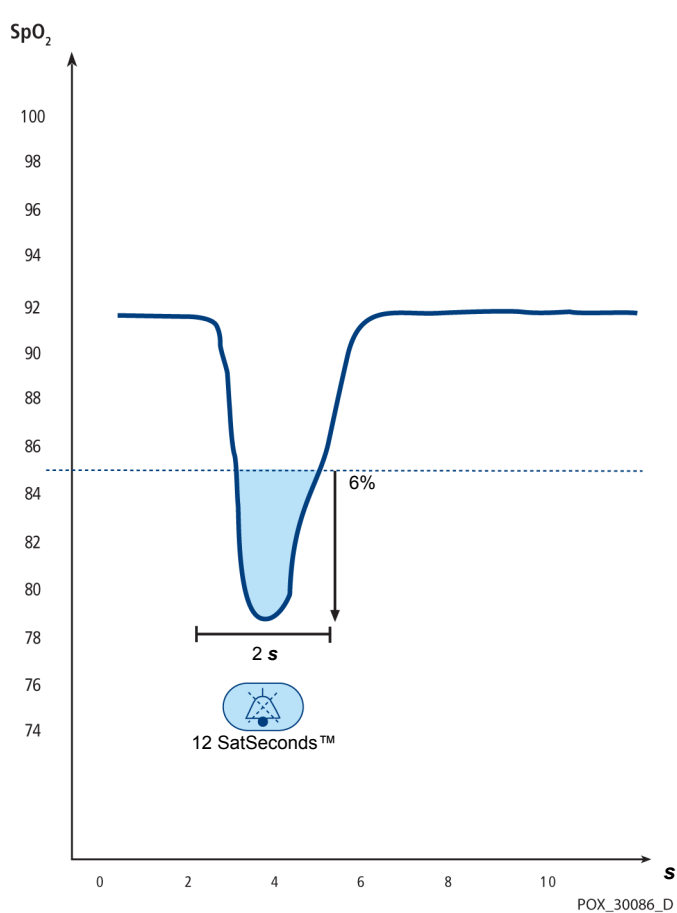

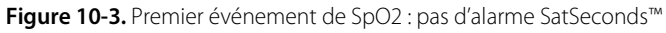

### Deuxième événement de SpO<sub>2</sub>

Examinons le deuxième événement. Supposons que la limite d'alarme de SatSeconds™ soit toujours définie sur 25. La SpO<sub>2</sub> du patient chute à 84 % pendant 15 secondes, puis la saturation remonte au-dessus du seuil d'alarme inférieur de 85 %.

> Chute de 1 % en dessous de la limite d'alarme inférieure x 15 secondes sous le seuil inférieur

**15 SatSeconds™** ; pas d'alarme

La limite d'alarme de SatSeconds™ étant définie sur 25 et le nombre réel de SatSeconds™ équivalant à 15, aucune alarme sonore ne se déclenche.

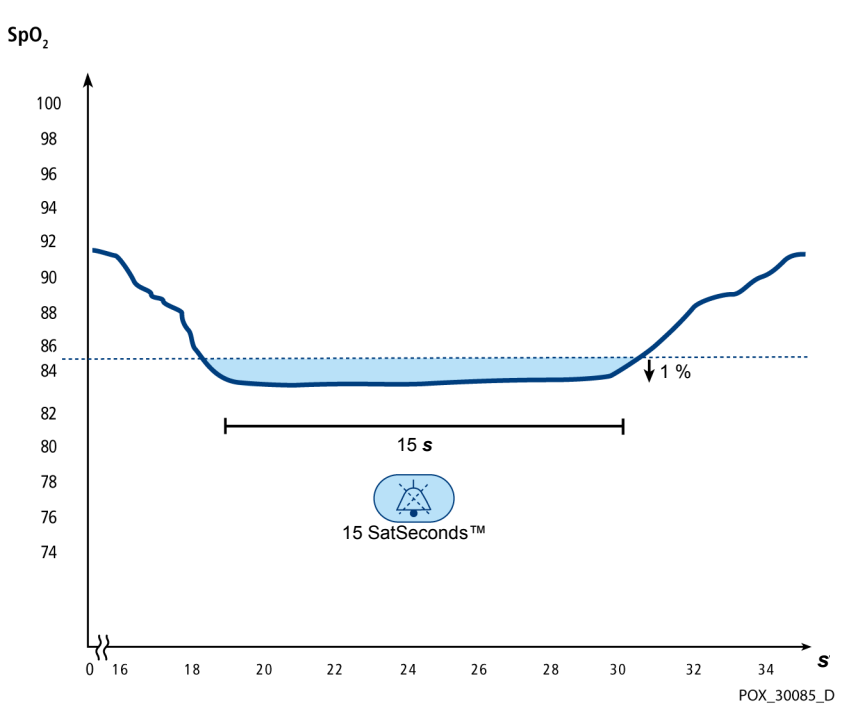

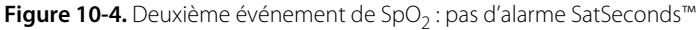

### **Troisième événement de SpO<sub>2</sub>**

Examinons le troisième événement. Supposons que la limite d'alarme de SatSeconds™ soit toujours définie sur 25. Lors de cet événement, la SpO<sub>2</sub> du patient chute à 75 %, soit 10 % en dessous du seuil d'alarme inférieur, qui est de 85 %. Comme la saturation du patient ne revient pas à une valeur supérieure au seuil d'alarme inférieur dans les 2,5 secondes, une alarme retentit.

> Chute de 10 % en dessous de la limite d'alarme inférieure x 2,5 secondes sous le seuil inférieur

**25 SatSeconds™** ; déclenchement d'une alarme

À ce niveau de saturation, l'événement ne peut pas dépasser 2,5 secondes sans déclencher une alarme SatSeconds™.

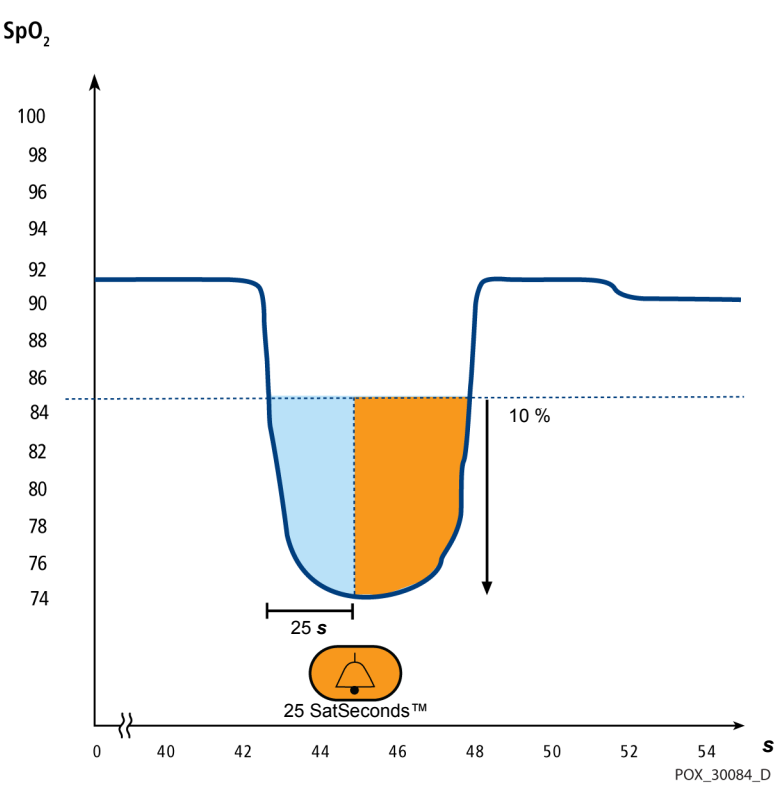

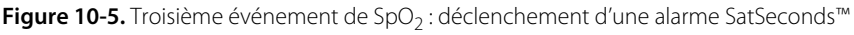

### **Le filet de sécurité SatSeconds™**

Le « filet de sécurité » SatSeconds™ est destiné aux patients qui affichent fréquemment des niveaux de saturation sous la limite, mais qui ne demeurent pas suffisamment longtemps sous cette limite pour que le temps SatSeconds™ défini soit atteint. Si au moins trois dépassements de limite se produisent dans un laps de temps de 60 secondes, une alarme retentit même si la limite SatSeconds™ n'a pas été atteinte.

Page laissée volontairement vierge

# 11 Caractéristiques techniques du produit

# **11.1 Présentation générale**

Ce chapitre décrit les caractéristiques physiques et fonctionnelles du Système portable de surveillance de la SpO<sub>2</sub> Nellcor™. Assurez-vous que toutes les exigences concernant le produit sont respectées avant d'installer le système de surveillance.

# **11.2 Caractéristiques physiques**

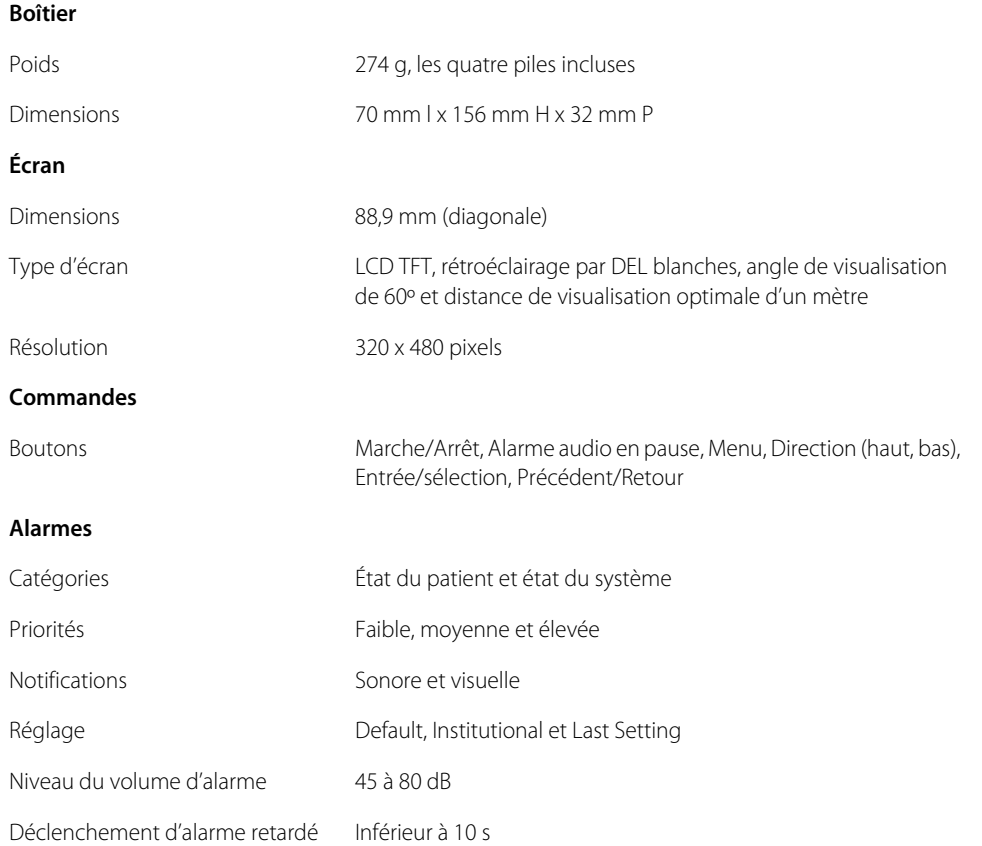

# **11.3 Caractéristiques électriques**

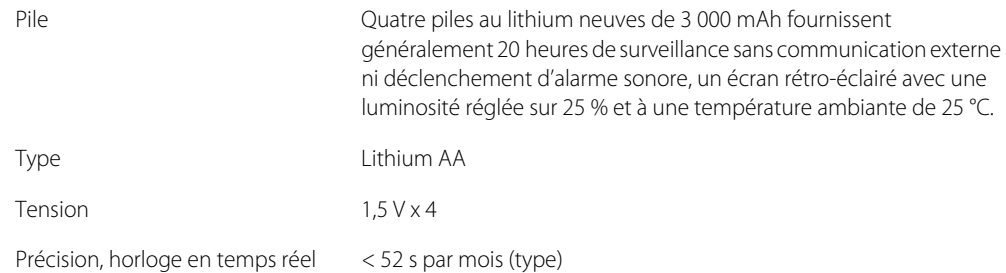

# **11.4 Conditions environnementales**

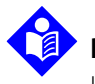

### **Remarque :**

Le système risque de ne pas respecter les spécifications en matière de performances s'il est stocké ou utilisé hors des plages de température et d'humidité spécifiées.

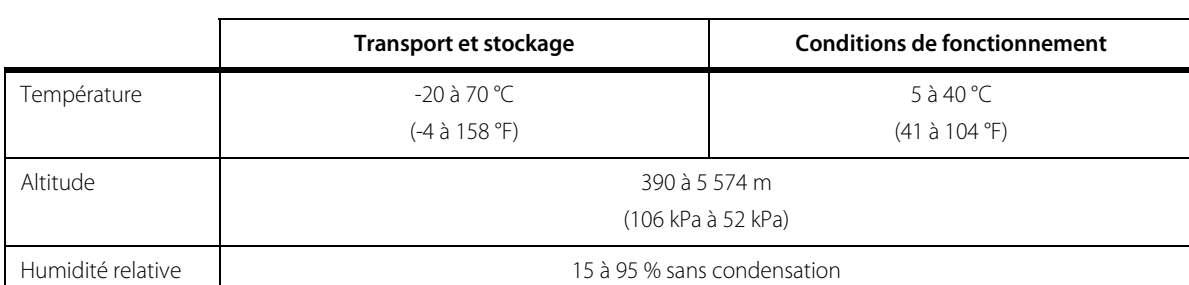

**Tableau 11-1.** Plages applicables au transport, au stockage et aux conditions de fonctionnement

# **11.5 Définition des tonalités**

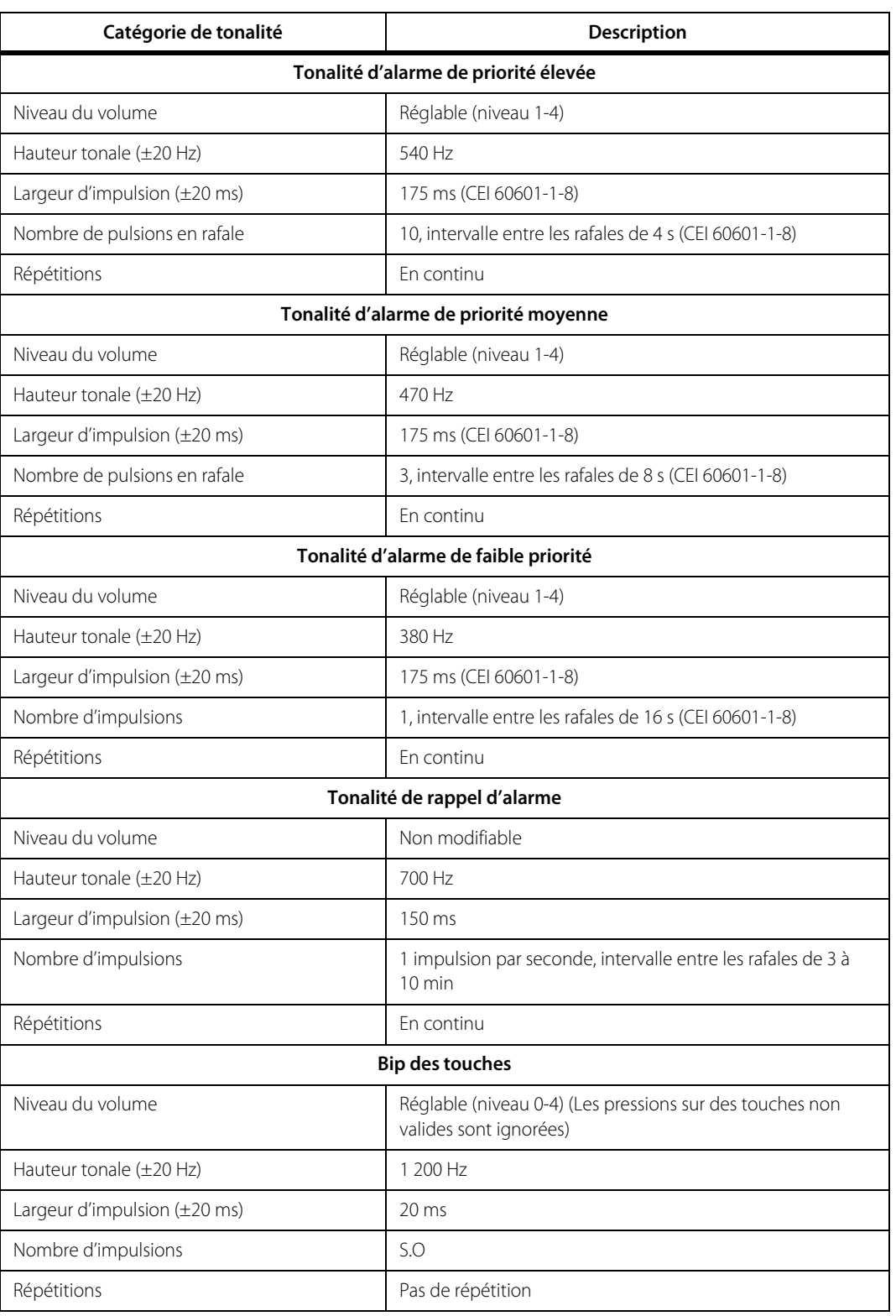

#### **Tableau 11-2.** Définition des tonalités

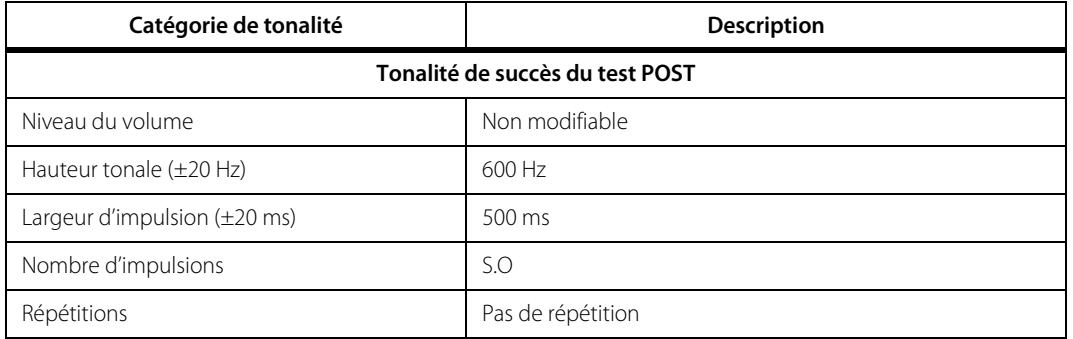

### **Tableau 11-2.** Définition des tonalités (suite)

# <span id="page-93-0"></span>**11.6 Plages et précision des capteurs**

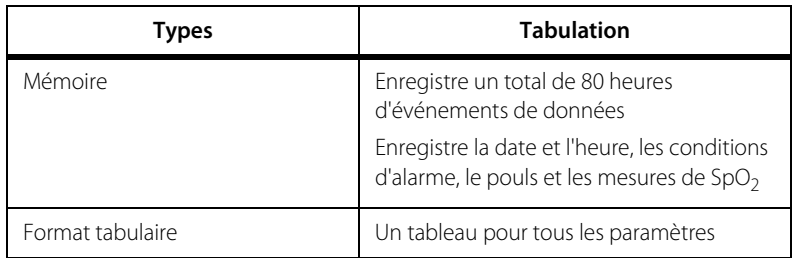

#### **Tableau 11-3.** Tendances

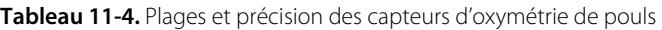

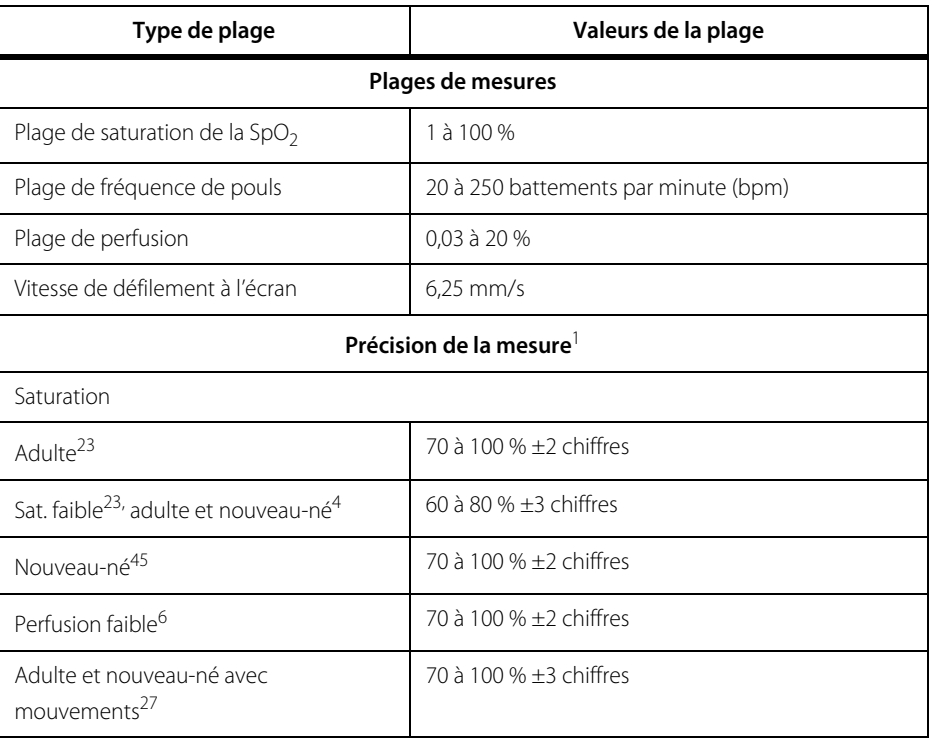

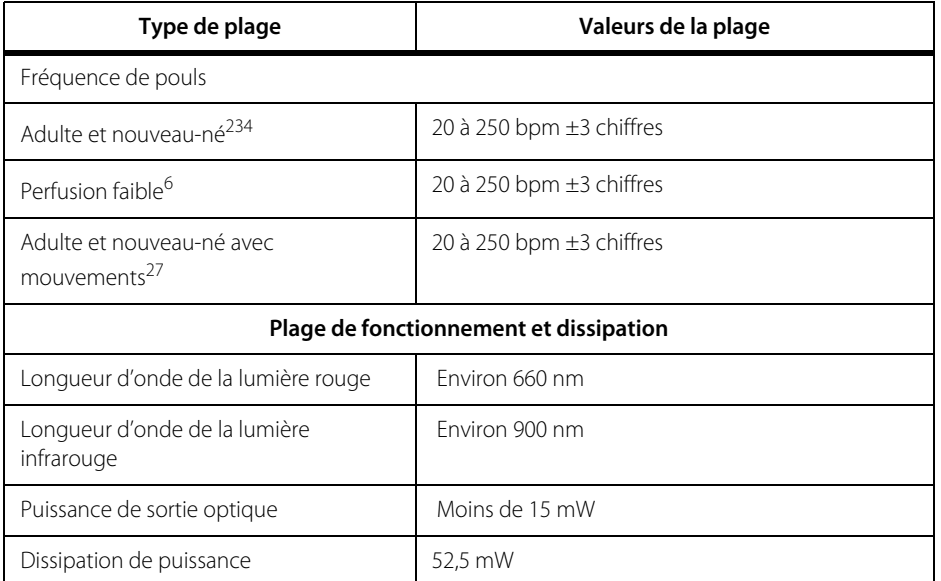

**Tableau 11-4.** Plages et précision des capteurs d'oxymétrie de pouls (suite)

La précision de la saturation varie selon le type de capteur. Se reporter à la grille de précision du capteur sur www.covidien.com/rms.

2. Les spécifications de précision ont été validées en utilisant les mesures obtenues lors d'études d'hypoxie contrôlée sur des volontaires adultes sains non fumeurs dans les plages de saturation spécifiées. Les sujets ont été choisis parmi la population locale et réunissaient des hommes et des femmes, âgés de 18 à 50 ans, et présentaient différents types de pigmentation dermique. Les valeurs de SpO2 de l'oxymètre de pouls ont été comparées à des valeurs SaO2 d'échantillons sanguins prélevés mesurés par hémoximétrie. Toutes les incertitudes sont exprimées comme ±1 É.-T. Comme les mesures de l'oxymètre de pouls sont distribuées statistiquement, on estime qu'environ les deux tiers des mesures tombent dans les plages de fiabilité (moyenne quadratique ARMS) (se reporter à la grille de fiabilité des capteurs pour plus de précisions).

- 3. Les caractéristiques techniques concernant les patients adultes sont indiquées pour les capteurs OxiMax MAX-A et MAX-N avec le système de surveillance.
- 4. Les caractéristiques techniques concernant les patients nouveau-nés sont indiquées pour les capteurs OxiMax MAX-N avec le système de surveillance.
- La fonctionnalité clinique du capteur MAX-N a été démontrée sur une population de patients nouveau-nés hospitalisés. La précision de la SpO2 observée était de 2,5 % dans une étude réalisée sur 42 patients âgés de 1 à 23 ours, pesant de 750 à 4 100 grammes, avec 63 observations réalisées sur une plage de 85 à 99 % de SaO2.
- 6. Les caractéristiques s'appliquent aux performances du système de surveillance. La précision de la lecture en présence d'une perfusion faible (amplitude de modulation de pulsation IR détectée de 0,03 à 1,5 %) a été validée en utilisant des signaux fournis par un simulateur de patient. Les valeurs SpO2 et de fréquence de pouls ont été modifiées dans la plage de monitorage sur une plage de conditions de signaux faibles et comparées à la fréquence de pouls et à la saturation réelle connues des signaux d'entrée.
- 7. Les performances de mouvement ont été validées lors d'une étude d'hypoxie contrôlée sur une plage de SaO2 de 70 à 98 % et une plage de fréquence cardiaque de 47 à 102 bpm au sein d'un échantillonnage de commodité. Les sujets ont effectué des mouvements de friction et de tapotement de 1 à 2 cm d'amplitude avec des intervalles irréguliers (changeant de manière aléatoire) avec une variation aléatoire de la fréquence entre 1 et 4 Hz. Le pourcentage moyen de modulation pendant les périodes de repos était de 4,27, contre 6,91 en mouvement. La performance en mouvement sur l'intégralité de la plage de fréquence de pouls a été validée en utilisant des signaux synthétisés, produits par un simulateur de patient, intégrant des composantes de type cardiaque et des signaux parasites. Applicabilité : Capteurs OxiMax MAX-A, MAX-AL, MAX-P, MAX-I et MAX-N.

### **11.7 Pression sonore**

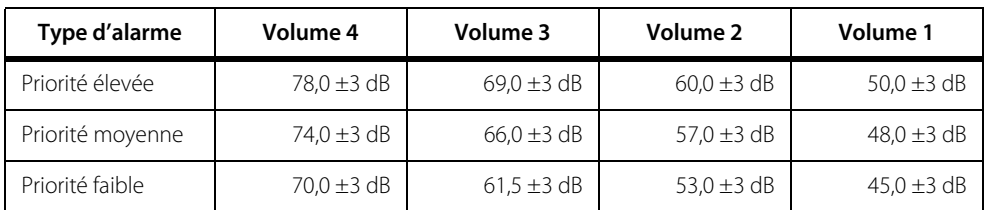

#### **Tableau 11-5.** Pression sonore en décibels

# **11.8 Conformité du produit**

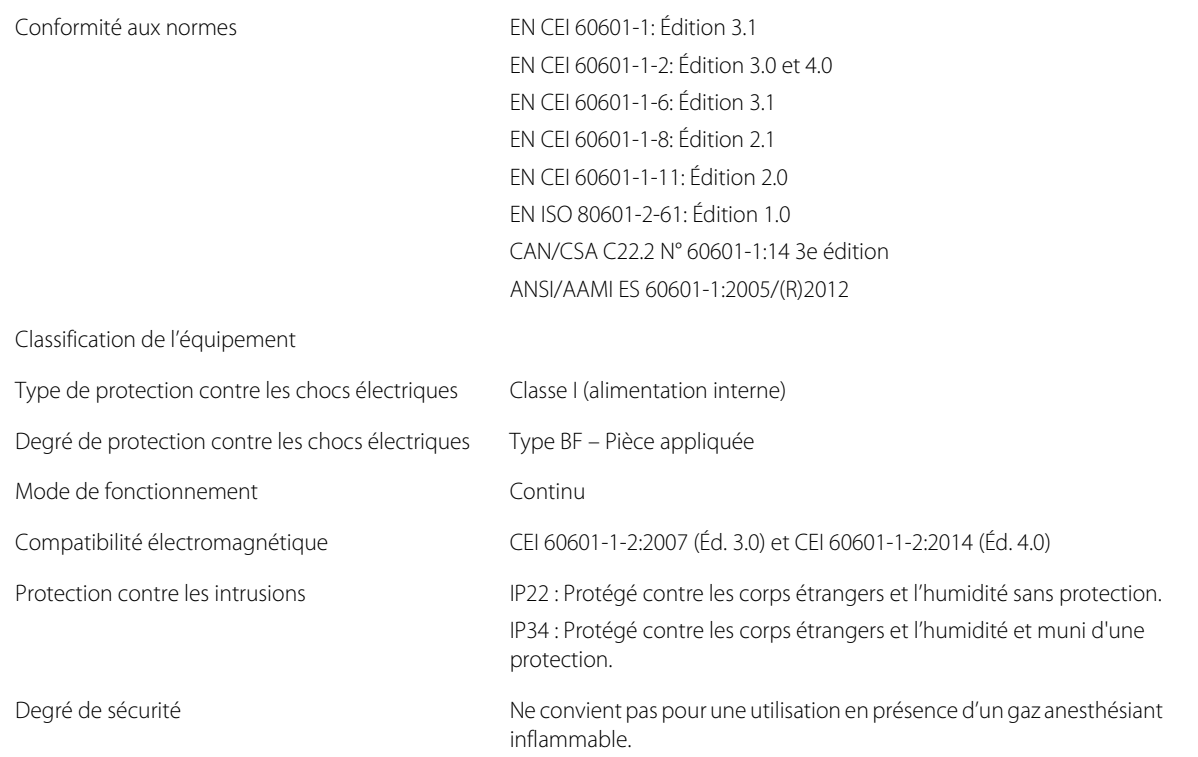

# **11.9 Déclaration du fabricant**

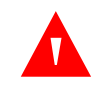

### **AVERTISSEMENT :**

**Ce système de surveillance est conçu pour être utilisé uniquement par des profe'ssionnels des soins de santé. Ce système de surveillance peut provoquer des interférences radio ou perturber le fonctionnement des équipements à proximité, qu'ils soient conformes à la norme CISPR ou non. Il peut être nécessaire de prendre des mesures d'atténuation, telles que la réorientation ou la relocalisation du système de surveillance ou un blindage du local d'installation.**

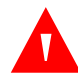

### **AVERTISSEMENT :**

**L'utilisation d'accessoires, de capteurs et de câbles autres que ceux spécifiés peut entraîner des mesures imprécises du système de surveillance, ainsi qu'une augmentation des émissions ou une diminution de l'immunité électromagnétique du système de surveillance.**

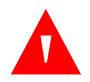

### **AVERTISSEMENT :**

**Les équipements de communication RF portables (y compris les périphériques tels que les câbles d'antenne et les antennes externes) ne doivent pas être utilisés à moins de 30 cm (12 po) de toute partie du système de surveillance, y compris les câbles. Le non-respect de cette distance pourrait engendrer la dégradation des performances du système de surveillance.**

### **Attention :**

**Lors de l'utilisation d'un équipement électromédical, des précautions spéciales liées à la compatibilité électromagnétique (CEM) sont requises. Installer le système de surveillance conformément aux informations relatives à la CEM présentées dans ce manuel.**

### **Attention :**

**Afin de garantir des performances optimales du produit et la précision des mesures, utilisez uniquement les accessoires fournis ou recommandés par Covidien. Utiliser les accessoires conformément aux instructions du fabricant et aux normes en vigueur au sein de l'établissement. Utiliser uniquement des accessoires ayant passé avec succès les tests de biocompatibilité recommandés conformément à la norme ISO10993-1.**

### **11.9.1 Compatibilité électromagnétique (CEM)**

Le système de surveillance est conçu pour être utilisé sur prescription médicale uniquement et dans les environnements électromagnétiques spécifiés dans les normes CEI 60601-1-2:2007 et CEI 60601-1-2:2014. Le système de surveillance nécessite des précautions particulières lors de l'installation et du fonctionnement pour la compatibilité électromagnétique. En particulier, l'utilisation d'équipements de communication mobiles ou portables à proximité peut affecter les performances du système de surveillance.

Cet appareil est conforme à la Partie 15 des règles de la FCC. Son utilisation est soumise aux deux conditions suivantes : (1) l'appareil ne doit pas provoquer d'interférences nuisibles et (2) il doit tolérer toutes les interférences reçues, notamment celles risquant d'entraîner un fonctionnement indésirable. Les modifications apportées à cet équipement non expressément approuvées par Covidien risquent de provoquer des interférences RF nuisibles et d'annuler votre droit de l'utiliser.

Les caractéristiques d'émissions de cet équipement le rendent approprié pour une utilisation dans un environnement résidentiel (pour lequel la norme CISPR 11 de classe B est normalement requise). Il est possible que cet équipement n'offre pas une protection adéquate aux services de communication en radiofréquences. Il peut être nécessaire pour l'utilisateur de prendre des mesures d'atténuation, telles que le déplacement ou la réorientation de l'équipement.

### **Émissions électromagnétiques**

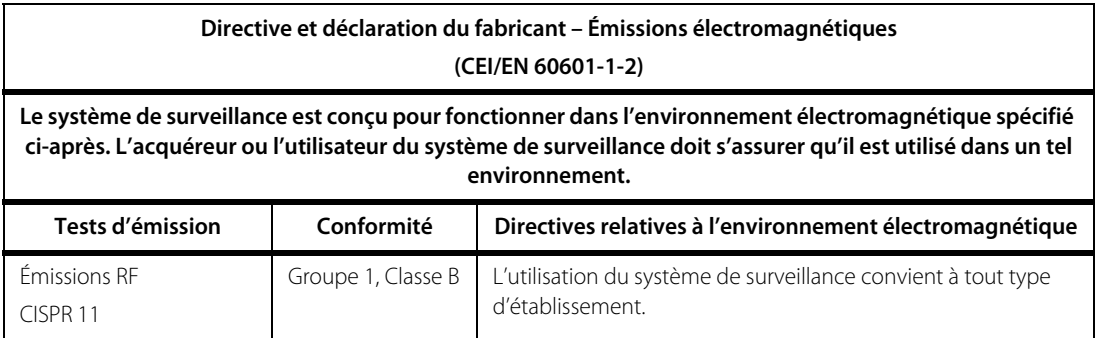

**Tableau 11-6.** Directives relatives aux émissions électromagnétiques et conformité

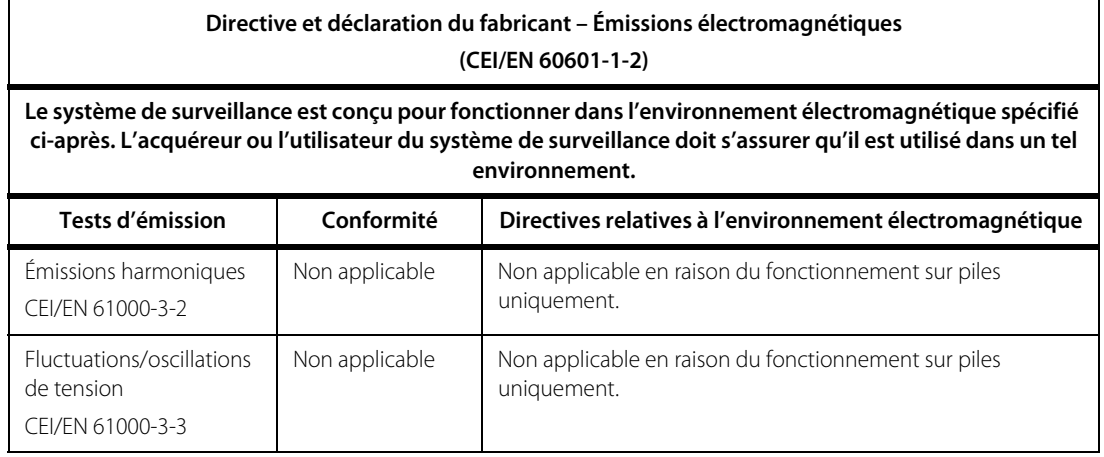

**Tableau 11-6.** Directives relatives aux émissions électromagnétiques et conformité (suite)

### **Immunité électromagnétique**

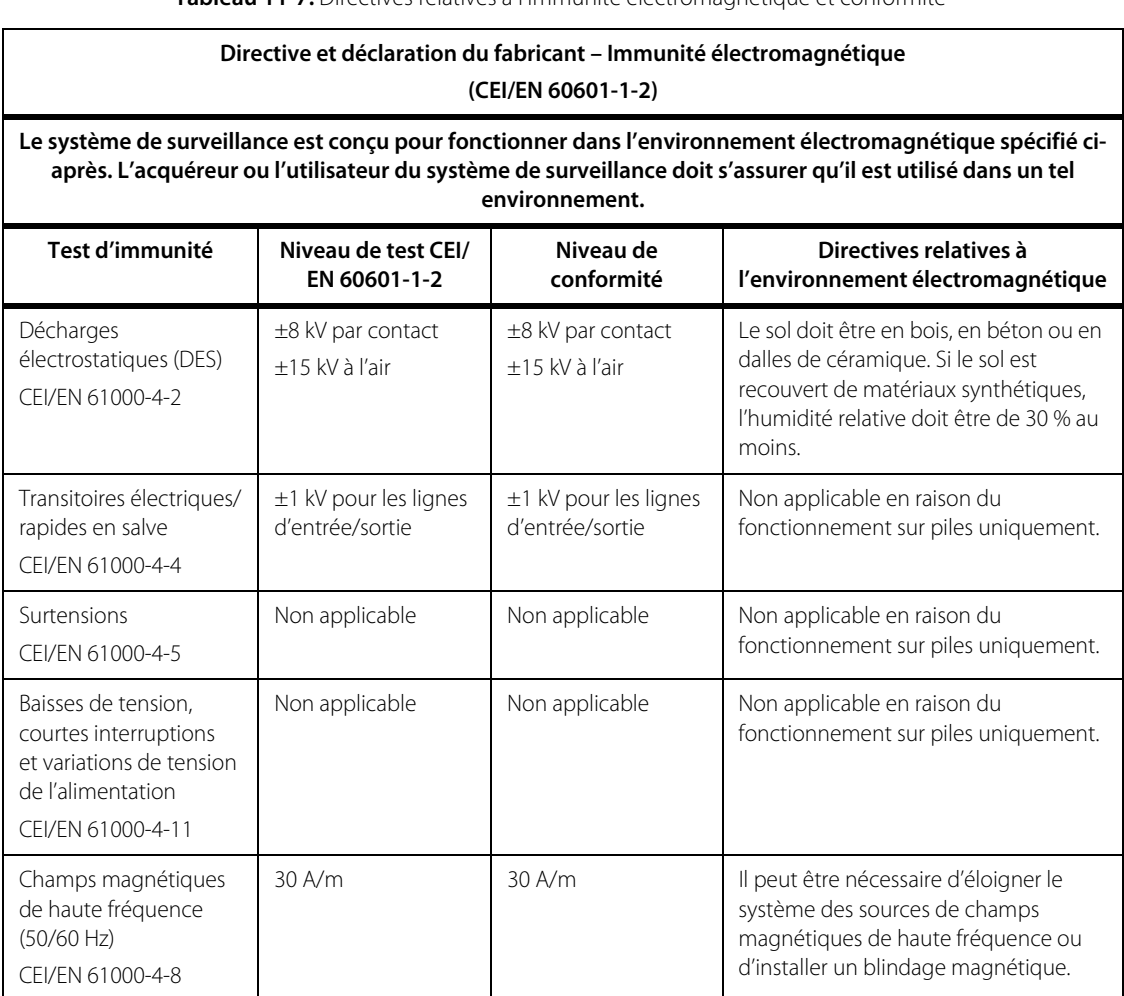

**Tableau 11-7.** Directives relatives à l'immunité électromagnétique et conformité

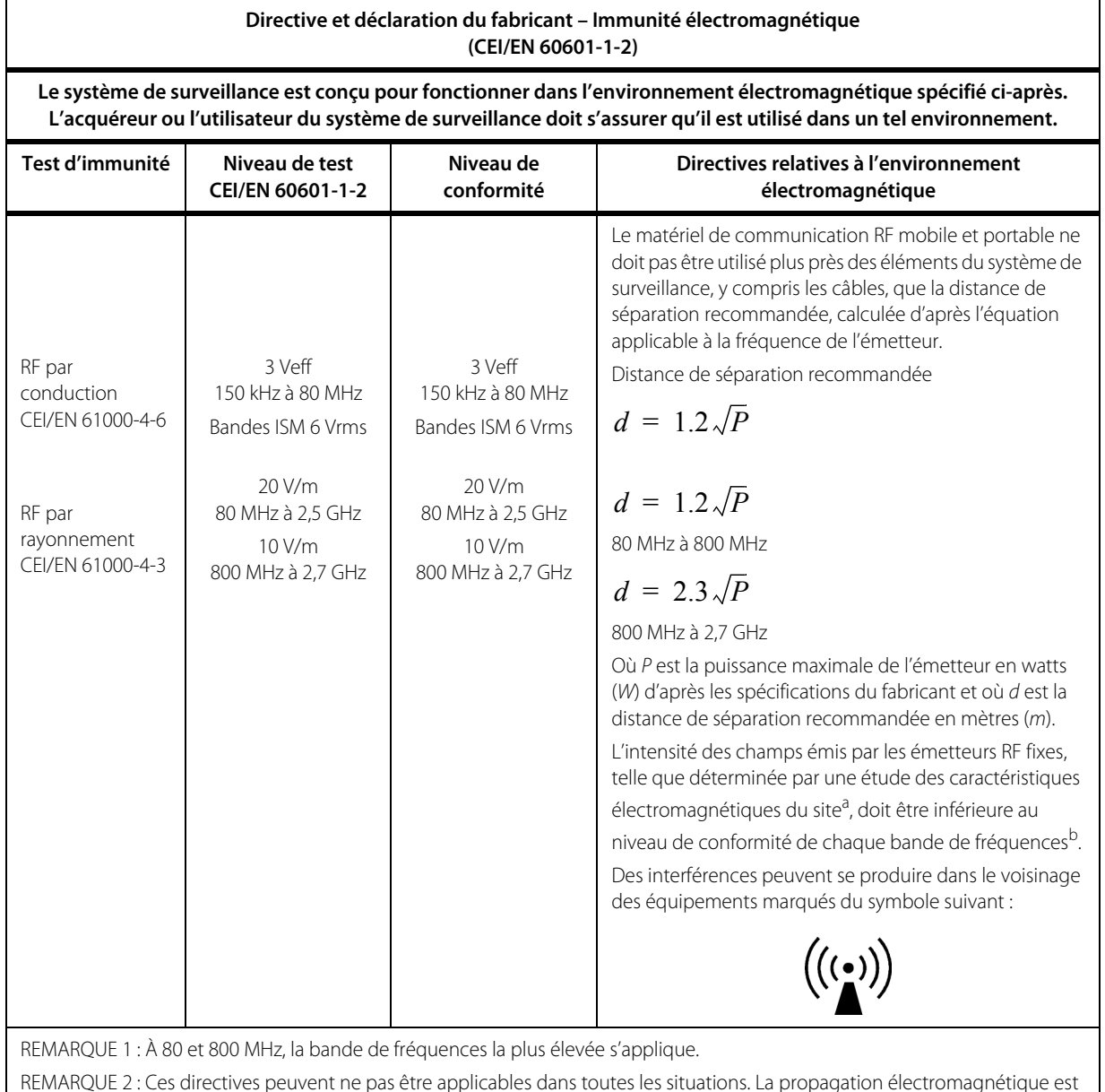

#### **Tableau 11-8.** Calcul de la distance de séparation recommandée

REMARQUE 2 : Ces directives peuvent ne pas être applicables dans toutes les situations. La propagation électromagnétique est affectée par l'absorption et la réflexion des structures, des objets et des personnes.

<sup>a</sup>L'intensité des champs émis par les émetteurs fixes, tels que les stations de radiotéléphone (cellulaires et sans fil) et les radios mobiles, le matériel de radio amateur, les téléviseurs et les radios FM et AM, ne peut être théoriquement estimée avec précision. L'estimation de l'environnement électromagnétique dû aux émetteurs RF fixes doit être assurée par une étude des caractéristiques électromagnétiques du site. Si l'intensité de champ mesurée sur le site de fonctionnement du système de surveillance excède le niveau de conformité RF applicable indiqué ci-dessus, le fonctionnement normal du système de surveillance doit être vérifié. Si des performances anormales sont constatées, des mesures supplémentaires peuvent s'avérer nécessaires, telles que la réorientation ou le déplacement du système de surveillance.

bAu-delà de la bande de fréquences 150 kHz à 80 MHz, l'intensité de champ doit être inférieure à 3 V/m.

| Fréquence<br>du test<br>(MHz) | <b>Bande (MHz)</b> | <b>Service</b>                                                       | <b>Modulation</b>                                        | Puissance<br>max.(W) | Distance(m)    | Niveau de test<br>d'immunité<br>(V/m) |    |
|-------------------------------|--------------------|----------------------------------------------------------------------|----------------------------------------------------------|----------------------|----------------|---------------------------------------|----|
| 385                           | 380 à 390          | TETRA 400                                                            | Modulation par<br>impulsions<br>18 Hz                    | 1,8                  | 0,3            | 27                                    |    |
| 450                           | 430 à 470          | GMRS 460, FRS 460                                                    | <b>FM</b><br>Déviation $\pm$ 5 kHz<br>Sinusoïdale ±1 kHz | $\overline{2}$       | 0,3            | 28                                    |    |
| 710                           | 704 à 787          | LTE Band 13, 17                                                      | Modulation par                                           | 0,2                  | 0,3            | 9                                     |    |
| 745                           |                    |                                                                      | impulsions<br>217 Hz                                     |                      |                |                                       |    |
| 780                           |                    |                                                                      |                                                          |                      |                |                                       |    |
| 810                           | 800 à 960          |                                                                      | GSM 800/900,                                             | Modulation par       | $\overline{2}$ | 0,3                                   | 28 |
| 870                           |                    | TETRA 800, iDEN 820,<br>CDMA 850, LTE<br>Band 5                      | impulsions<br>18 Hz                                      |                      |                |                                       |    |
| 930                           |                    |                                                                      |                                                          |                      |                |                                       |    |
| 1720                          | 1700 à 1990        | GSM 1800;                                                            | Modulation par<br>impulsions<br>217 Hz                   | $\overline{2}$       | 0,3            | 28                                    |    |
| 1845                          |                    | CDMA 1900;<br>GSM 1900; DECT; LTE                                    |                                                          |                      |                |                                       |    |
| 1970                          |                    | Band 1, 3, 4, 25; UMTS                                               |                                                          |                      |                |                                       |    |
| 2450                          | 2400 à 2570        | Bluetooth, WLAN,<br>802,11 b/g/n,<br><b>RFID 2450, LTE</b><br>Band 7 | Modulation par<br>impulsions<br>217 Hz                   | $\overline{2}$       | 0,3            | 28                                    |    |
| 5240                          | 5100 à 5800        | WLAN 802,11 a/n                                                      | Modulation par<br>impulsions<br>217 Hz                   | 0,2                  | 0,3            | 9                                     |    |
| 5500                          |                    |                                                                      |                                                          |                      |                |                                       |    |
| 5785                          |                    |                                                                      |                                                          |                      |                |                                       |    |

**Tableau 11-9.** Spécifications de test pour l'immunité du port du boîtier aux équipements de communication sans fil RF

**Tableau 11-10.** Distances de séparation recommandées

**Distances de séparation recommandées entre les appareils d'émissions RF portables et mobiles et le système de surveillance (CEI/EN 60601-1-2)**

**Le système de surveillance est prévu pour être utilisé dans un environnement électromagnétique dans lequel les perturbations RF émises sont contrôlées. Pour éviter toute interférence électromagnétique, l'acquéreur ou l'utilisateur du système de surveillance peut maintenir une distance minimale entre le matériel de communication RF portable et mobile (émetteurs) et le système de surveillance (voir les recommandations ci-dessous) en fonction de la puissance maximale des appareils de communication.**

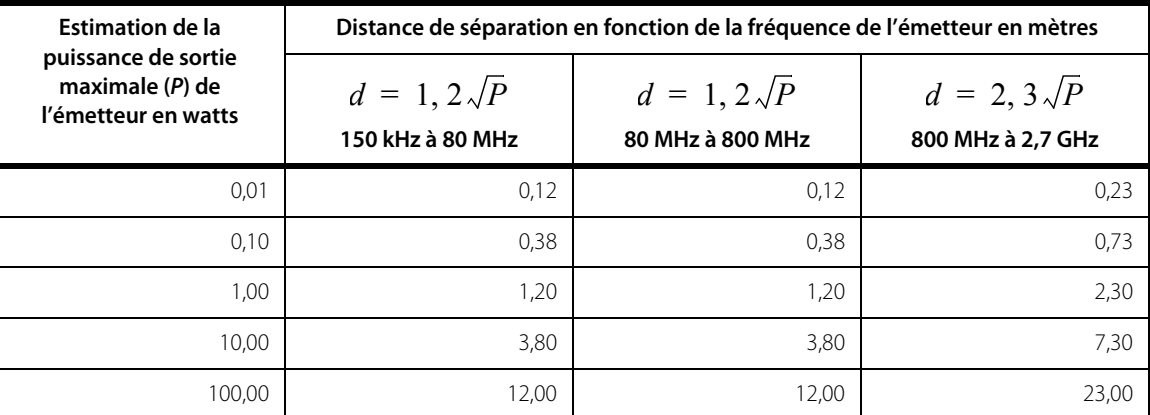

Pour les émetteurs dont la puissance nominale maximale ne figure pas dans le tableau ci-dessus, la distance de séparation (d) en mètres (m) peut être estimée à l'aide de l'équation applicable à la fréquence de l'émetteur, où P est la puissance nominale maximale de l'émetteur en watts (W) selon le fabricant de l'émetteur.

REMARQUE 1 : À 80 et 800 MHz, la distance de séparation pour la bande de fréquences la plus élevée s'applique.

REMARQUE 2 : Ces directives peuvent ne pas être applicables dans toutes les situations. La propagation

électromagnétique est affectée par l'absorption et la réflexion des structures, des objets et des personnes.

### **11.9.2 Conformité des capteurs et des câbles**

### **AVERTISSEMENT :**

**L'utilisation d'accessoires, de capteurs et de câbles autres que ceux spécifiés peut entraîner des mesures imprécises du système de surveillance, ainsi qu'une augmentation des émissions ou une diminution de l'immunité électromagnétique du système de surveillance.**

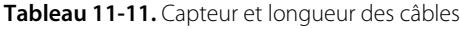

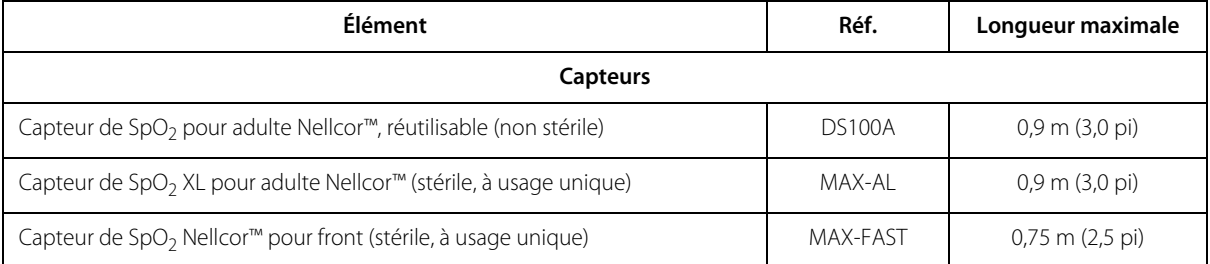

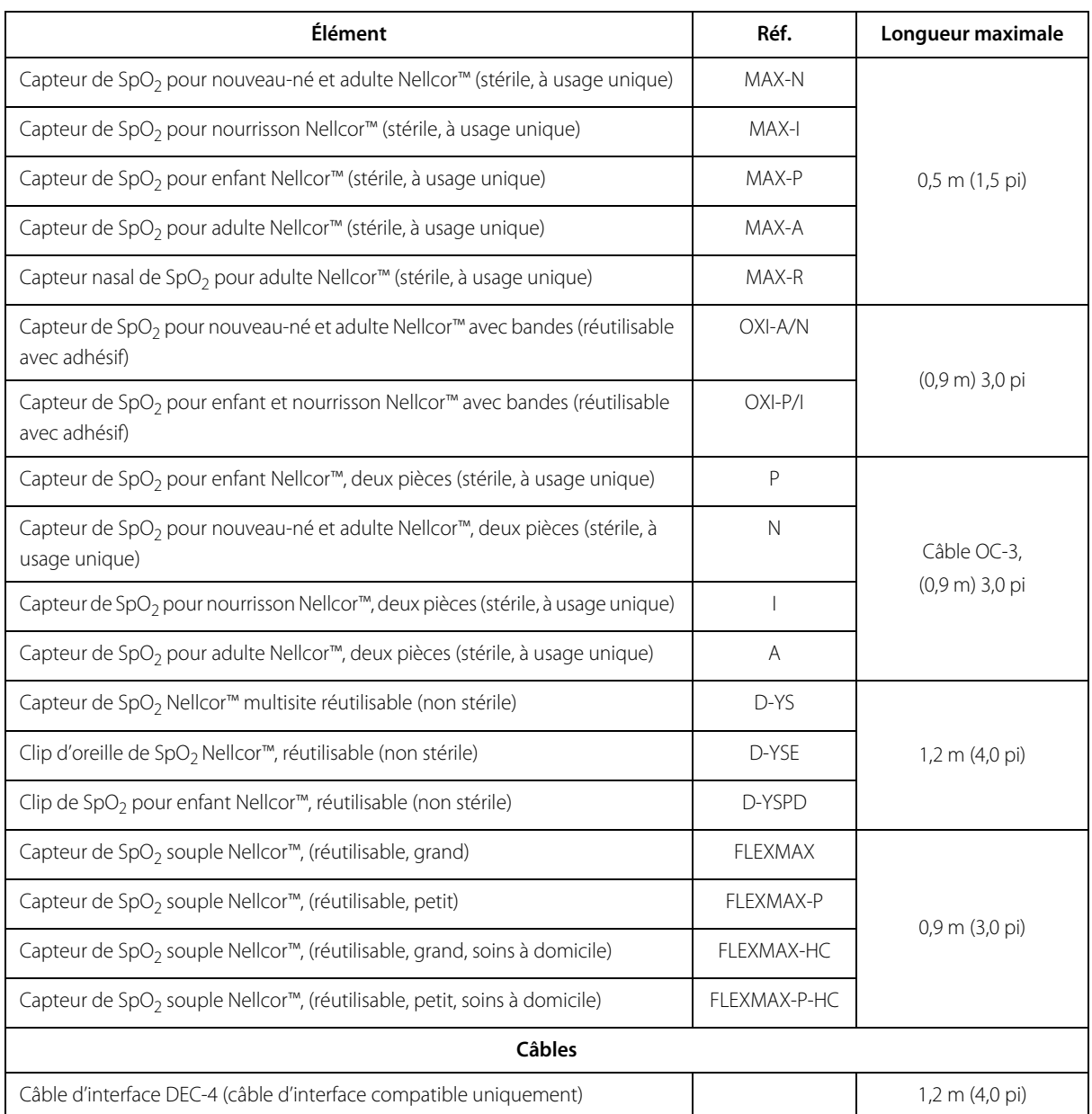

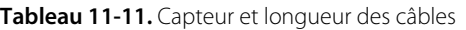

### **11.9.3 Tests de sécurité**

### **Courant de fuite**

Les tableaux suivants indiquent le courant de fuite maximum autorisé au niveau du boîtier et du patient.

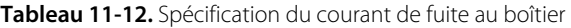

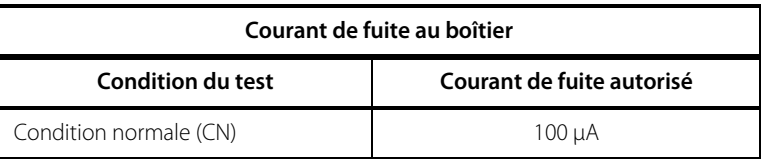

**Tableau 11-13.** Valeurs du courant de fuite au patient

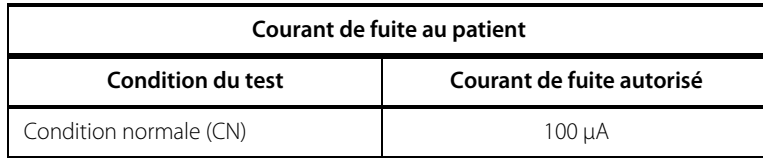

### **11.10 Performances essentielles**

Caractéristiques de performances essentielles du système de surveillance selon les normes CEI 60601-1 et ISO 80601-2-61 :

- **Précision de la fréquence de pouls et de la SpO<sub>2</sub> —** Voir *[Plages et précision des capteurs](#page-93-0)* page [11-4](#page-93-0).
- **• Indicateurs sonores** Voir [Indicateurs d'alarme](#page-36-1) page [4-7](#page-36-1).
- **• Alarmes physiologiques et priorités** Voir [Indicateurs d'alarme](#page-36-1) page [4-7](#page-36-1).
- **• Indicateur visuel d'alimentation** Voir Figure [2-2](#page-21-0) page [2-4](#page-21-0).
- **• Source d'alimentation de secours** Non applicable.
- **• Notification de capteur déconnecté/hors tension** Voir Figure [2-2](#page-21-0) page [2-4](#page-21-0) et [Indicateurs d'alarme](#page-36-1) page [4-7](#page-36-1).
- **• Indicateur de mouvement, d'interférence ou de dégradation du signal** Voir Figure [2-2](#page-21-0) page [2-4](#page-21-0) et [Indicateurs d'alarme](#page-36-1) page [4-7](#page-36-1).

Page laissée volontairement vierge

# A Études cliniques

# **A.1 Présentation**

Cette annexe contient des données extraites d'études cliniques portant sur les capteurs Nellcor™ utilisés avec le système portable de surveillance de la SpO<sub>2</sub> Nellcor<sup>™</sup>.

Une (1) étude clinique de l'hypoxie contrôlée et prospective a été réalisée en vue de démontrer la précision des capteurs Nellcor™ quand ils sont utilisés avec le système portable de surveillance de la SpO<sub>2</sub> Nellcor™. Cette étude a été menée sur des volontaires sains, dans un seul laboratoire clinique. La précision a été établie par rapport à la CO-oxymétrie.

# **A.2 Méthodes**

Les données recueillies auprès de 11 volontaires sains ont été incluses dans l'analyse. Les capteurs étaient placés en alternance sur les doigts et le front pour fournir un modèle d'étude équilibré. Les valeurs de SpO<sub>2</sub> étaient enregistrées en continu sur chaque instrument pendant que l'oxygène inspiré était contrôlé pour fournir cinq paliers d'état fixe à des saturations cibles d'environ 98, 90, 80, 70 et 60 %. Six échantillons artériels ont été prélevés à 20 secondes d'intervalle à chaque palier, ce qui a donné au total environ 30 échantillons par sujet. Chaque échantillon artériel a été prélevé pendant deux cycles respiratoires (approximativement 10 secondes) alors que les données de la SpO<sub>2</sub> étaient recueillies simultanément et marquées en vue de leur comparaison directe avec le CO<sub>2</sub>. Chaque échantillon artériel a été analysé avec au moins deux des trois CO-oxymètres IL et une SaO<sub>2</sub> moyenne a été calculée pour chaque échantillon. Le CO<sub>2</sub> en fin d'expiration, ainsi que la fréquence et les schémas respiratoires, ont été surveillés en continu tout au long de l'étude.

# **A.3 Population étudiée**

| <b>Type</b>             | Classe                    | <b>Total</b>   |  |
|-------------------------|---------------------------|----------------|--|
| Sexe                    | Homme                     | 5              |  |
|                         | Femme                     | 6              |  |
| Race                    | Caucasienne               | 8              |  |
|                         | Hispanique                | $\mathfrak{D}$ |  |
|                         | Afro-américaine           | 1              |  |
|                         | Asiatique                 | $\Omega$       |  |
| Âge                     |                           | 19-48          |  |
| Poids                   |                           | 108-250        |  |
| Pigmentation<br>cutanée | Très légère               | $\mathfrak{D}$ |  |
|                         | Olive                     | 5              |  |
|                         | Olive foncé/Noir moyen    | 3              |  |
|                         | Noir très foncé/Bleu noir |                |  |

**Tableau A-1.** Données démographiques

# **A.4 Résultats de l'étude**

La précision a été calculée à l'aide de la différence quadratique moyenne (RMSD).

| Décade<br>SpO <sub>2</sub> | MAX-A                |                  | <b>MAX-N</b>         |             | <b>MAX-FAST</b>      |                  |
|----------------------------|----------------------|------------------|----------------------|-------------|----------------------|------------------|
|                            | Points de<br>données | A <sub>RMS</sub> | Points de<br>données | <b>Bras</b> | Points de<br>données | A <sub>RMS</sub> |
| 60-70                      | 71                   | 3,05             | 71                   | 2,89        | 71                   | 2,22             |
| 70-80                      | 55                   | 2,35             | 55                   | 2,32        | 55                   | 1,28             |
| 80-90                      | 48                   | 1,84             | 48                   | 1,73        | 48                   | 1,48             |
| $90 - 100$                 | 117                  | 1,23             | 117                  | 1,68        | 117                  | 0,98             |

Tableau A-2. Comparaison de la précision de la SpO<sub>2</sub> avec les capteurs Nellcor™ et les CO-oxymètres

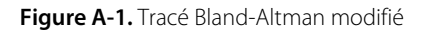

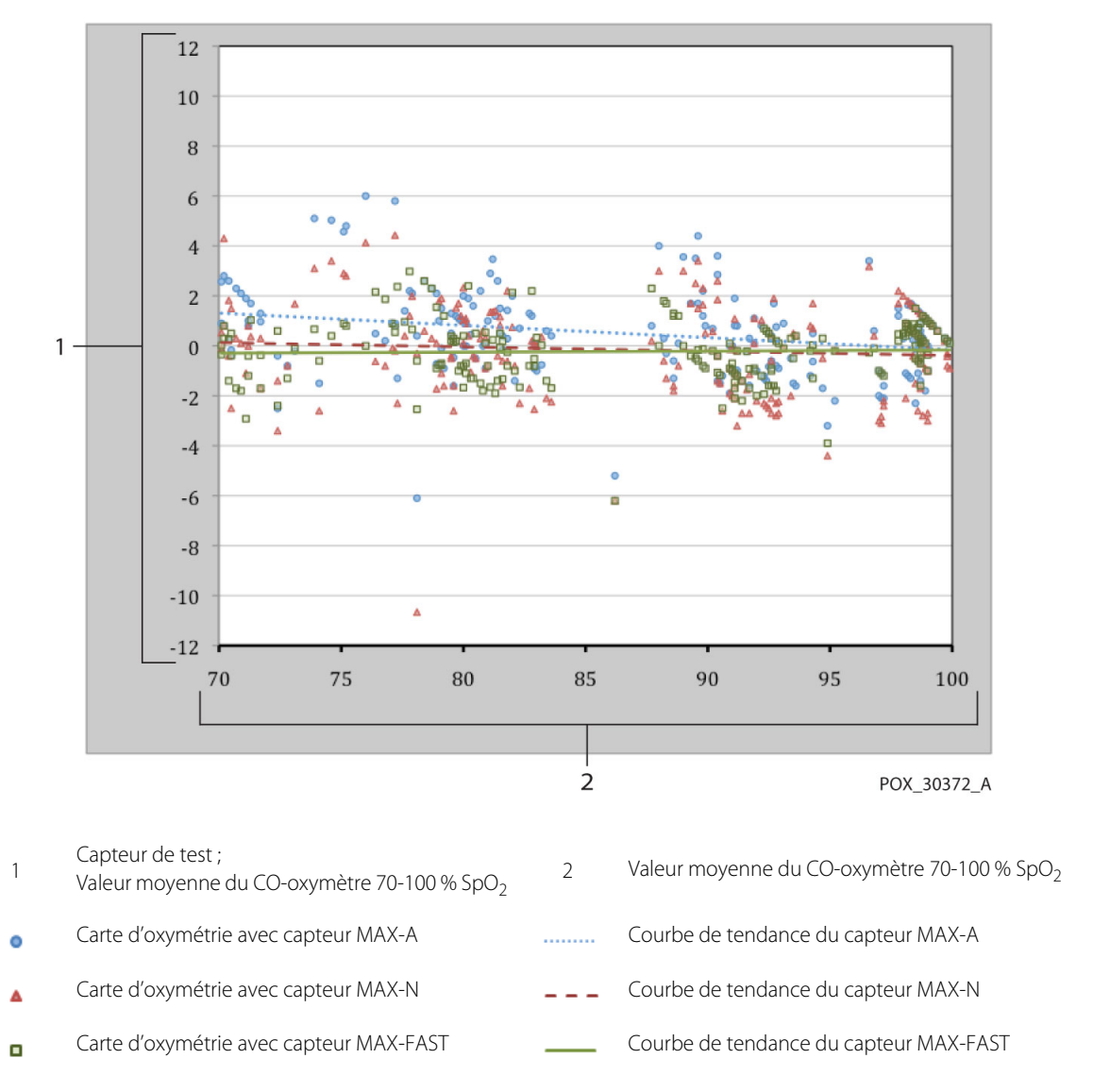

# **A.5 Événements indésirables ou écarts**

L'étude a été réalisée comme attendu, sans aucun événement indésirable ni aucun écart par rapport au protocole.

# **A.6 Conclusion**

Les résultats consolidés indiquent que, pour une plage de saturation de 60-80 % de la SpO<sub>2</sub>, le critère d'acceptation était satisfait pour le système de surveillance quand il était testé avec les capteurs MAX-A, MAX-N et MAX-FAST. Les résultats consolidés indiquent que, pour une plage de saturation de 70-100 % de la SpO<sub>2</sub>, le critère d'acceptation était satisfait.

Page laissée volontairement vierge
# **Index**

# **A**

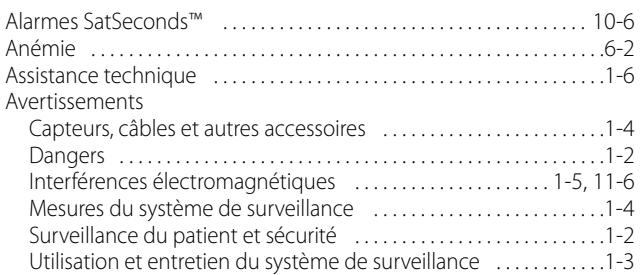

### **B**

#### Bouton

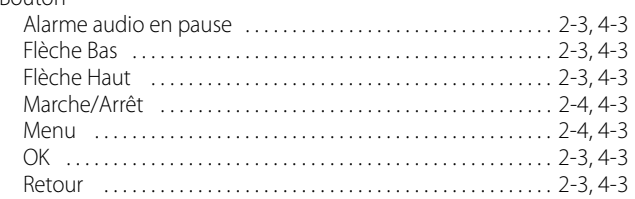

### **C**

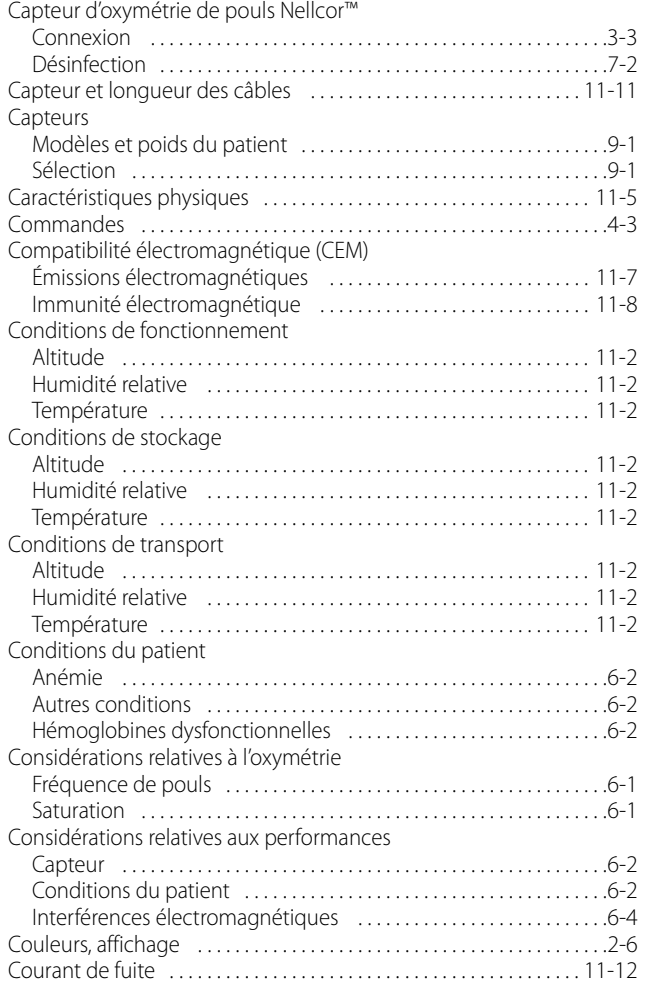

# **D**

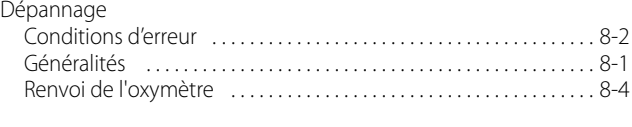

## **E**

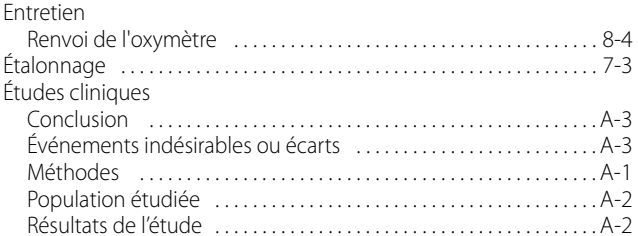

#### **F**

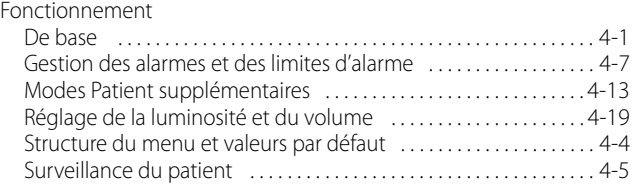

# **G**

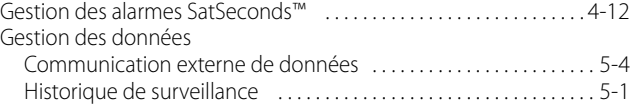

### **H**

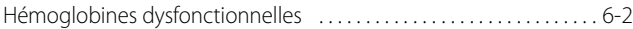

### **I**

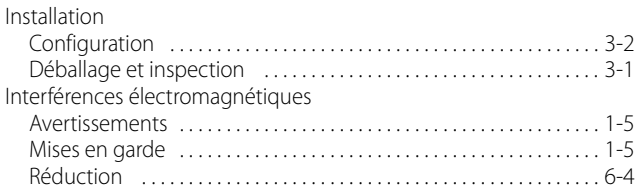

### **M**

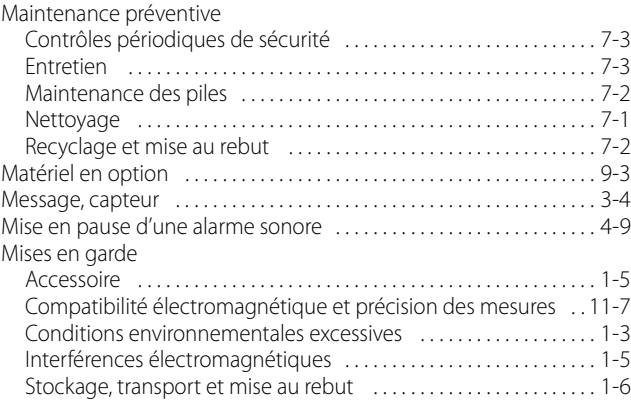

### **P**

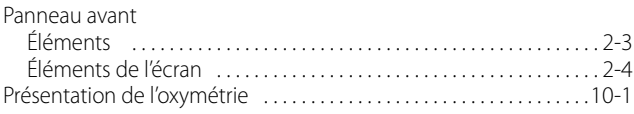

#### **S**

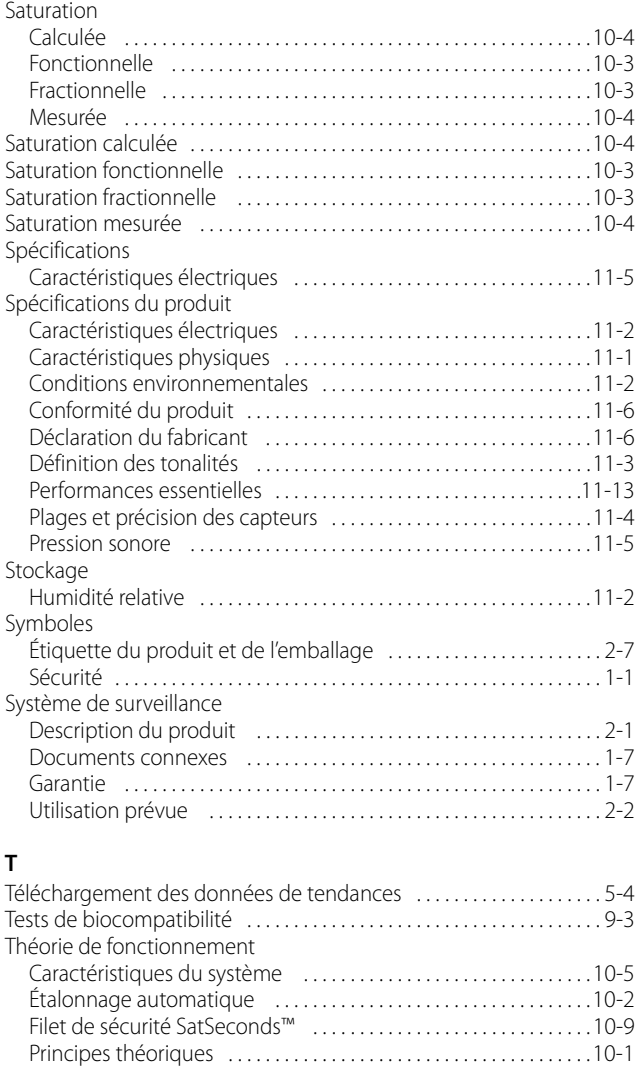

#### **U**

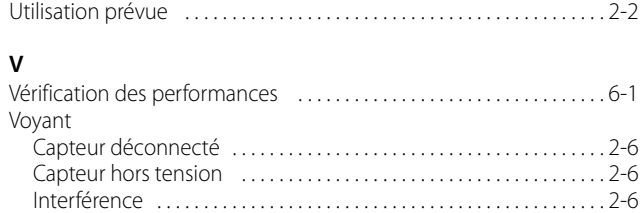

Message du capteur [. . . . . . . . . . . . . . . . . . . . . . . . . . . . . . . . . . . . . . . . 2-6](#page-23-4)

[Technologies uniques . . . . . . . . . . . . . . . . . . . . . . . . . . . . . . . . . . . . .10-3](#page-82-4) [Vérificateurs de fonctionnement et simulateurs de patient](#page-81-1) . . .10-2

N° de Réf. PT00097638 Rev A (A7338-2) 2019-05

© 2018 Covidien. Tous droits réservés. Covidien llc 15 Hampshire Street, Mansfield, MA 02048 USA. ECOREP Covidien Ireland Limited, IDA Business & Technology Park, Tullamore, Irlande.<br>WWW.covidien.com [T] 1.800.63 [T]  $1.800.635.5267$ 

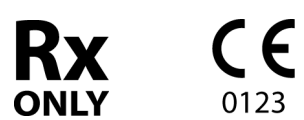

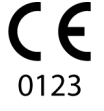

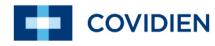